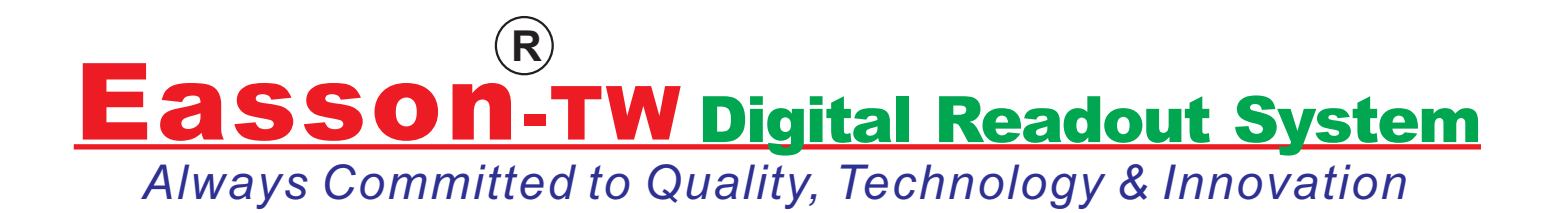

## **ES-6E DRO Counter Operation Manual**

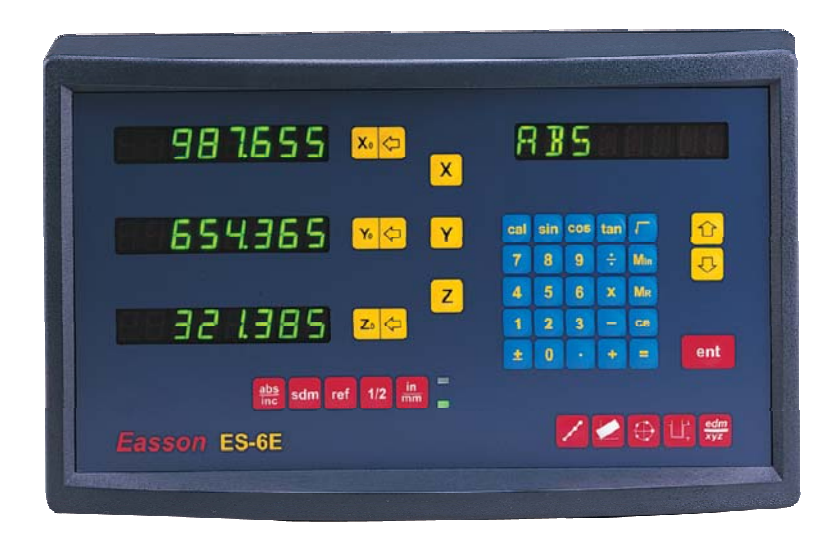

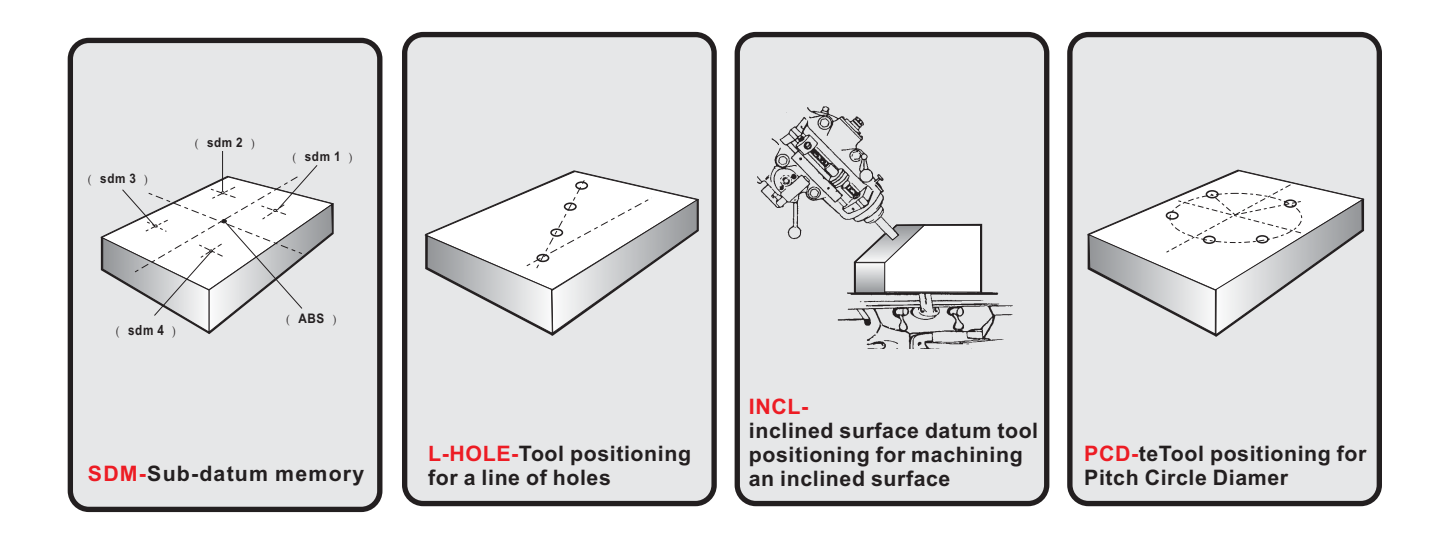

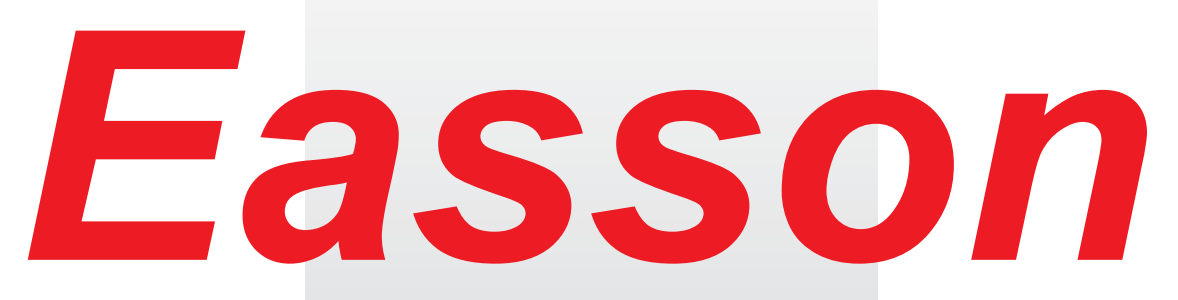

*Always Committed to Quality Technology & Innovation*

**ES-6E DRO Counter Operation Manual**

**Easson Technologies Co., Ltd.**

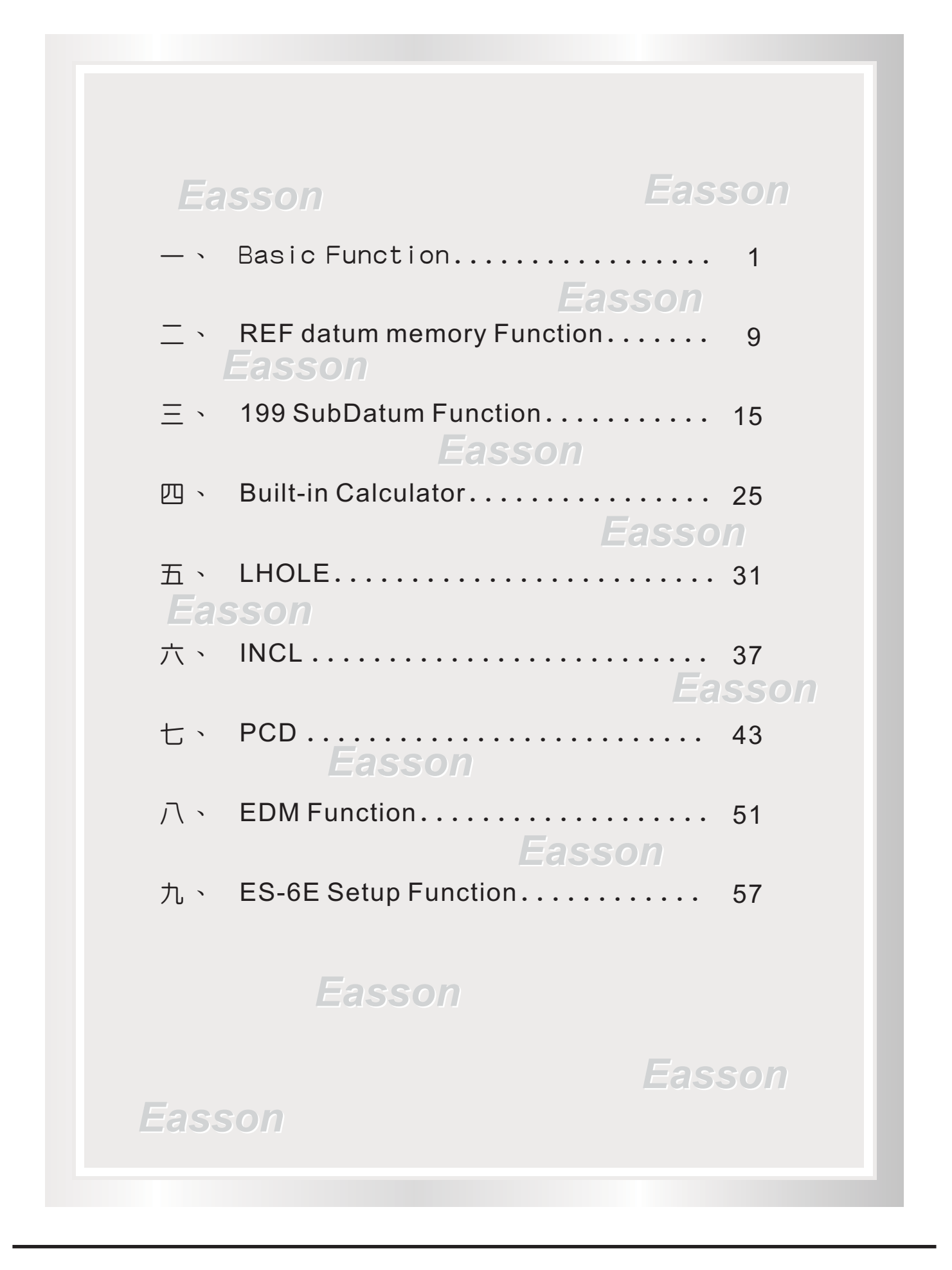

# **Basic Functions**

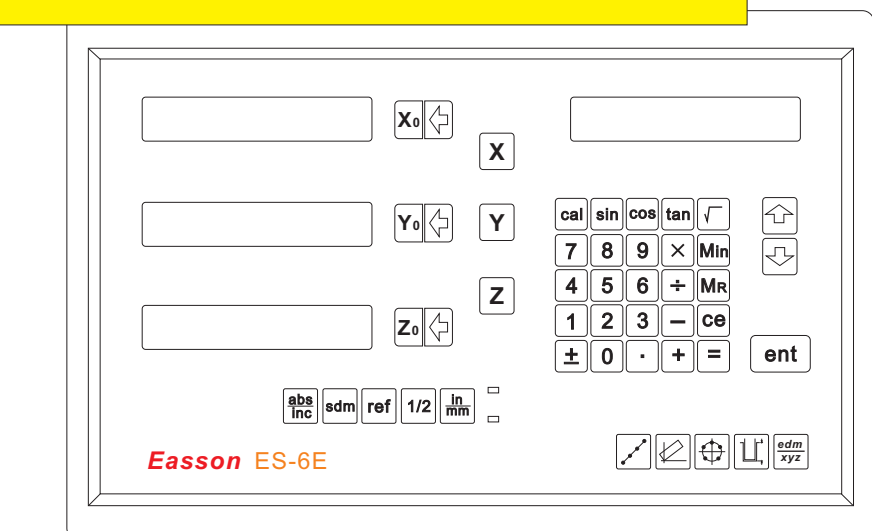

## *Set Display to Zero*

**Purpose :** Set the current position for that axis to zero

**Example :** To set the current **X Axis** position to **zero** 

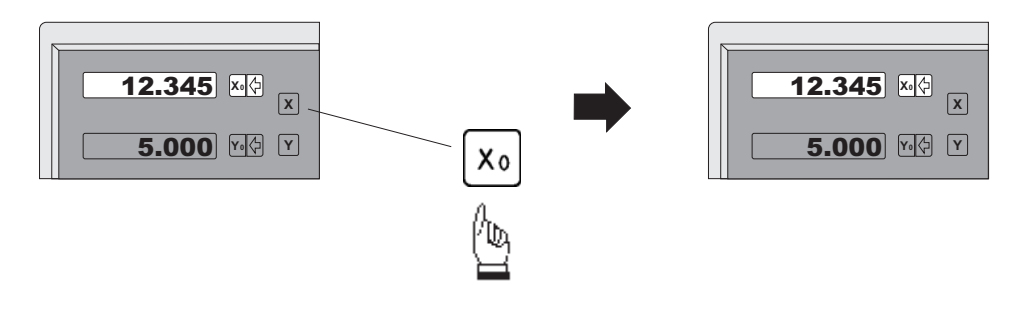

*Inch / Metric Display Conversion*

**Purpose :** Switches between inch and metric display

**Example 1 :** Currently in inch display, to switch to metric display

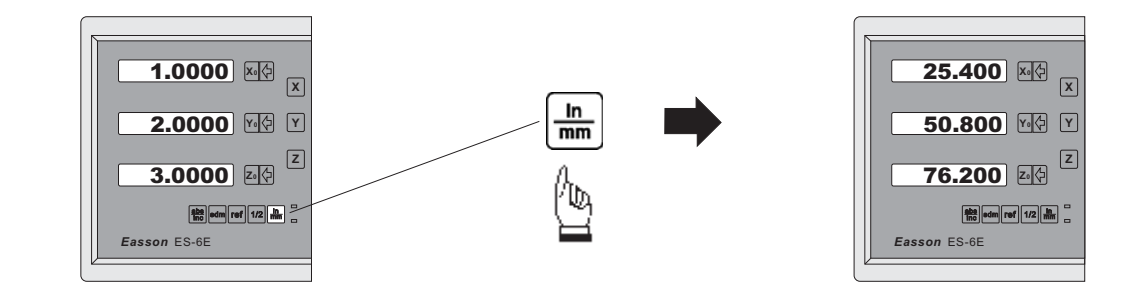

**Example 2 :** Currently in metric display, to switch to inch display

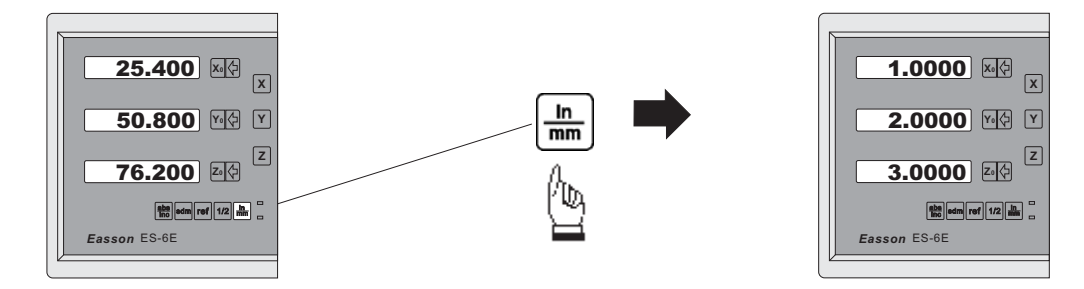

## *Enter Dimensions*

**Purpose :** Set the current position for that axis to an entered Dimension

**Example :** To set the current X Axis position to 45.800 mm

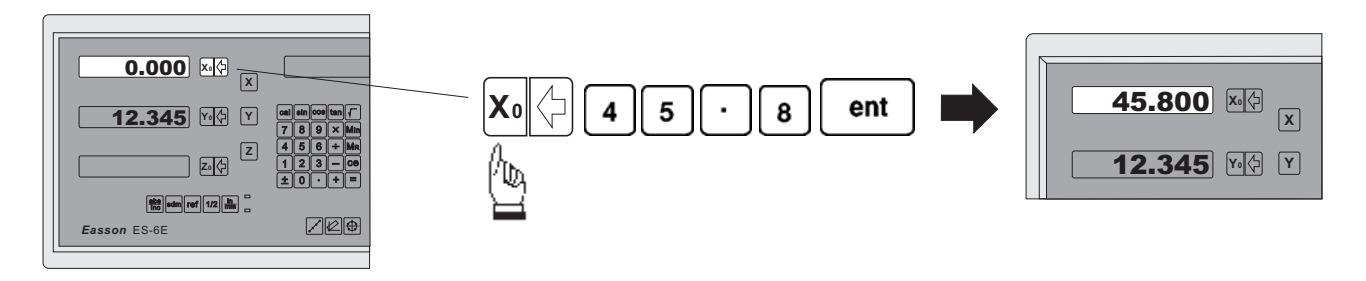

*0.005 / 0.01 resolution display switches*

**Purpose :** Switches between 0.005mm/(0.0002") and 0.01mm(0.0004") resolution display

**Example 1 :** Currently in 0.005mm display resolution, to switch to 0.01mm display resolution

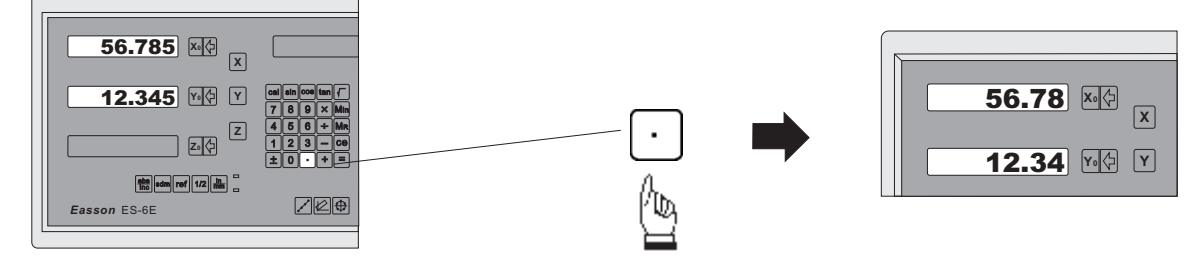

**Example 2 :** Currently in 0.01mm display resolution, to switch to 0.005mm display resolution

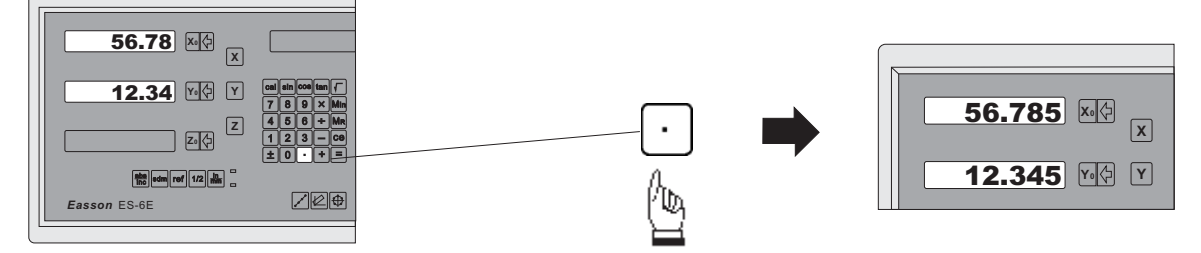

#### *ABS / INC Coordinates display switches*

**ES-6E** provides two sets of basic coordinate display, they are ABS (absolute) and **INC** (incremental) displays. **Purpose :**

> During machining operations, the operator can *store the work piece datum ( zero position ) in ABS coordinate, then switch to INC coordinate to continue machining operations.*

( work piece zero position ) is still retained in ABS coordinate by the ES-6E. The operator is then free to zero the axes or preset any dimensions into any axis in INC coordinate for relative position machining. The work piece datum

Operator can then toggle between ABS (absolute) and INC (incremental) coordinates without losing the work piece datum ( work piece zero position ).

**Example 1 :** Currently in ABS display coordinate, to switch to INC display coordinate

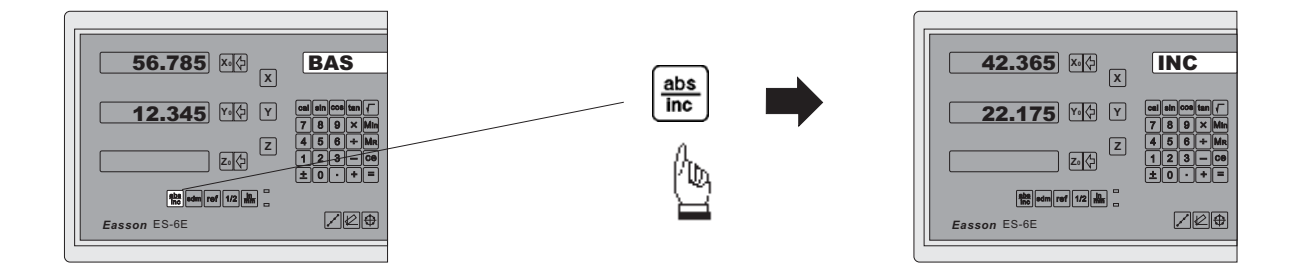

**Example 2 :** Currently in **INC** display coordinate, to switch to **ABS** display coordinate

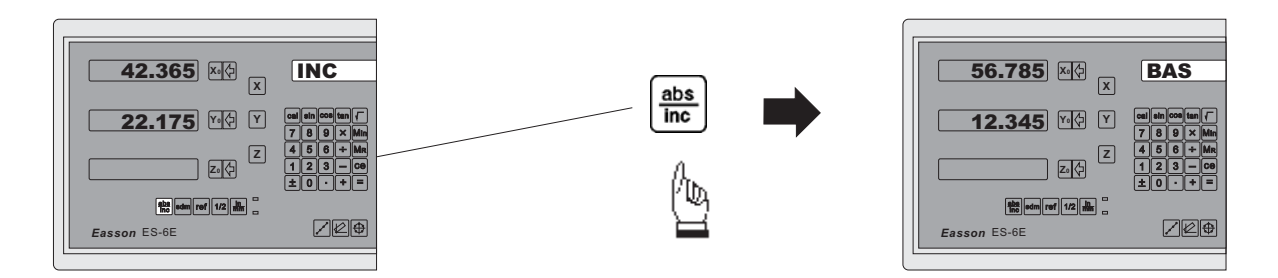

#### *Centre-find*

**Purpose: ES-6E** provides the centre-find function by halving the current display coordinate, so that the zero point of the work piece is located at the centre of the work piece.

**Example** : To set the X Axis zero point at the centre of the work piece.

**Step 1 :** Locate the edge finder at one end of the work piece, then zero the X Axis.

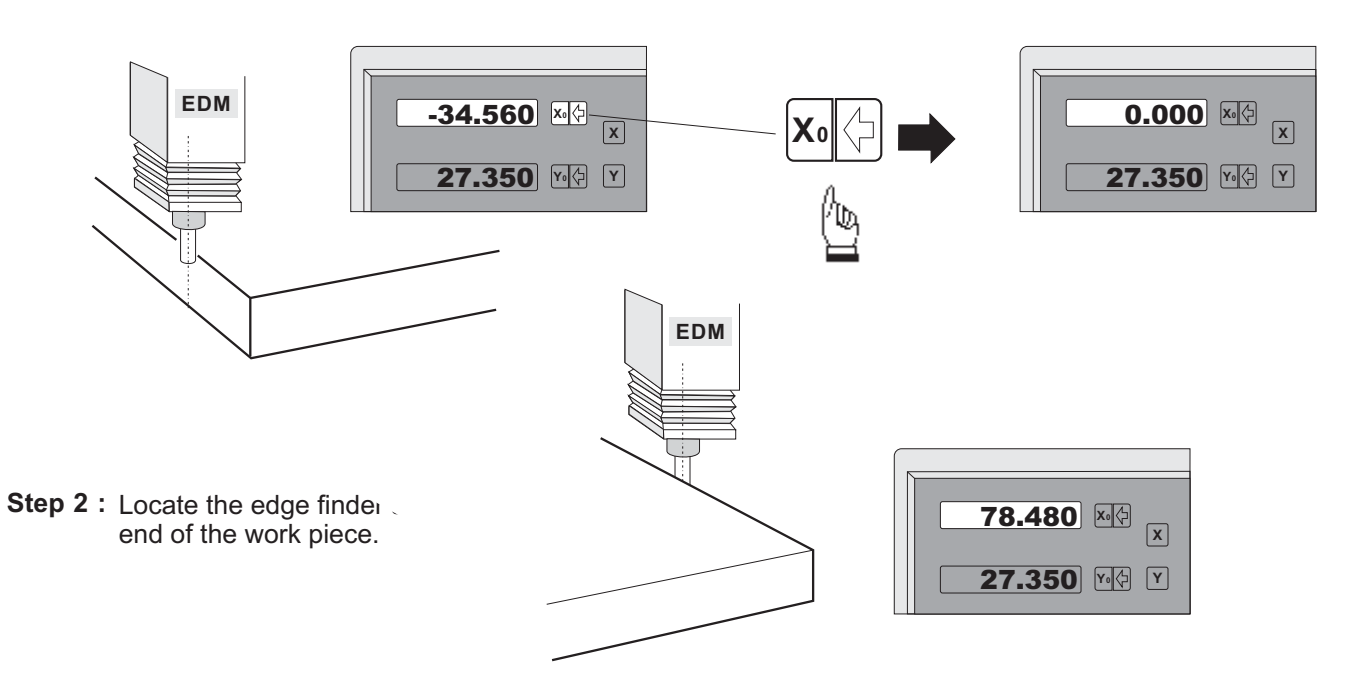

**Step 3 :** Then half the display coordinate using centre-find function as per follows:

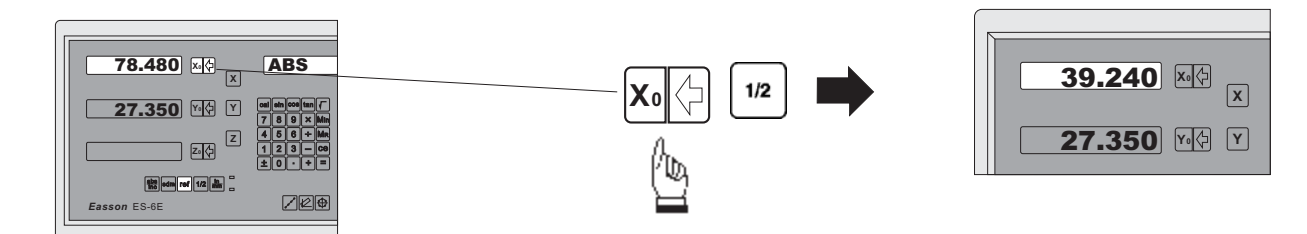

Now the X Axis zero point ( 0.000 ) is located at the X centre of the work piece.

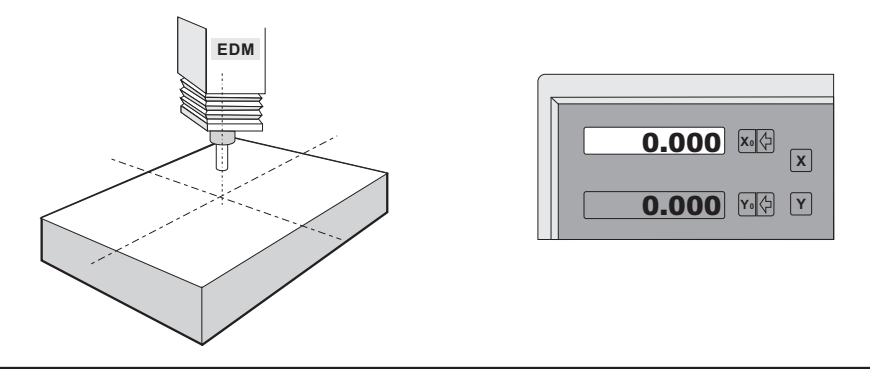

## *SLEEP FUNCTION*

Purpose: Although the power consumption of ES-6E is very low, for the purpose of environmental protection ( power saving ) and to prolong its service life, the **ES-6E** provides sleep function which permits the operator to put the ES-6E into sleep mode ( power saving mode ) when they have to leave the machine for a short period of time such as lunch time, receiving a TEL call or etc.

> When **ES-6E** is in sleep mode, it will switch off all LED display ( which consumes the most power ) but still keep the transducer operational, therefore, the operator will not lose the work datum even if the machine has been moved whilst the **ES-6E** was in sleep mode. The Sleep function is offering the following advantages :

- Saves unnecessary power usage, heat generation and prolongs the ES-6E service life.
- When ES-6E is in sleep mode, it seems that the ES-6E has been switched off, therefore, it is less attractive for other people to tamper with in the absence of the operator from the machine

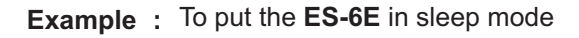

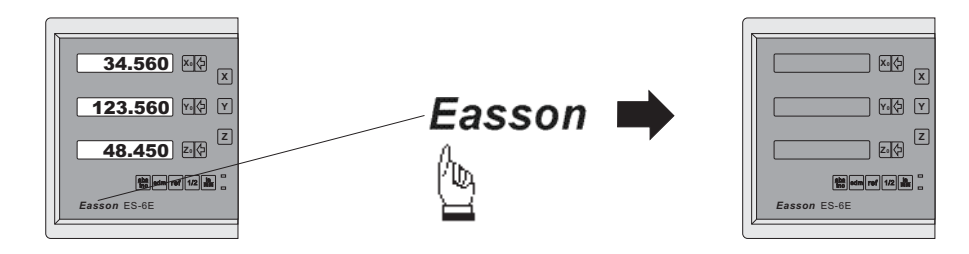

In case the machine has been moved whilst the ES-6E was in sleep mode, the message display will show the error message"MOVED" as a warning signal.

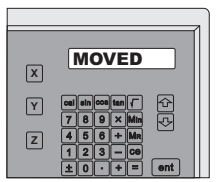

In case the machine has been used with the keyboard whlist the ES-1 was in sleep mode, the message display will show the error message "KEYED" as a warning signal.

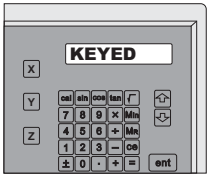

To resume the **ES-6E** from sleep mode.

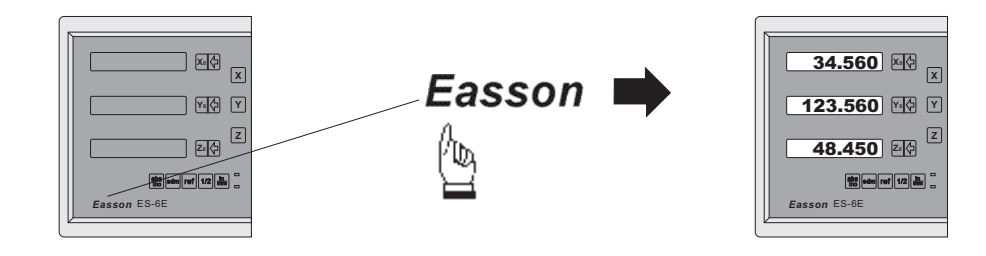

# **ref** datum memory

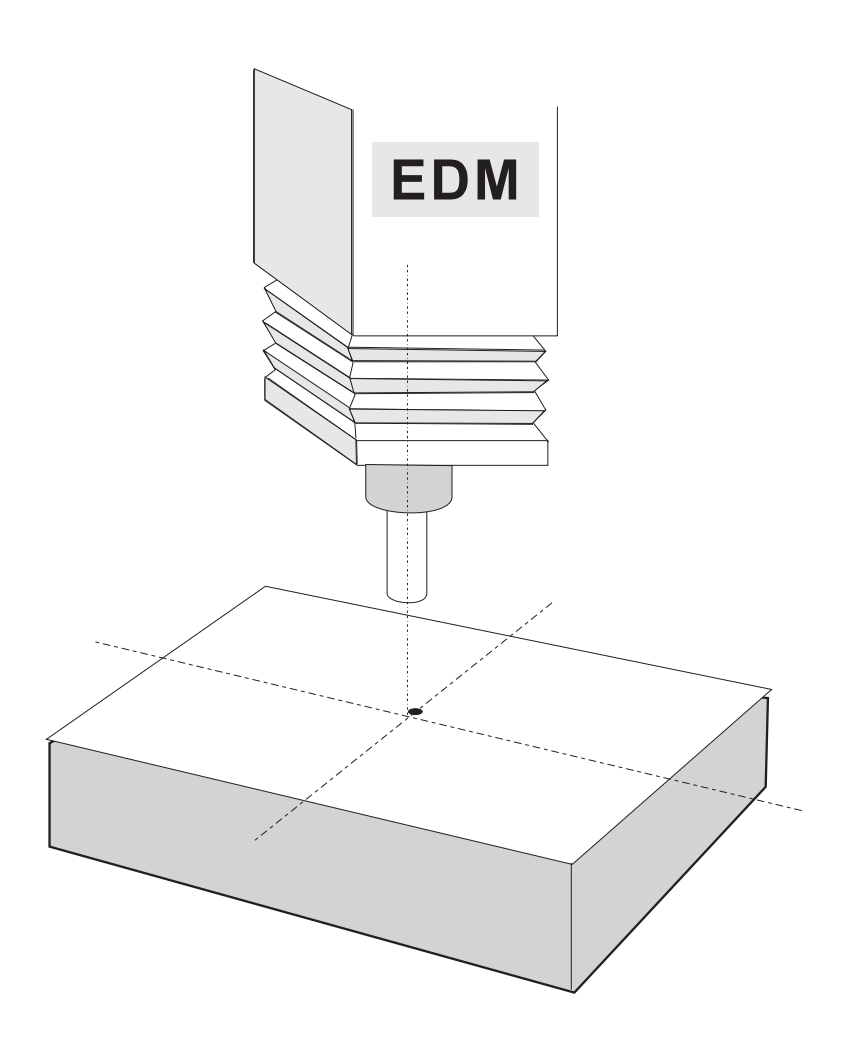

#### *ref datum memory function*

During the daily machining process, it is very common that the machining cannot be completed within one working shift, and hence the DRO has to be switched off, or less commonly, a power failure occurs whilst machining which leads to loss of the work piece datum ( work piece zero position ). The re-establishment of work piece datum using edge finder or other method inevitably introduces machining inaccuracies, because it is not possible to re-establish the work piece datum exactly at the previous position. **function :**

> To allow the recovery of work piece datum very accurately, with no need to re-establish the work piece datum using an edge finder or other methods, every transducer has a reference point location to provide a datum point memory function.

The working principal of the ref datum memory function is as follows.

- **There are a permanent and fixed mark (position) on the transducer,** normally called ref mark or ref point..

Since this ref point position is permanent and fixed, it will never change or **disappear when the DRO system is switched off. Therefore, we simply need to** store the distance between the ref point and the work piece datum ( zero **position ) in DRO's memory. Then, in case of the power failure or the ES-6E being switched off, we can recover the work piece datum ( zero position ) by presetting** the display zero position as the stored distance from the *ref* point.

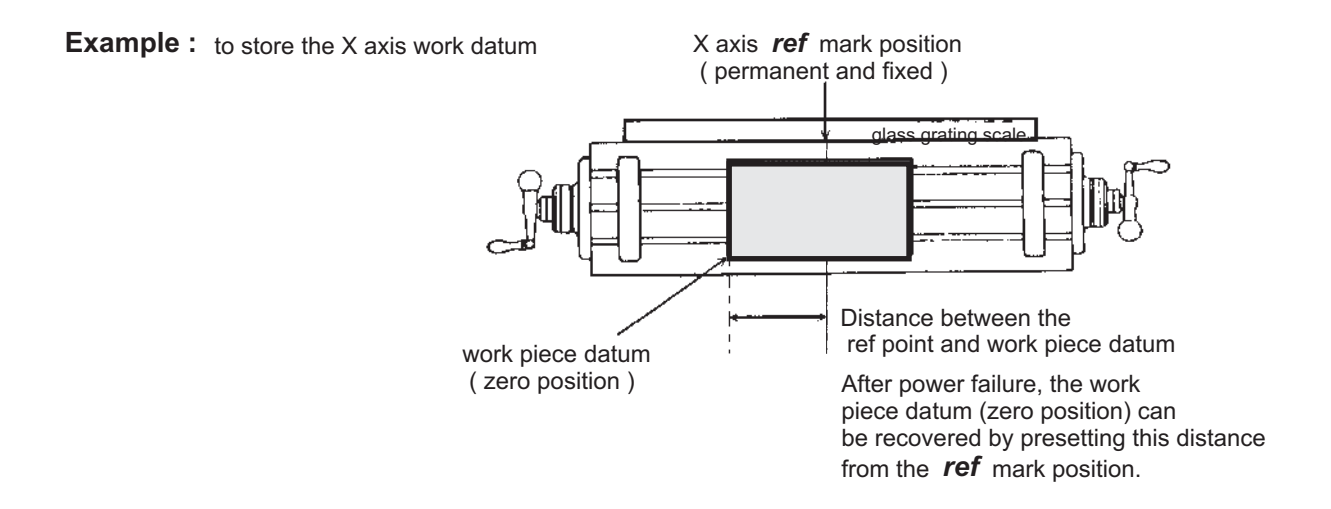

ES-6E provides one of the most easy-to-use ref datum memory function. **Operation :**

> zero into the ES-6E, whenever you alter the zero position of ABS coordinate, such as by zeroing, There is no need to store the relative distance between the **ref** mark and your work datum between ABS zero and the **ref** mark location into ES-6E's memory. *centre find, coordinate preset or etc.., ES-6E will automatically store the relative distance*

the **ES-6E** to let it know where the *ref* mark position is, then **ES-6E** will automatically do the work datum storage on its' own . In the case of a power failure or the **ES-6E** being switched off, the operator can recover the work piece datum easily by using the RECALL 0 procedure. In daily operation, operator simply needs to locate the ref mark position whenever they switch on

#### *Find the scale's ref mark position (FIND REF)*

**function:** In ref datum memory function, the ES-6E will automatically store the relative distance between the ref mark position and the work piece datum ( zero position ) whenever the operator alter the ABS zero position, such as zeroing, centre find, co-ordinate preset or etc...

Therefore, the ES-6E needs to store the ref mark position prior to any machining operation. So that the loss of the work piece datum ( zero position ) is avoided during any accidential or unexpected events, such as power failure or etc.. it is recommend that the operator finds the ref mark position using the ( **FIND REF**) function whenever he switches on the **ES-6E**.

**step 1 :** To enter the ref function, select the FIND REF *(find ref mark)* 

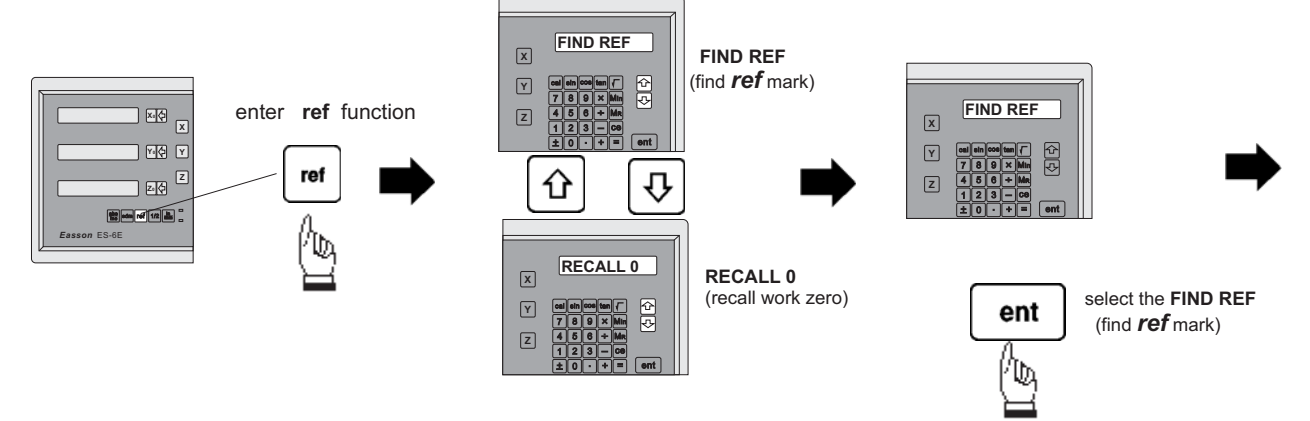

**step 2 :** select the axis of which ref mark needs to be found

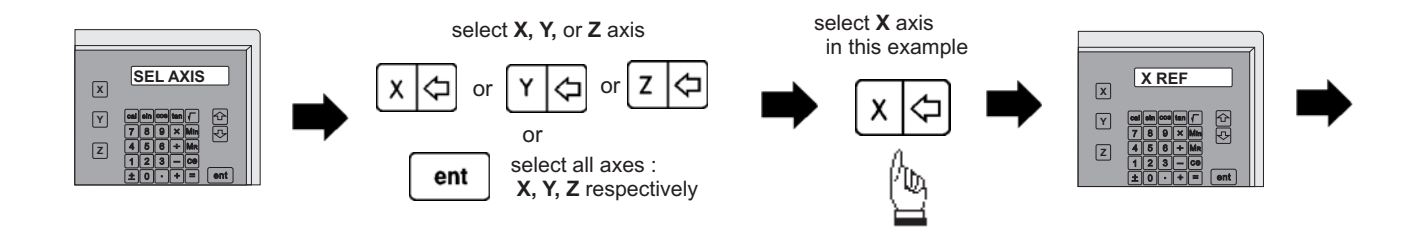

**step 3 :** move the machine reader head across the length of the transducer until digits display in ES-6E start to count.

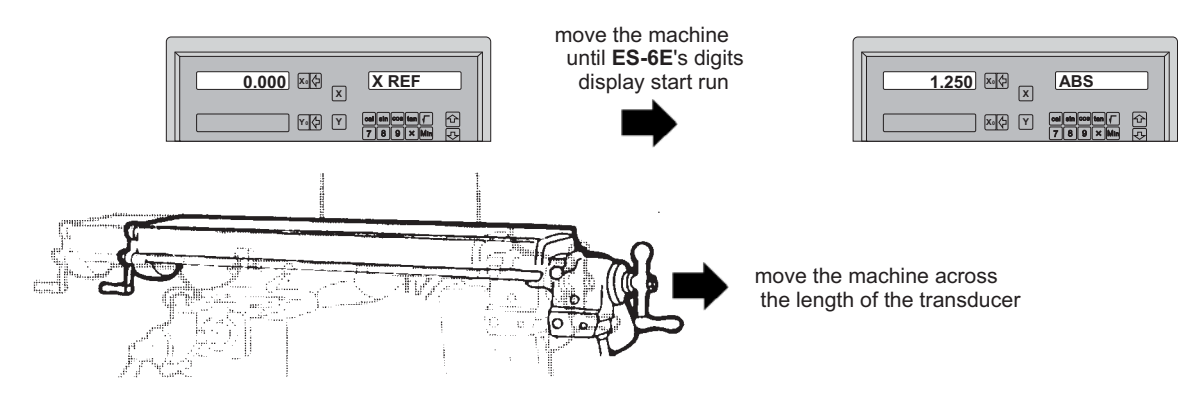

#### *Recall the work datum zero ( RECALL 0)*

**function :** If the ref point is lost for any reason, the work piece datum can be recovered by **RECALL 0** function as follows:.

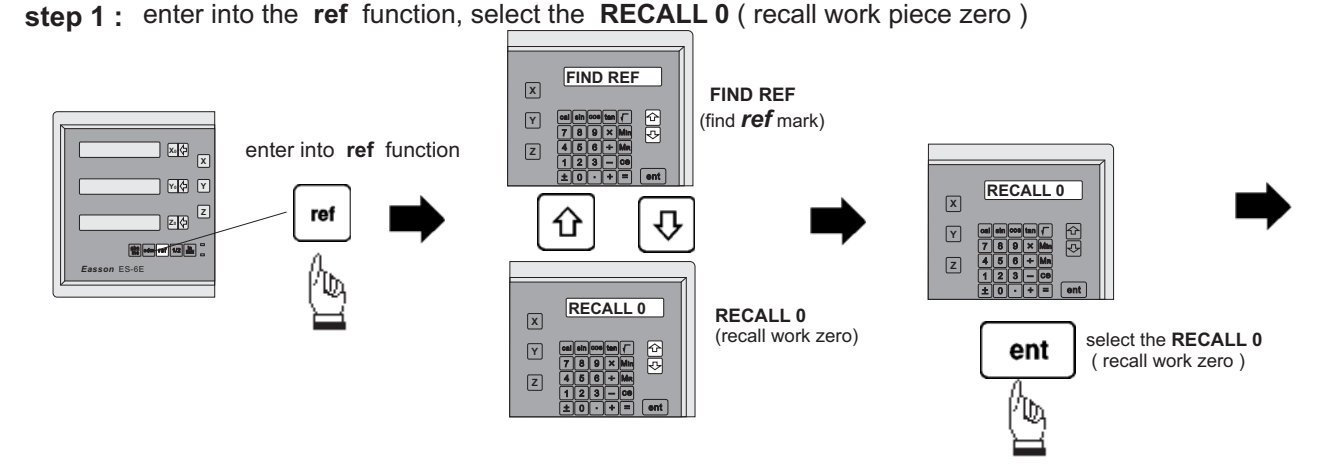

**step 2 :** select the axis of which work datum (zero position) needed to be recovered

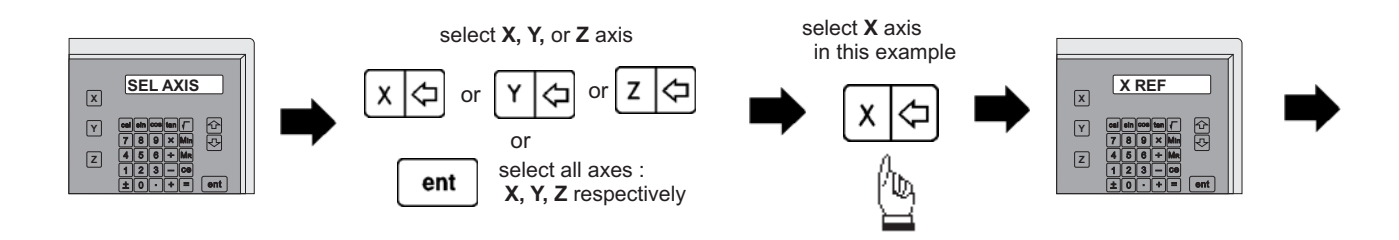

**step 3 :** move the machine across the length of the transducer until the ES-6E display starts to count, then the work piece datum is recovered

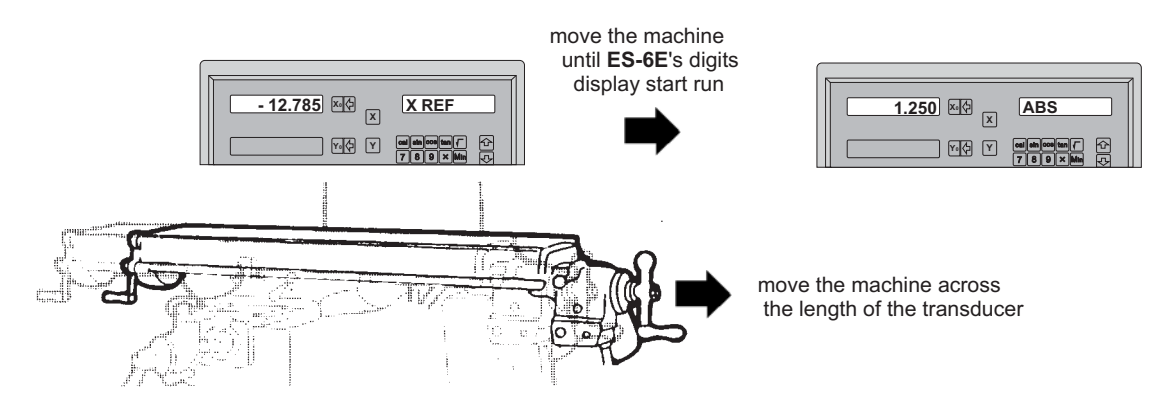

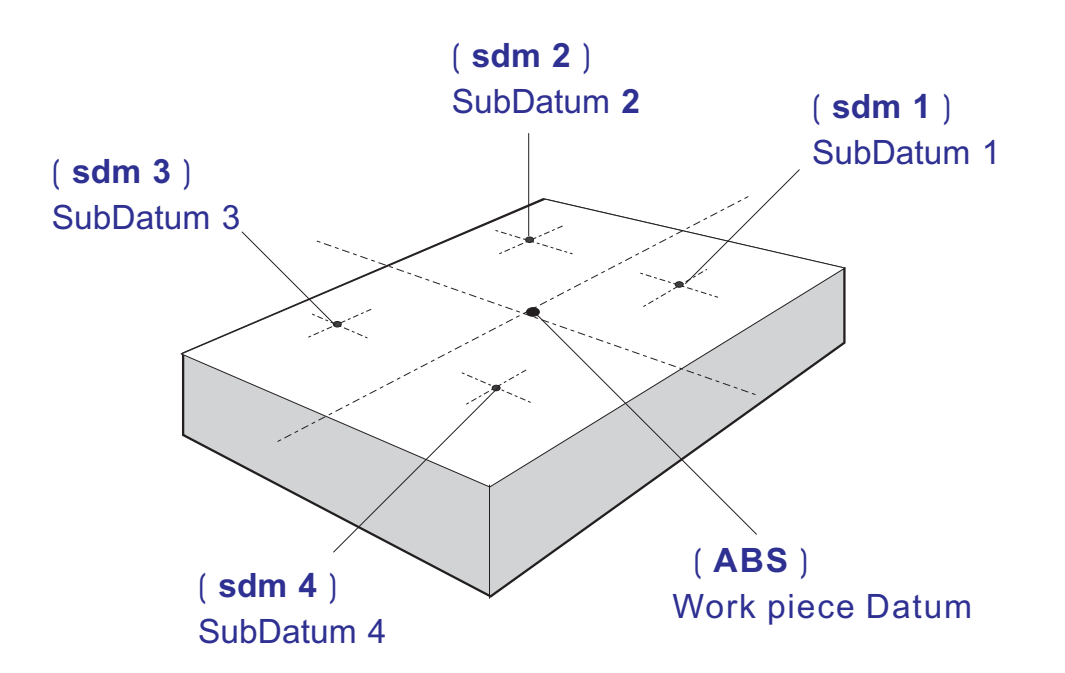

**Purpose :** Most DRO cabinet on the market provide just two set of work co-ordinates - ABS/INC. It was found that ABS/INC was inadequate and inconvenient to use, and, particularly in the case of complex machining or repetitive work, which needed more than just two sets of working co-ordinates.

ABS / INC operation has the following shortfalls :

- In much machining work, the work-piece machining dimensions are derived from more than two datums, therefore, the operator has to switch between ABS and INC to set up the machining datums time after time. This process is very time consuming and prone to error.
- In the case of batch machining of repetitive work, the operator has to set up and calculate all the machining positions time after time.

ES-6E provides a 199 subdatum ( sdm ) memory to cope with the shortfalls of ABS/INC. SdM function does not just simply provide 199 sets of INC co-ordinates, it is specially designed to provide much more convenient features for the operator to cope with repetitive work. The difference between INC and SdM is as follows:.

- 1. INC is independent of ABS and will not follow any change in ABS zero point. All sdm co-ordinates are relative to the ABS coordinates, so, all SdM positions will move together when the ABS zero position changes.
- 2. All SdM relative distance data to ABS can be entered directly into ES-6E memory using the keypad. No need for any additional calculations.

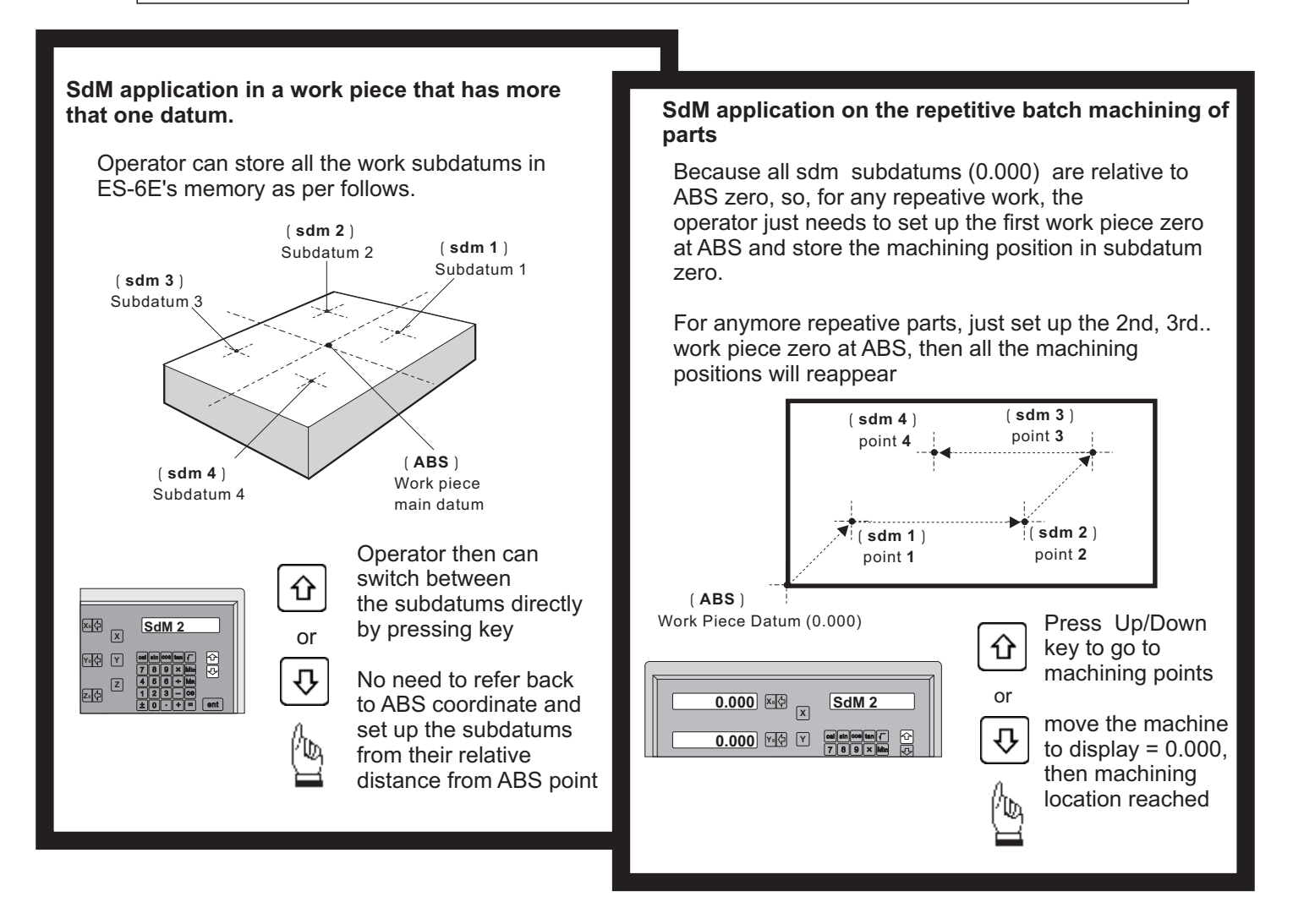

#### **Application example:**

To set up four subdatum zero ( SdM 1 to SdM 4 ) the following two methods can be used

Either 1. Move machine to required subdatum position, then zero SdM display coordinates Or 2. Directly key in the sdm zero position co-ordinates ( co-ordinate relative to ABS zero )

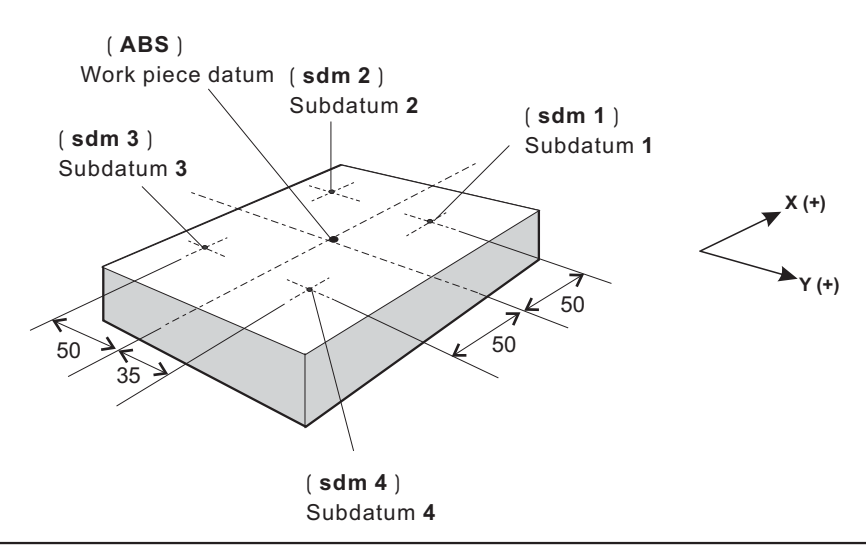

#### *Method 1 : Move machine to required subdatum position, then zero SdM display coordinate*

Set up the work piece datum in ABS co-ordinate, move the machine to the required subdatum position, then zero SdM display co-ordinate.

**Step 1 :** Set up the work piece datum in ABS co-ordinate

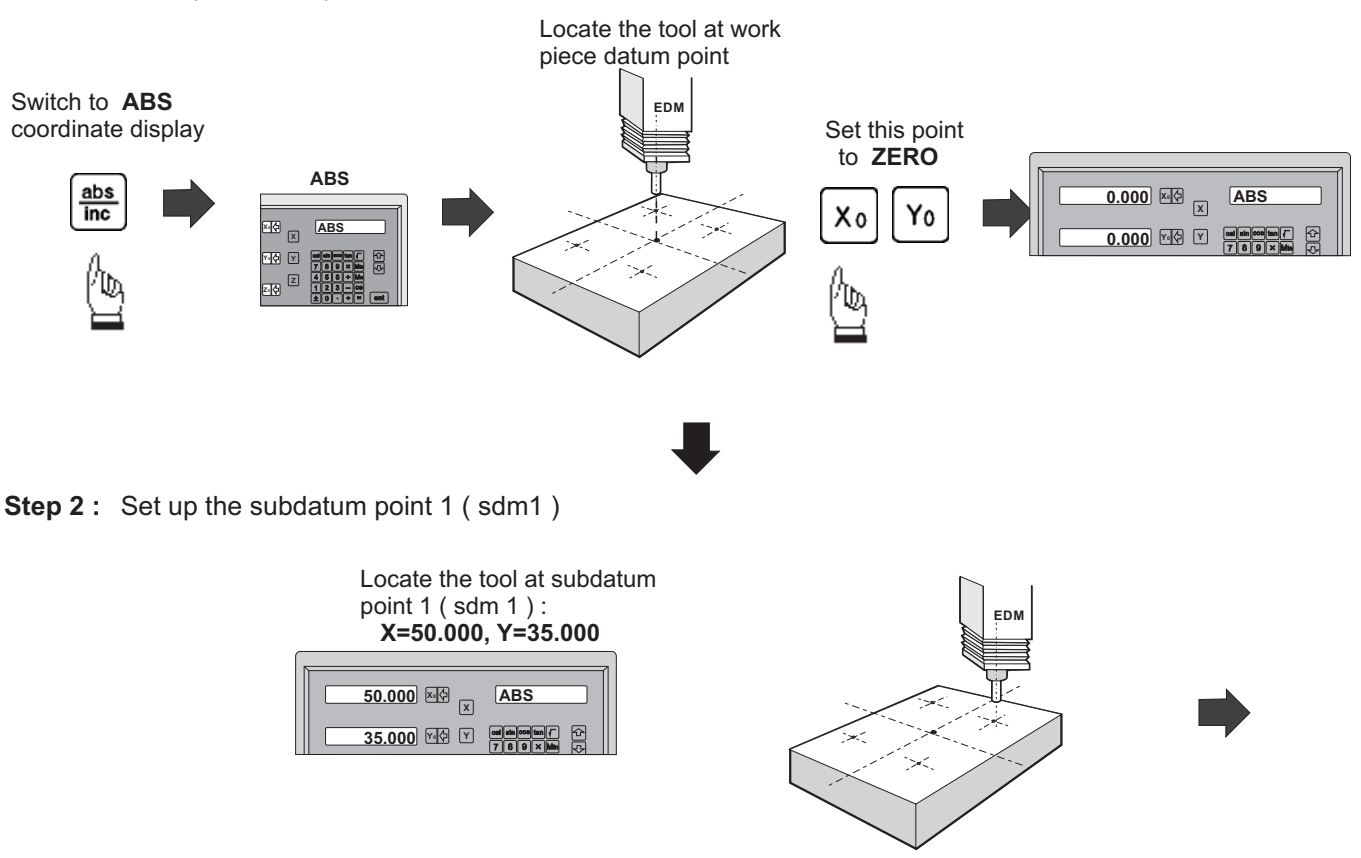

*Easson*

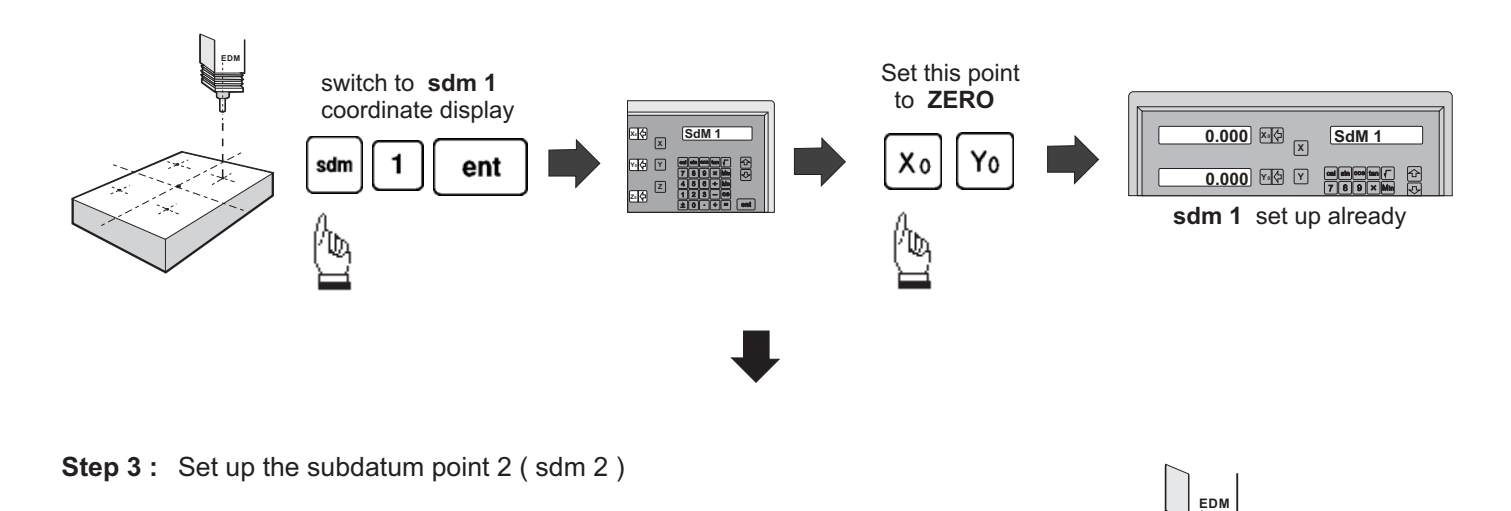

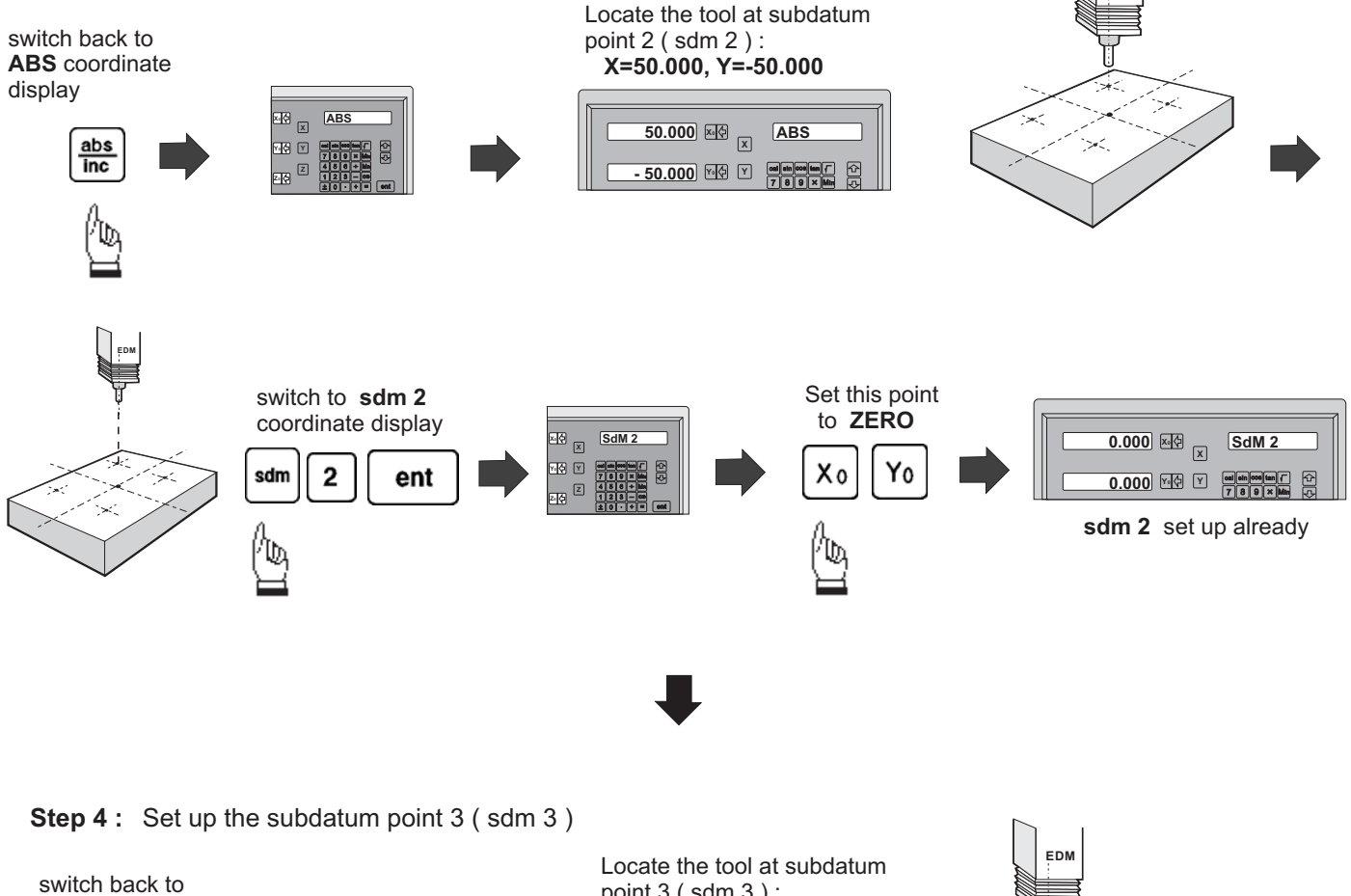

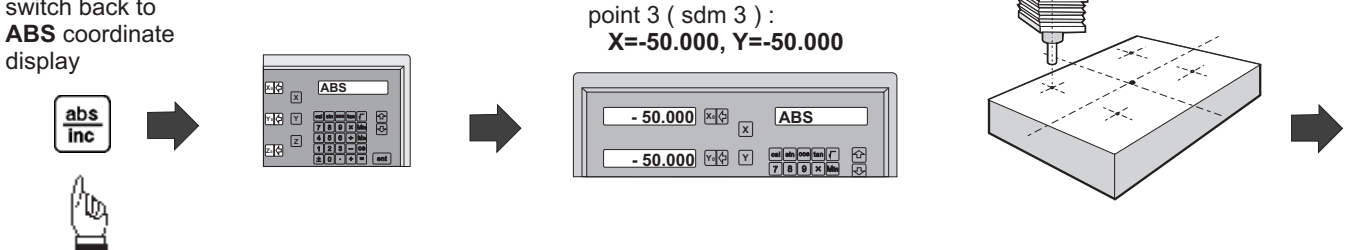

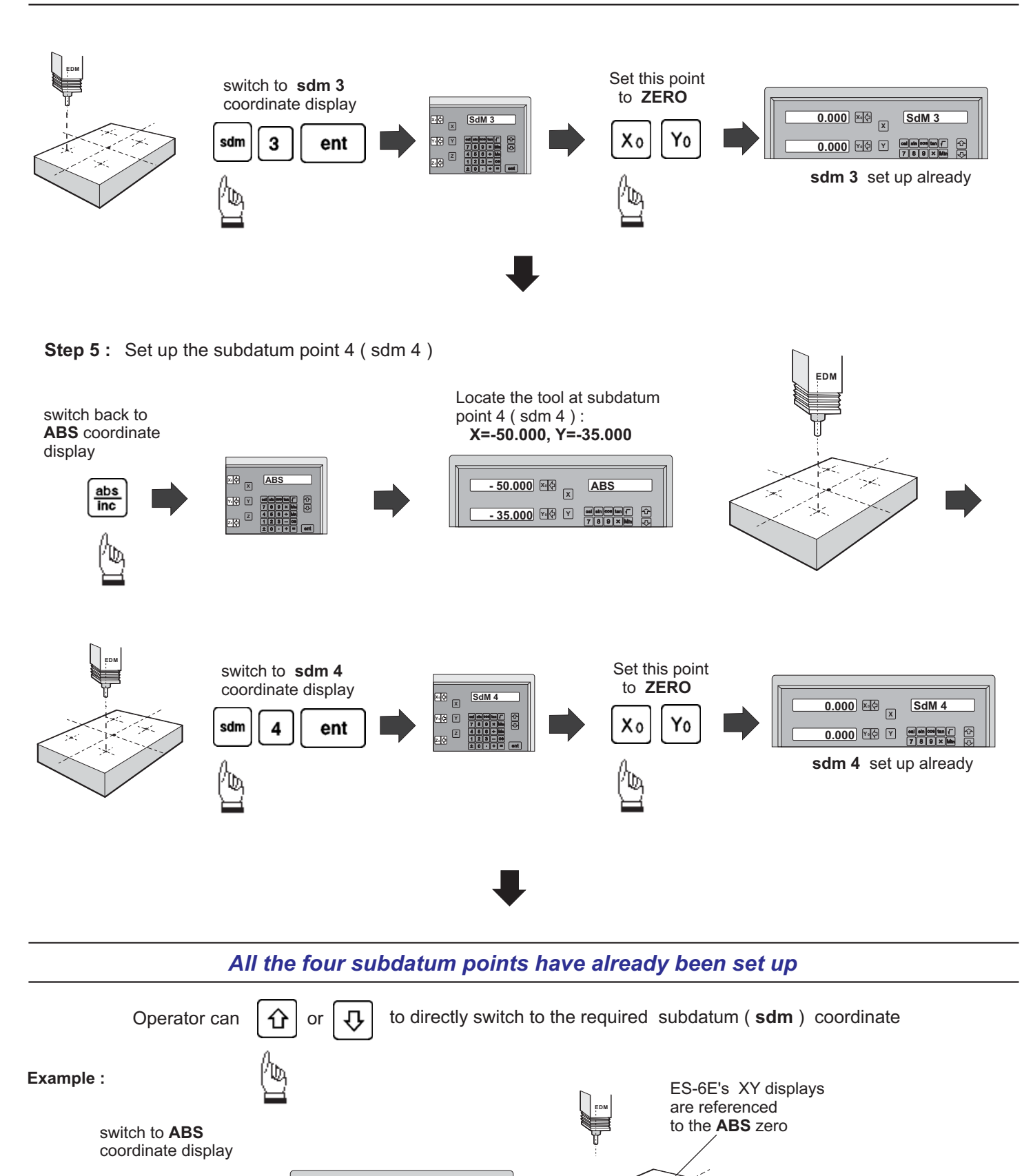

**X0 X - 50.000 ABS** <u>85.000</u> MM Y and respect to the sine of the sine of the sine of the sine of the sine of the sine of the sine of the sine of the sine of the sine of the sine of the sine of the sine of the sine of the sine of the sine of t

abs  $rac{1}{2}$ 

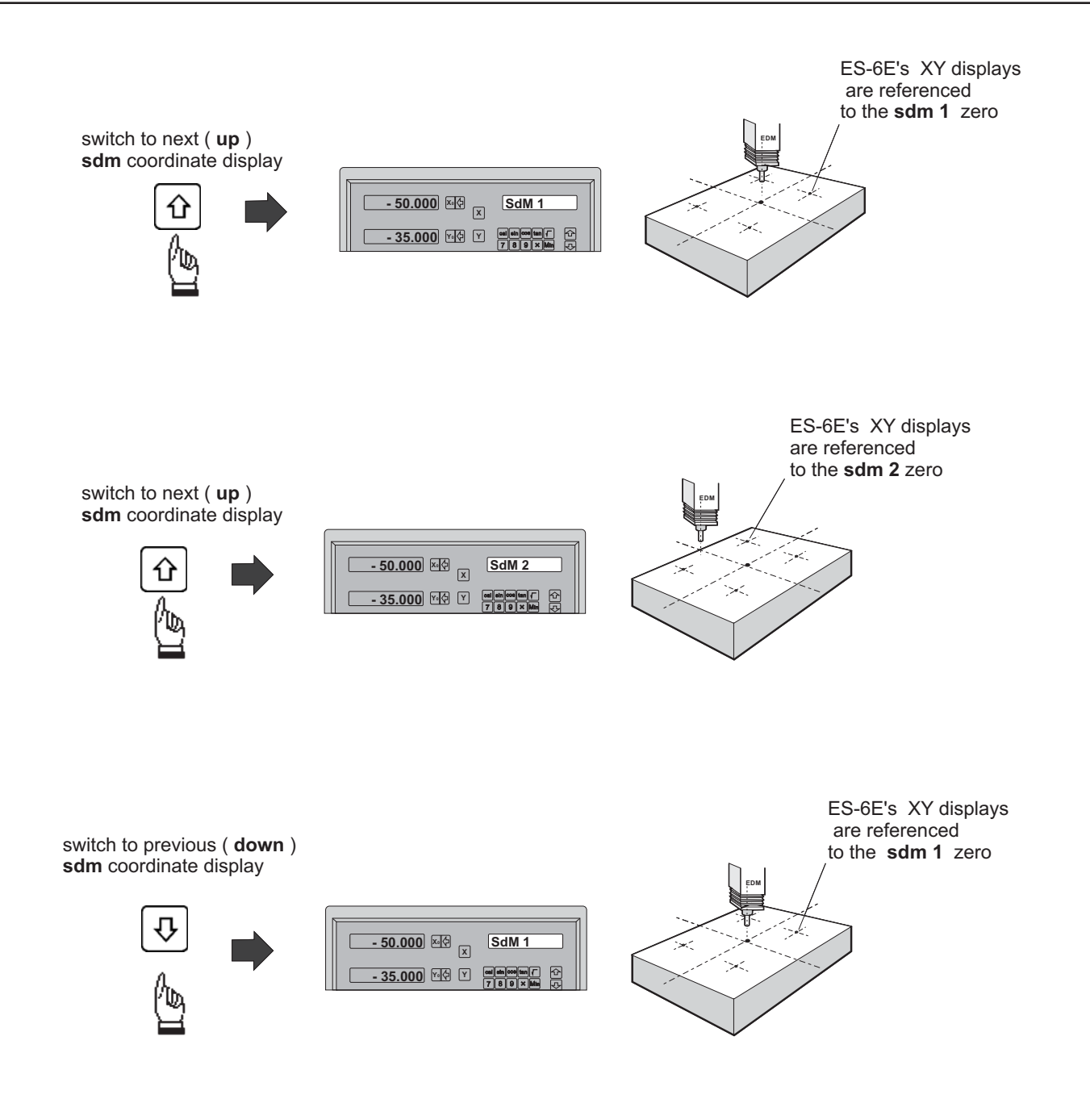

In a case where many subdatum (sdm) points need to be set up, the operator will find that the method of is much quicker and less prone to error. **direct keying in the of SdM zero position co-ordinates ( co-ordinate relative to ABS zero )**

#### *Mtheod 2 : Direct keying in the of SdM zero position co-ordinate ( co-ordinate relative to ABS zero )*

Set up the work piece datum ( ZERO) at ABS co-ordinate, then move the tool located at the work piece datum ( ABS zero point )and directly key in all subdatum point co-ordinates ( the relative position to ABS zero ) using the keypad.

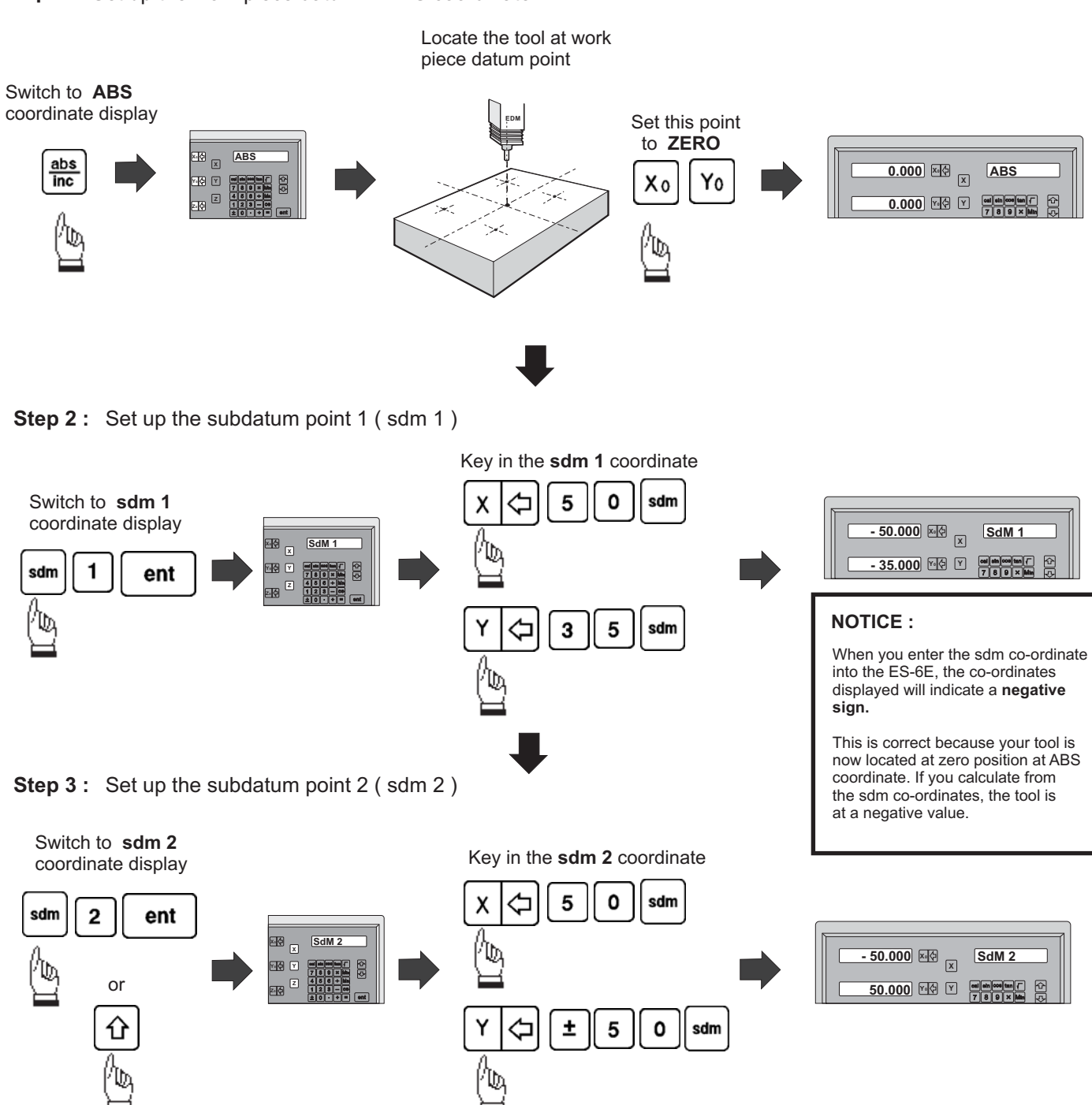

**Step 1 :** Set up the work piece datum in ABS coordinate

**Step 4 :** Set up the subdatum point 3 (sdm 3)

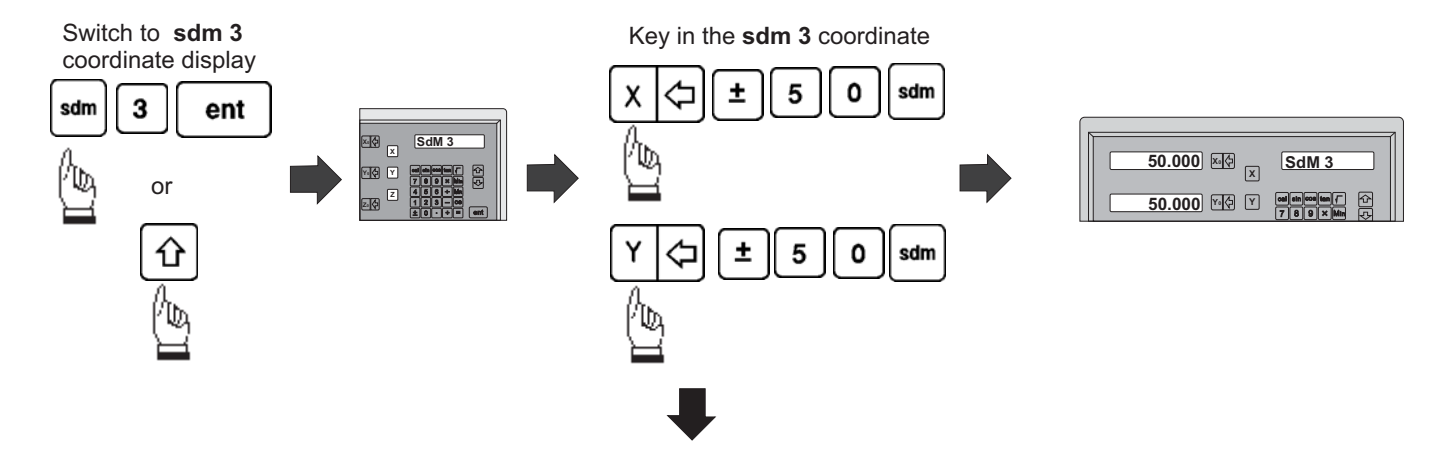

**Step 5:** Set up the subdatum point 4 (sdm 4)

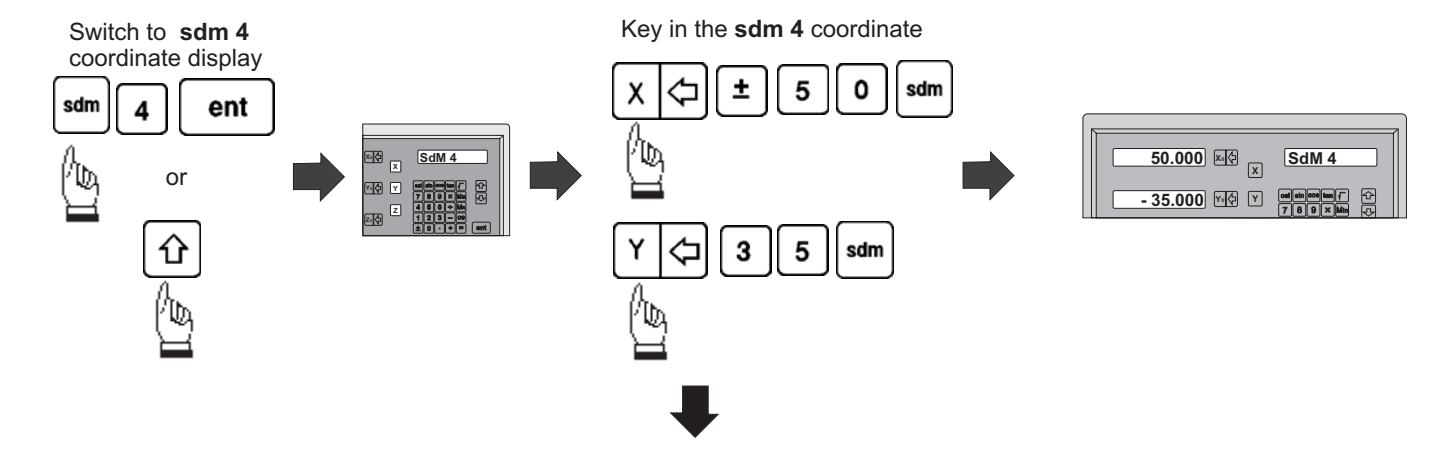

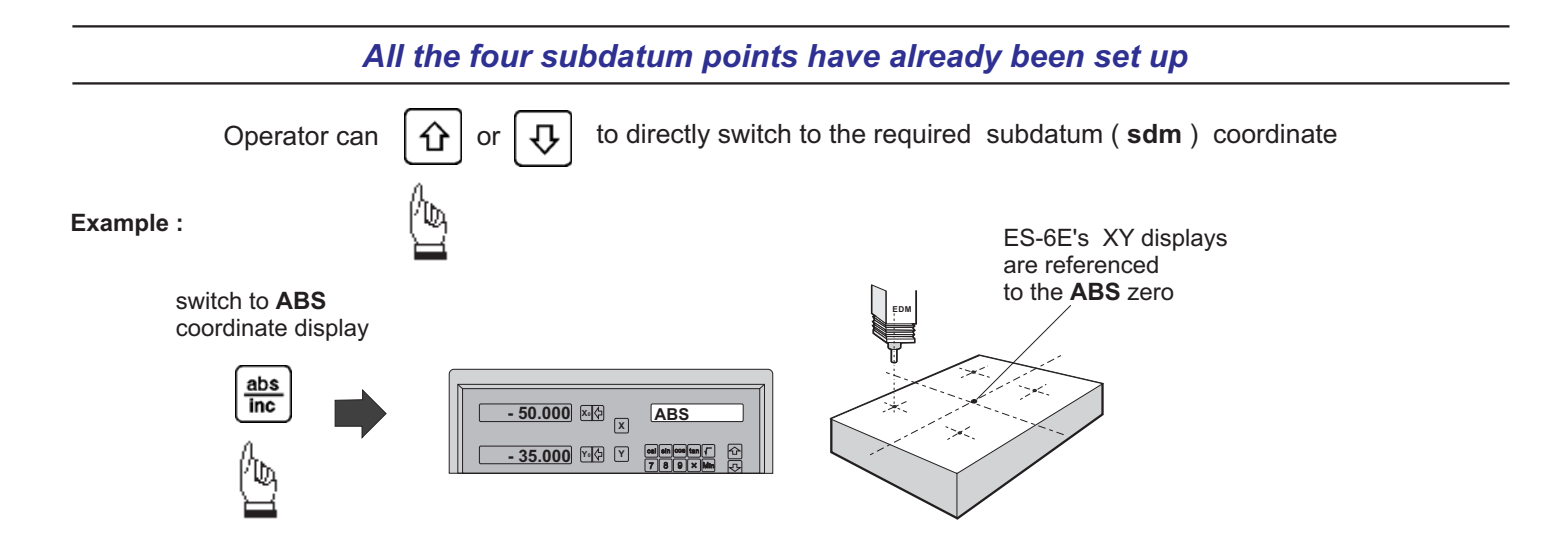

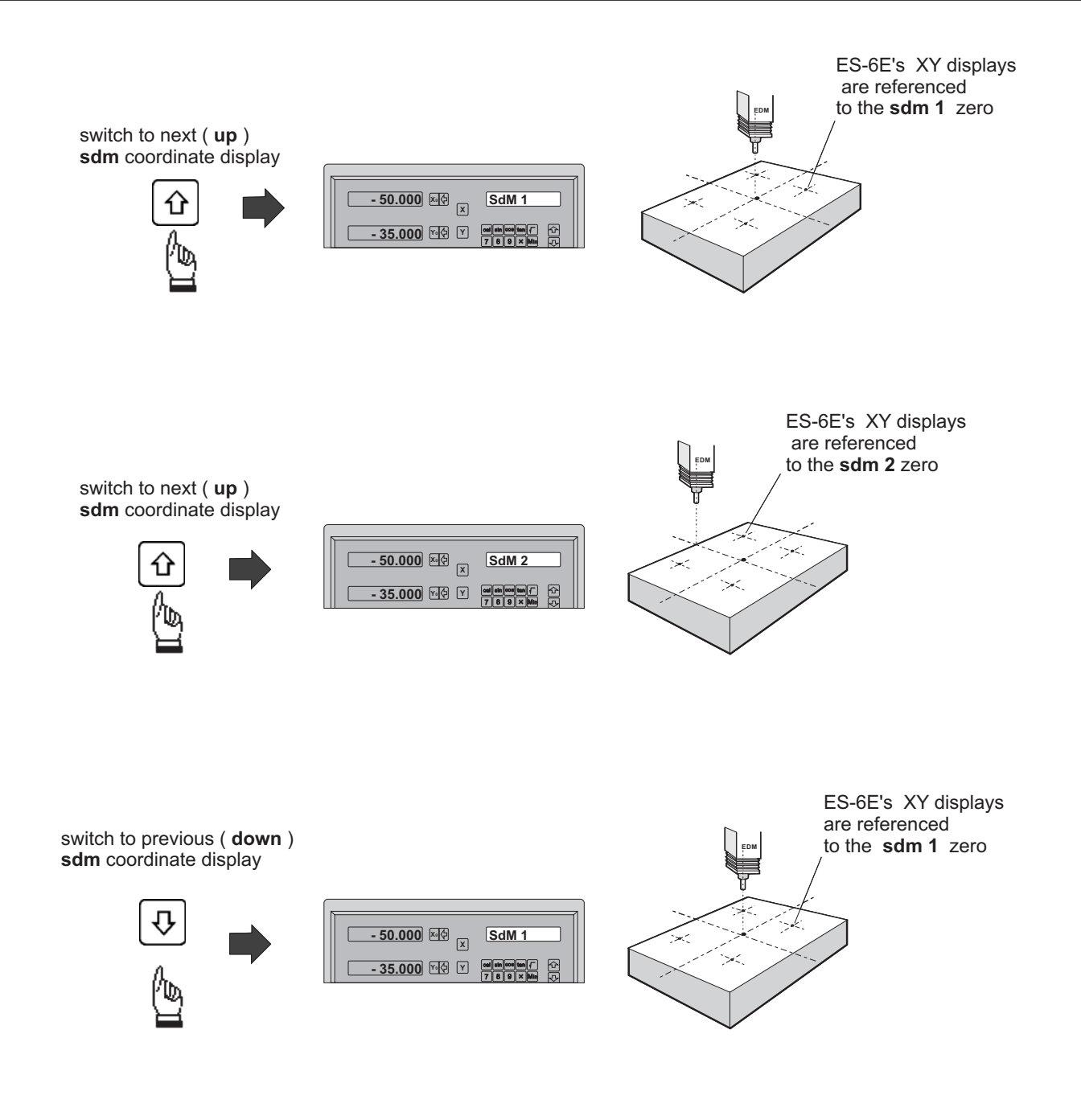

## **Built- in Calculator**

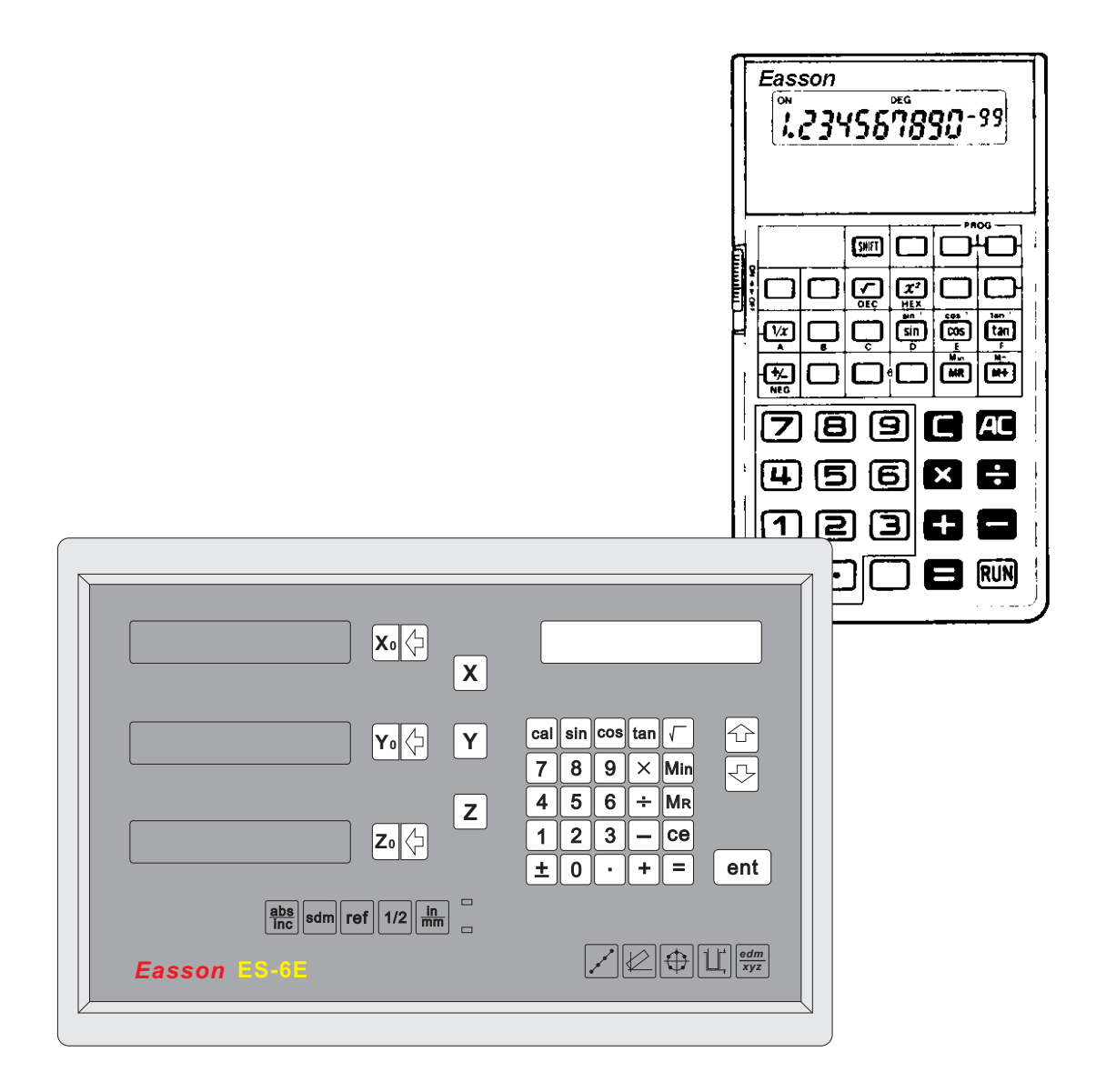

#### *Built in Calculator*

**Function :** A calculator is used frequently during a manual machining process..

#### *ES-6E is the first DRO that has a built-in calculator*

The built-in calculator of the ES-6E not only provides normal mathematical calculations such as add, substract, multiply & divide, it also provides useful trigonometric calculations that are frequently required during a machining process such as **SIN, COS, TAN,** SQRT and also inv SIN, inv COS, inv TAN, SQUARE...

In addition a major feature of the calculator of the ES-6E is "**Result Transfer**", in that all calculated results from the calculator of ES-6E can be "transferred" to any axis to enable you to position the tool. After the result has been transferred to an axis, the ES-6E will temporarily preset the zero position at the calculated value, enabling the operator to simply move the machine back to axis display = 0.000, leaving the tool positioned at the calculated coordinate .

The built-in calculator offers the following advantages :

- 1. Operations are the same as commerically availiable calculators and it is easy to use ;
- 2. The calculated result can be directly transfered to any axis, eliminating the need to make notes of a calculation on paper, thus saving time and avoiding errors;
- 3. No unnecessary down-time in finding or sharing calculators whenever you need one to make calculations.

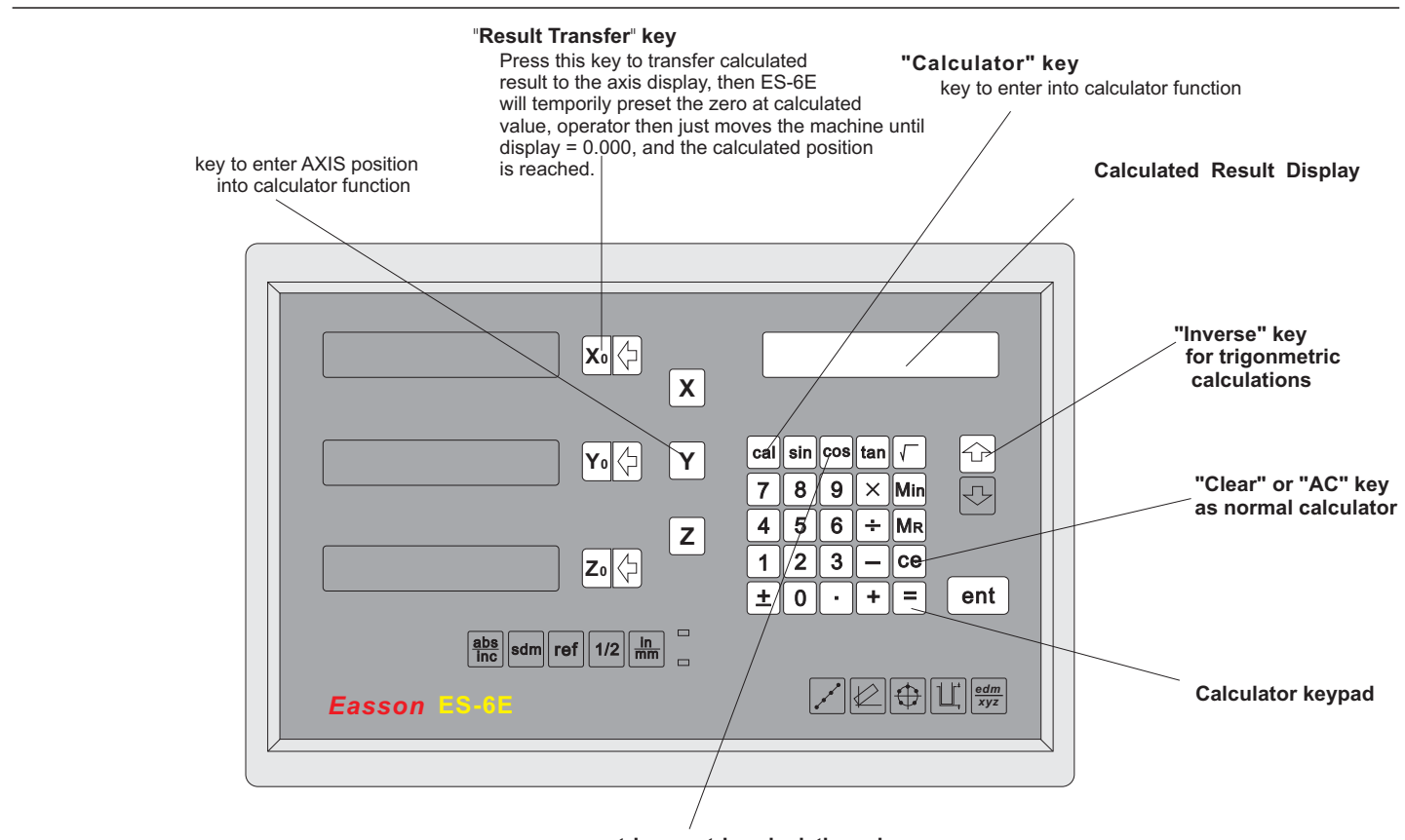

**trigonmetric calculations key**

*Key layout of the built-in calculator*

#### *Easson*

#### *Built in Calculator*

#### Example :

#### **Working principle of ES-6E's calculator function**

when the ES-6E is put in calculator mode, the operation of ES-6E actually divided into two parts as follows

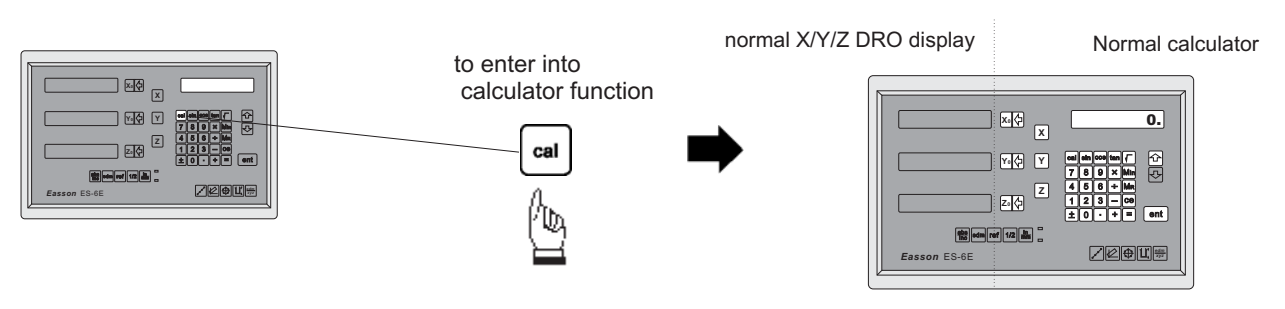

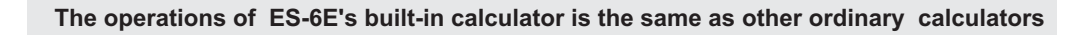

**i.e.** Basic mathematics - add; substract:  $78 + 9 - 11 = 76$ 

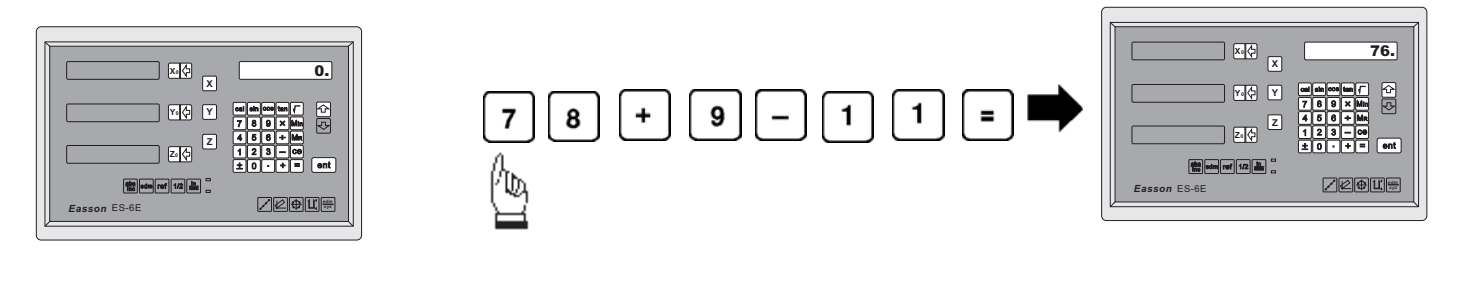

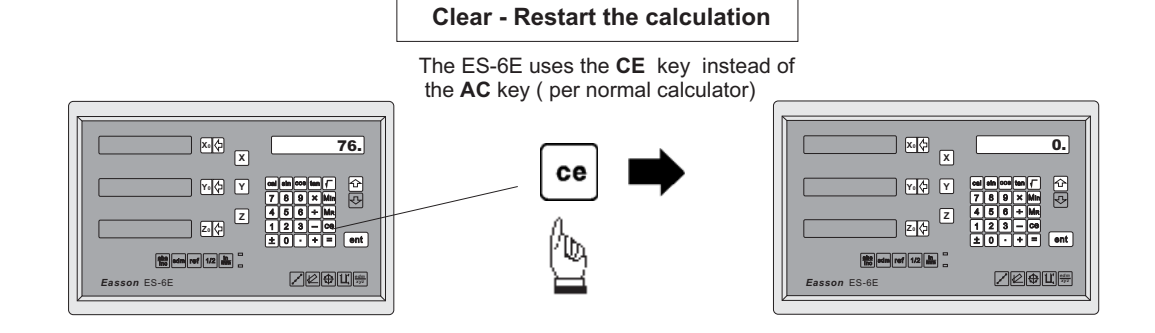

**i.e.** Basic mathematics - multiply, division :  $78 \times 9 / 11 = 63.81818$ 

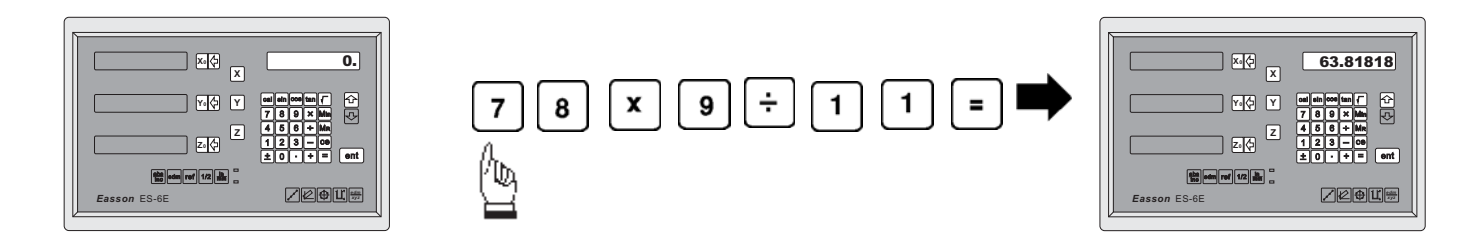

## *Built-in Calculator*

**i.e.** Trigonometric calculation -  $\cos$  : 100 X COS 30  $\degree$  = 86.602540

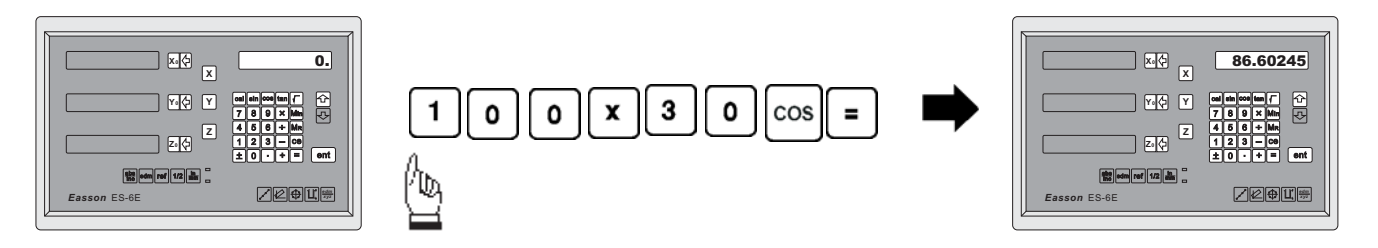

#### **i.e.** Trigonometric calculation - inverse SIN :  $\sin^{-1}$ 0.5 = 30

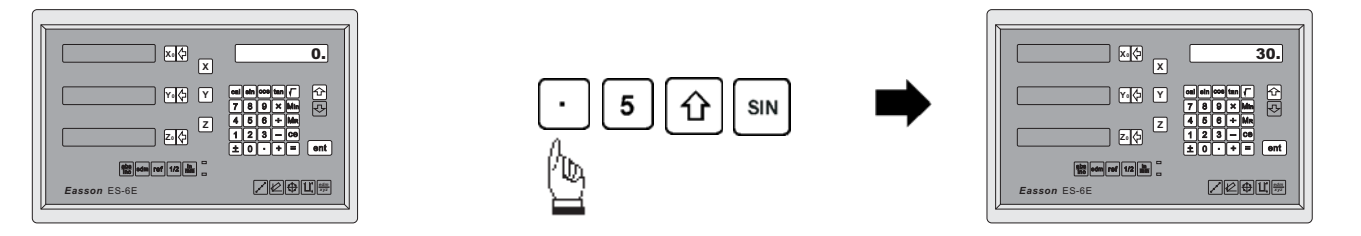

#### *Result Transfer*

i.e. : To move the tool at the position of X axis coordinate : 105 X 1.035 = 108.675

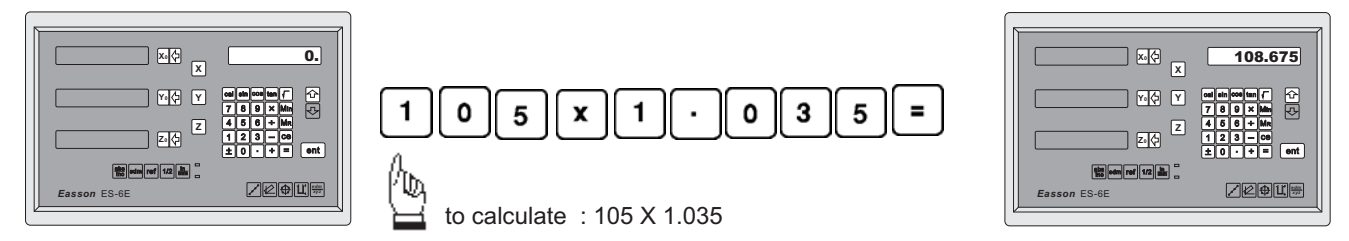

transfer the calculated result : 108.675 onto the X axis for tool positioning

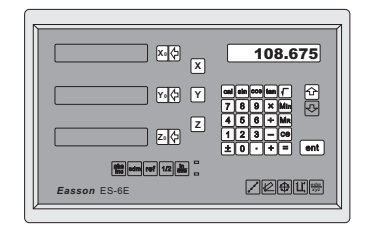

to transfer calculated result to X axis

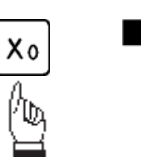

**X0 X**  $79.565$   $\times$   $\frac{1}{2}$   $\times$  108.67 X axis zero position is now *temporarily* preset at X = 108.675

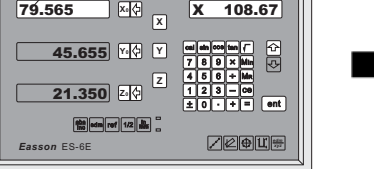

*Easson*

#### *Built-in Calculator*

Move the machine to  $X$  display =  $0.000$ then it is at the position of  $X = 108.675$ 

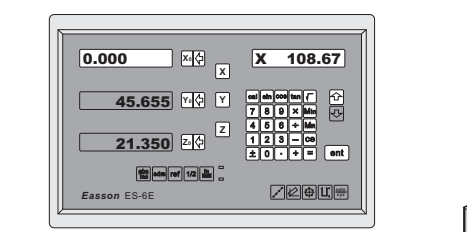

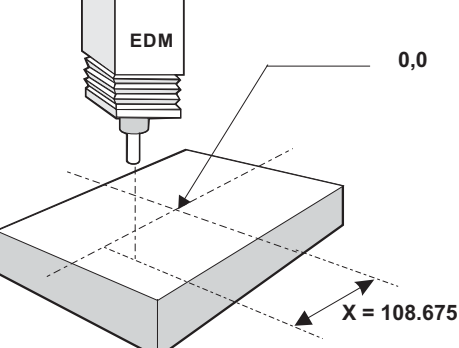

The tool is now at the position of the calculated result  $(X = 108.675$  in the above example ) To get back to normal coordinate display to continue the machining

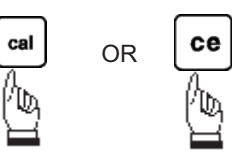

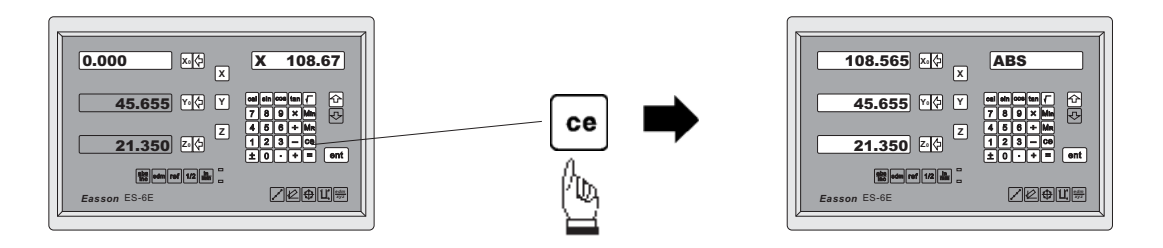

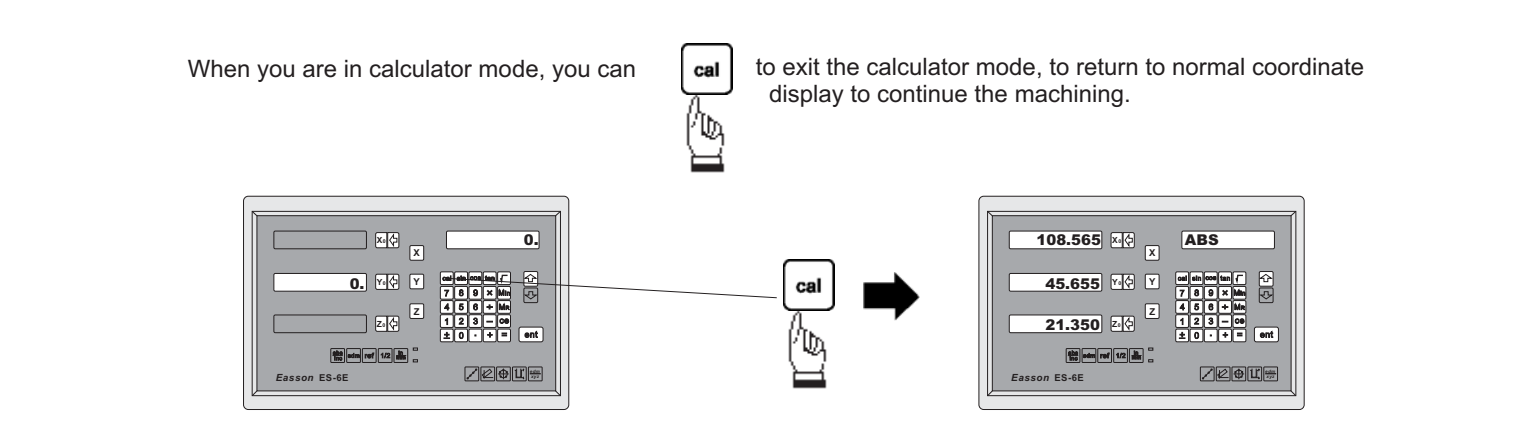
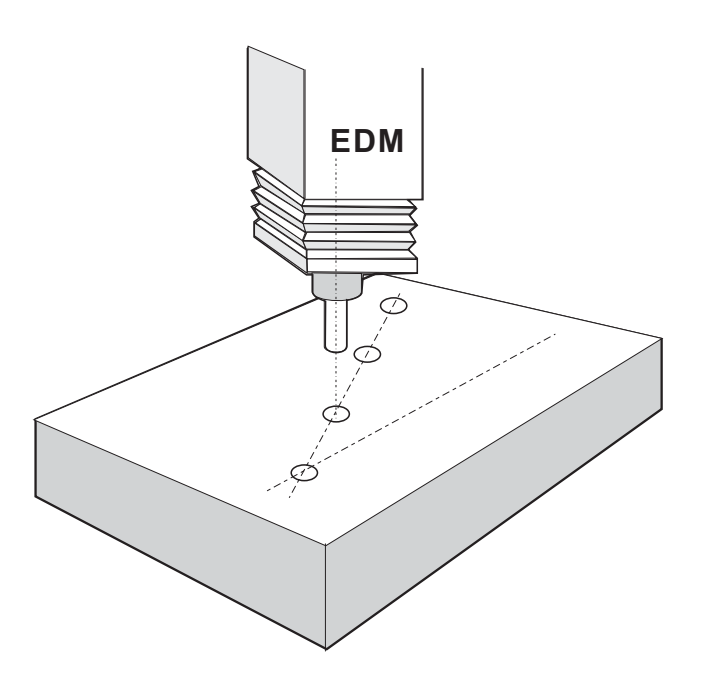

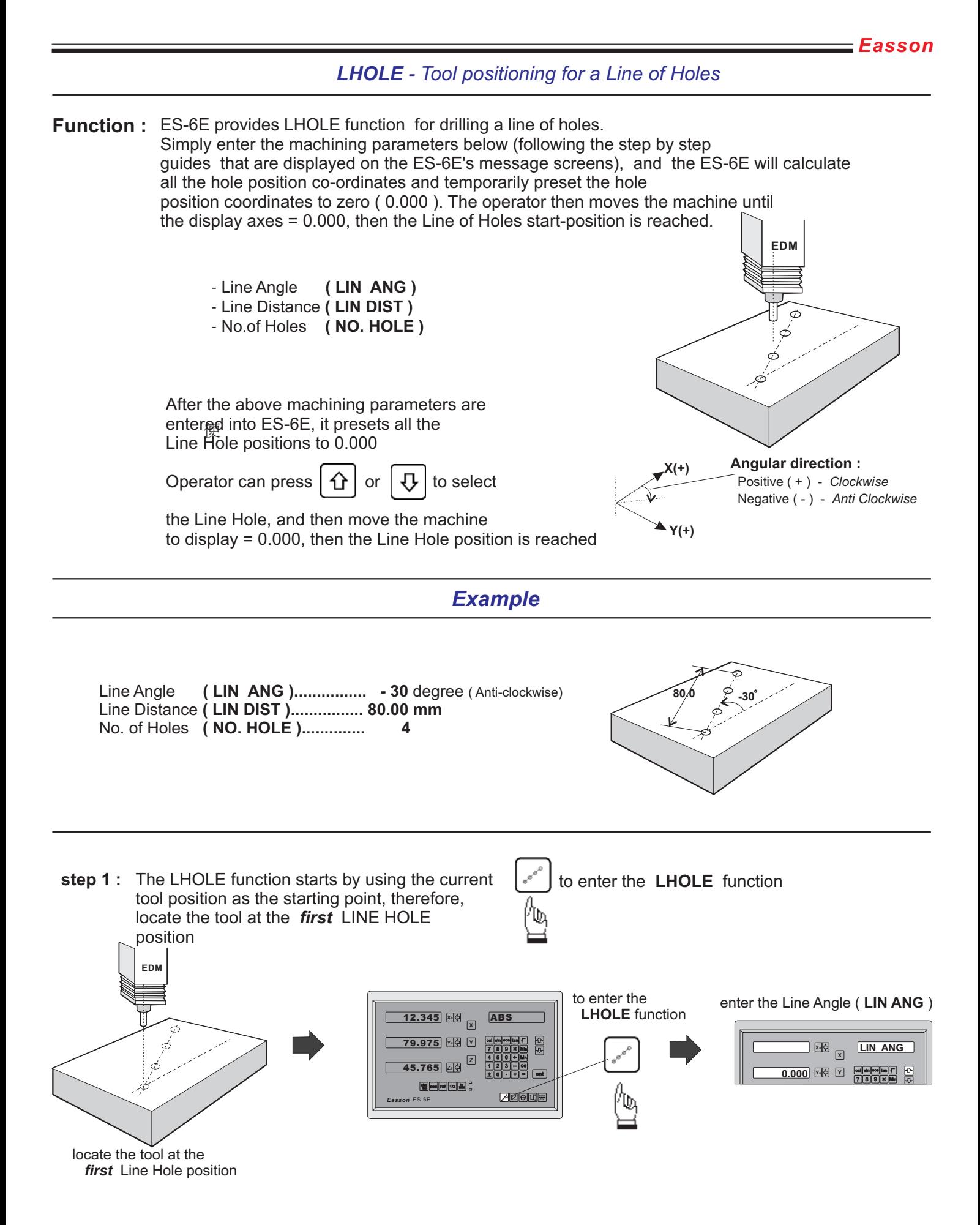

#### step 2 : Enter Line Angle (LIN ANG)

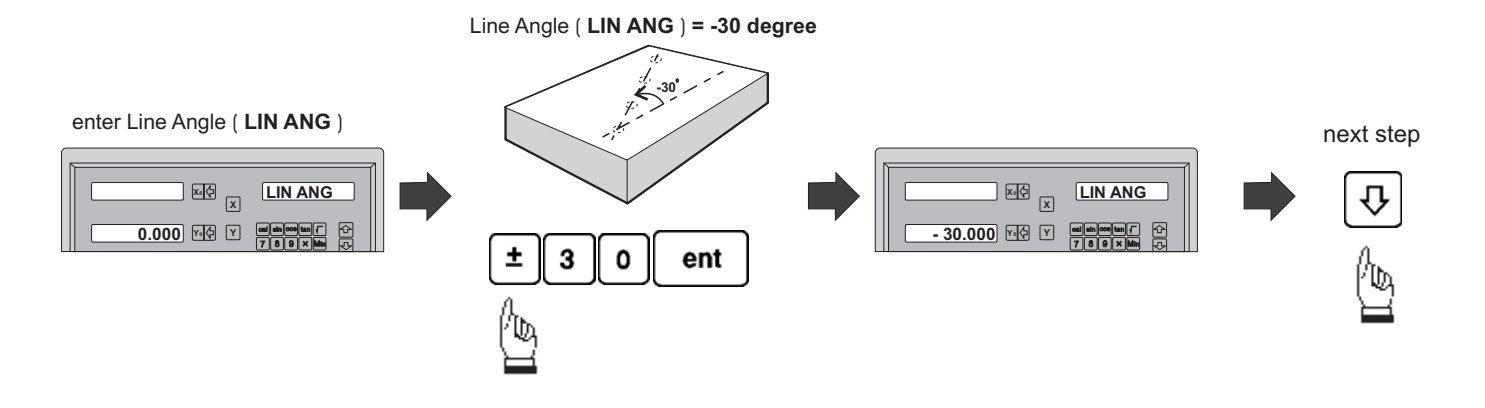

#### step 3 : Enter Line distance (LIN DIST)

Line distanceAngle ( LIN DIST ) = 80.0 mm

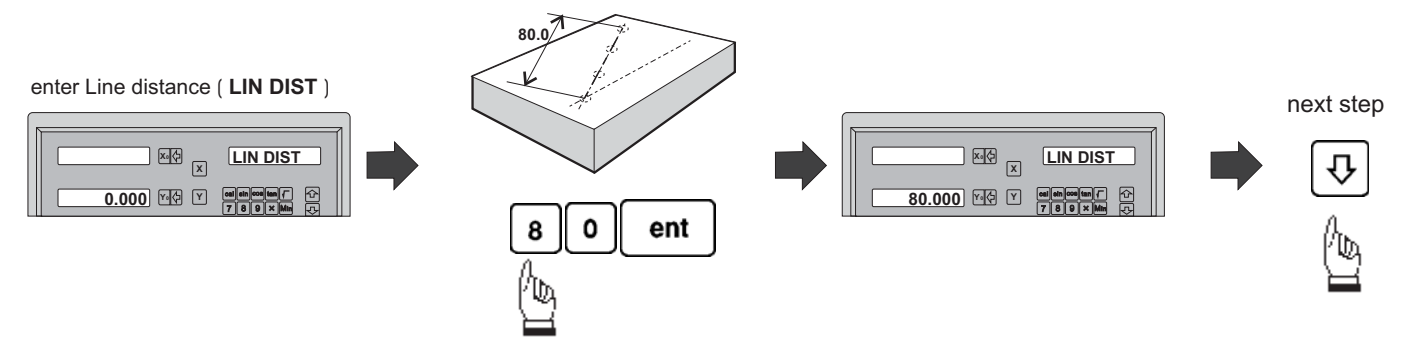

step 4 : Enter No. of Holes (NO. HOLE)

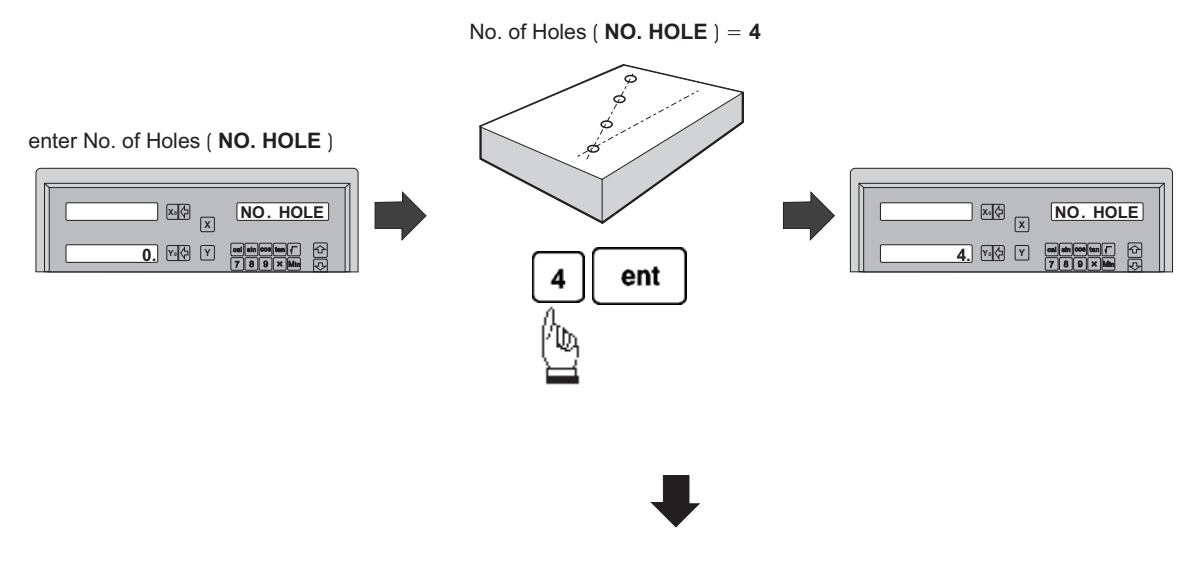

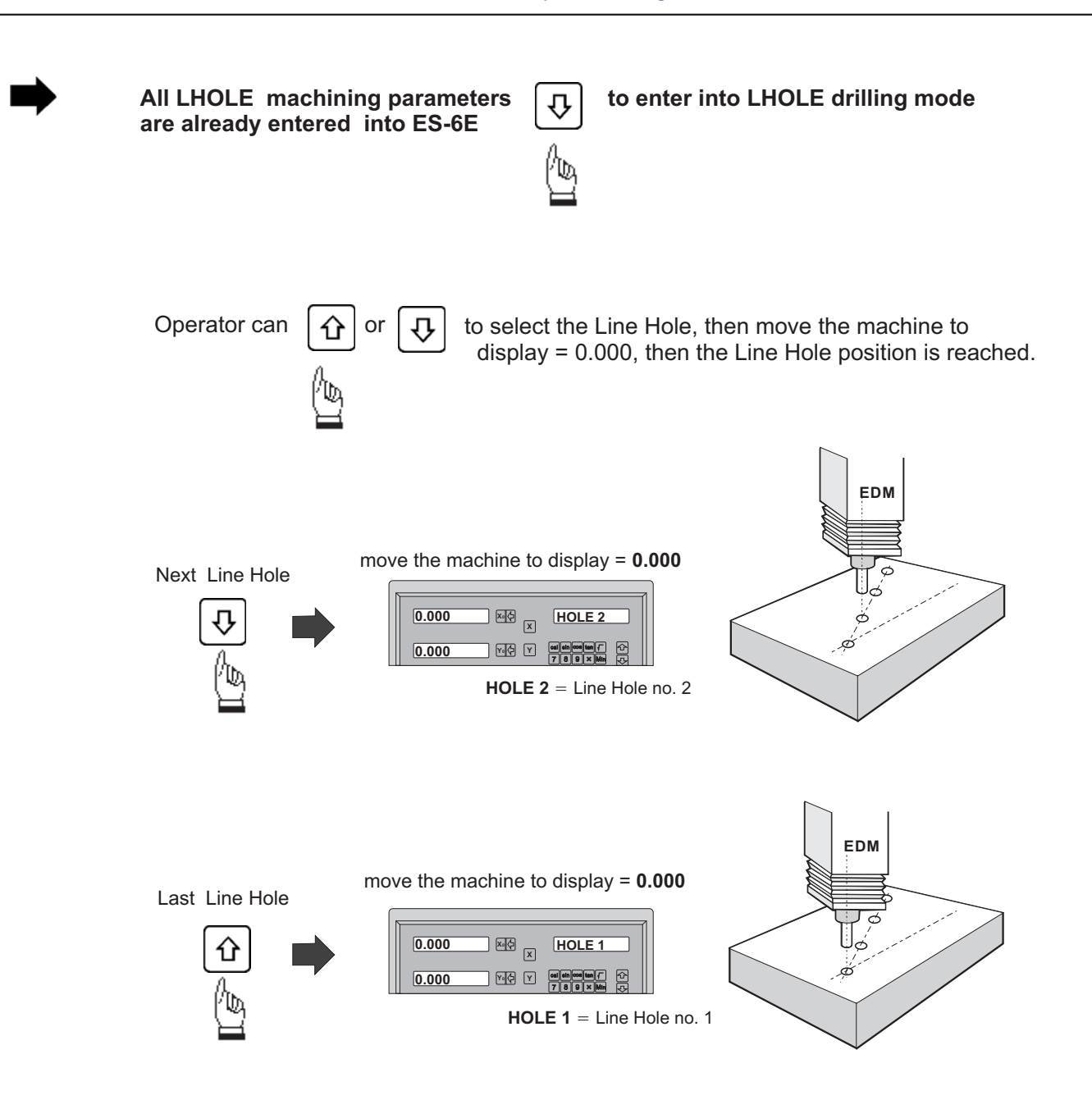

If the operator wants to check or verify that the ES-6E's LHOLE calculation is correct, or wants to temporarily exit the LHOLE function cycle ( ie swap to normal XYZ display ). The operation is as follows :.

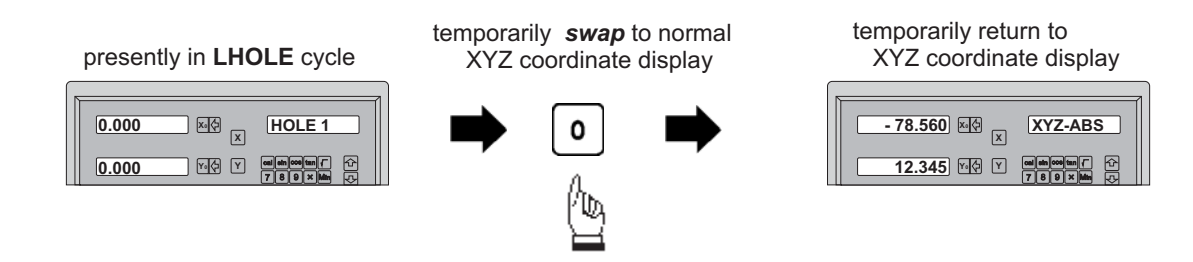

*swap back* to LHOLE cycle to continue the Line Holes drilling operation

presently in the temporarily resently in the temporatily<br>XYZ coordinate display swap back to<br>**LHOLE** function cycle

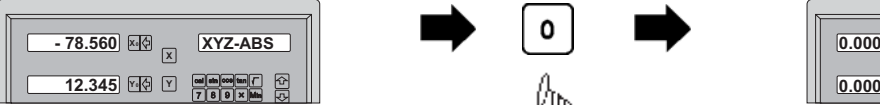

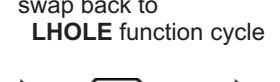

return to **LHOLE** function cycle

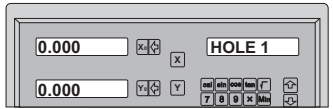

After the Line Holes drilling operation is completed, and to leave the LHOLE function cycle, follow the procedure below

return back to normal presently in LHOLE function cycle XYZ coordinate display **12.345** ABS **0.000 NO. HOLE HOLE 1 X0 X** 回图 **Y0 Y** 79.975 **0.000** cal sin cos tar **4 Y0 Y** 7 8 9 Min cal sin cos tan 7 8 9  $\overline{+}$  Ms **Z** . 4 5 6 . **45.765** 2 1 2 3 - 0<br>+ 0 · 1 + 1 = 1 cm  $m$   $m$   $1/2$   $m$  $|$ sdm  $|$ ref $||$  1/2 $||$ *edm xyz Easson* ES-6E

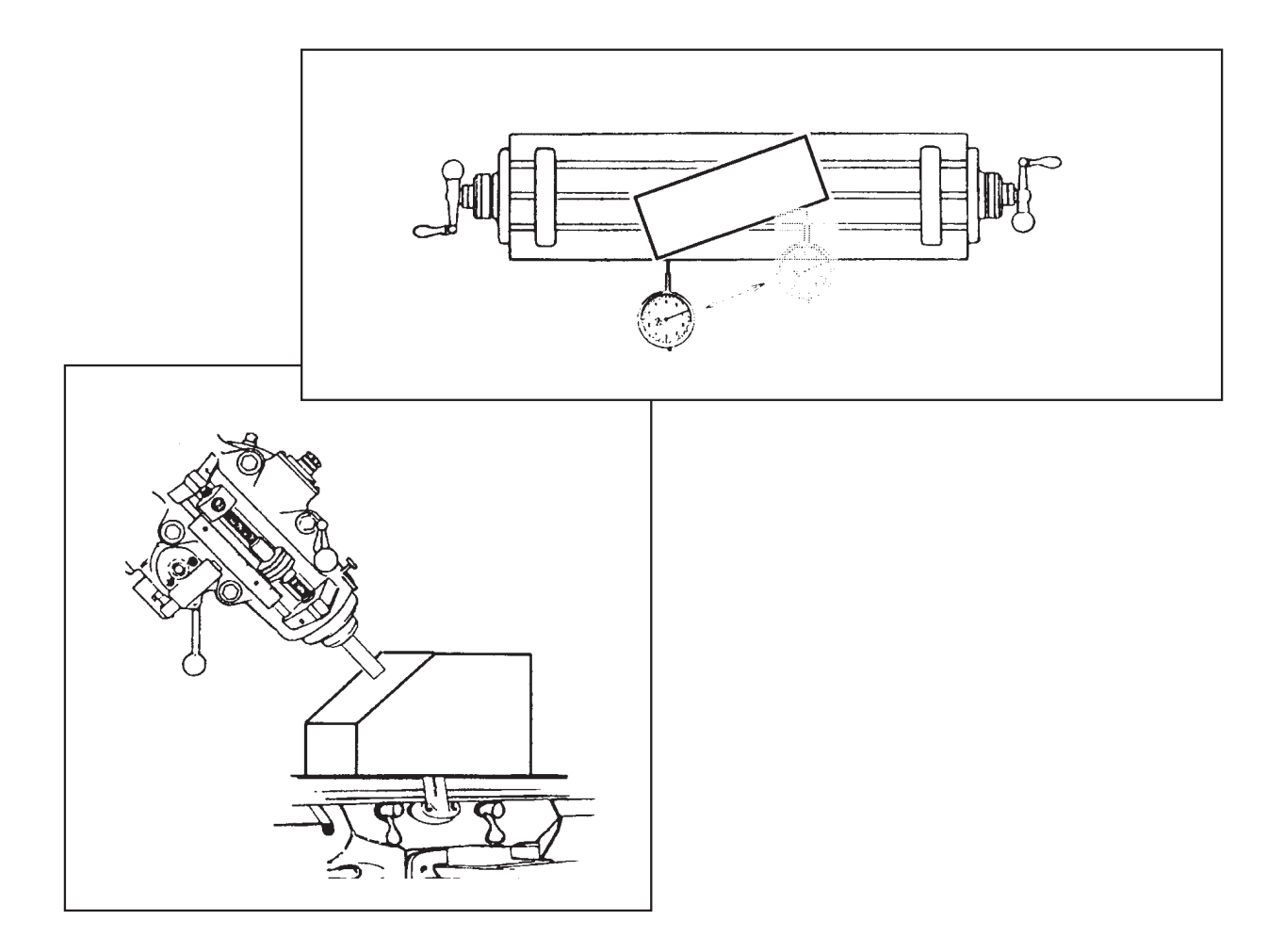

**Function :** During a machining process, it is quite common to machine an inclined surface.

> If the work piece is small or the accuracy requirement is quite low, the operator can simply work on an incline or rotary table to machine the inclined working surface easily.

However, when the work piece is too big to be installed onto the incline table, or the accuracy requirement is high, the only solution is to calculate the machining points or datuming points using the mathematical method. This is generally very time consuming.

The ES-6E provides easy-to-use **INCL** function to help the operator for precision inclined surface datuming and machining.

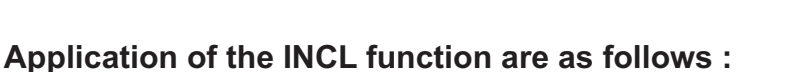

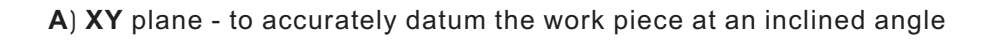

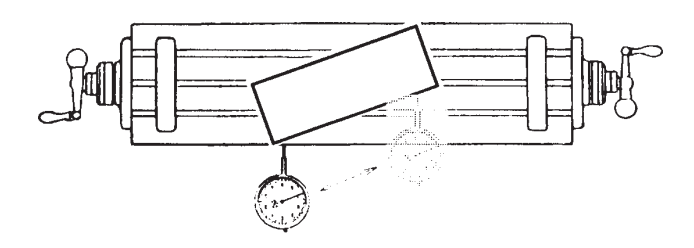

**B) XZ/YZ** plane - Machine an inclined surface

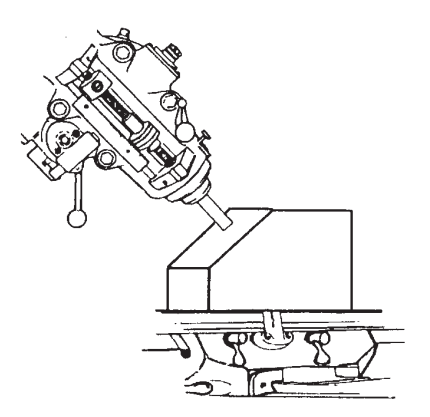

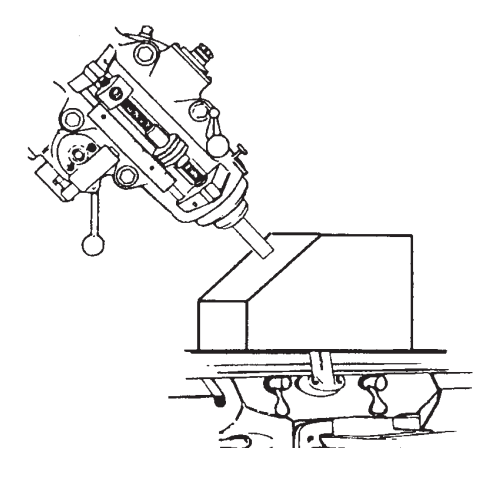

#### **Example :**

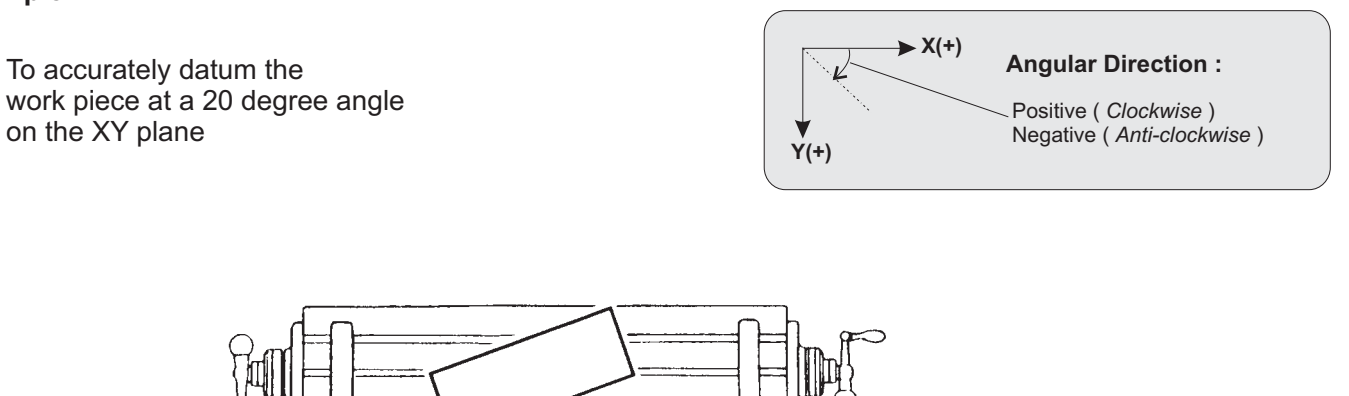

*Operational procedure*

20 degree

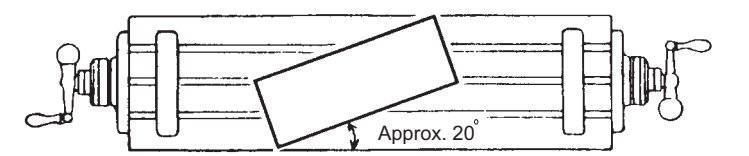

Install the work piece onto an rotary table at approxiately 20 degree.

**step 1 :** select XY plane as the work plane ( INCL - XY )

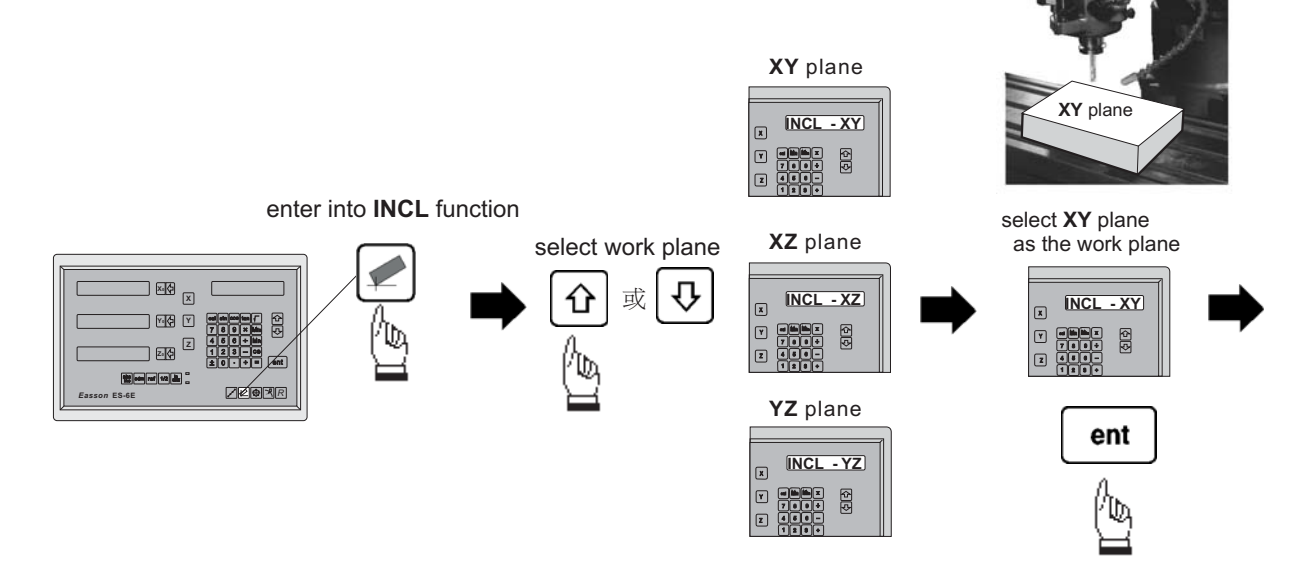

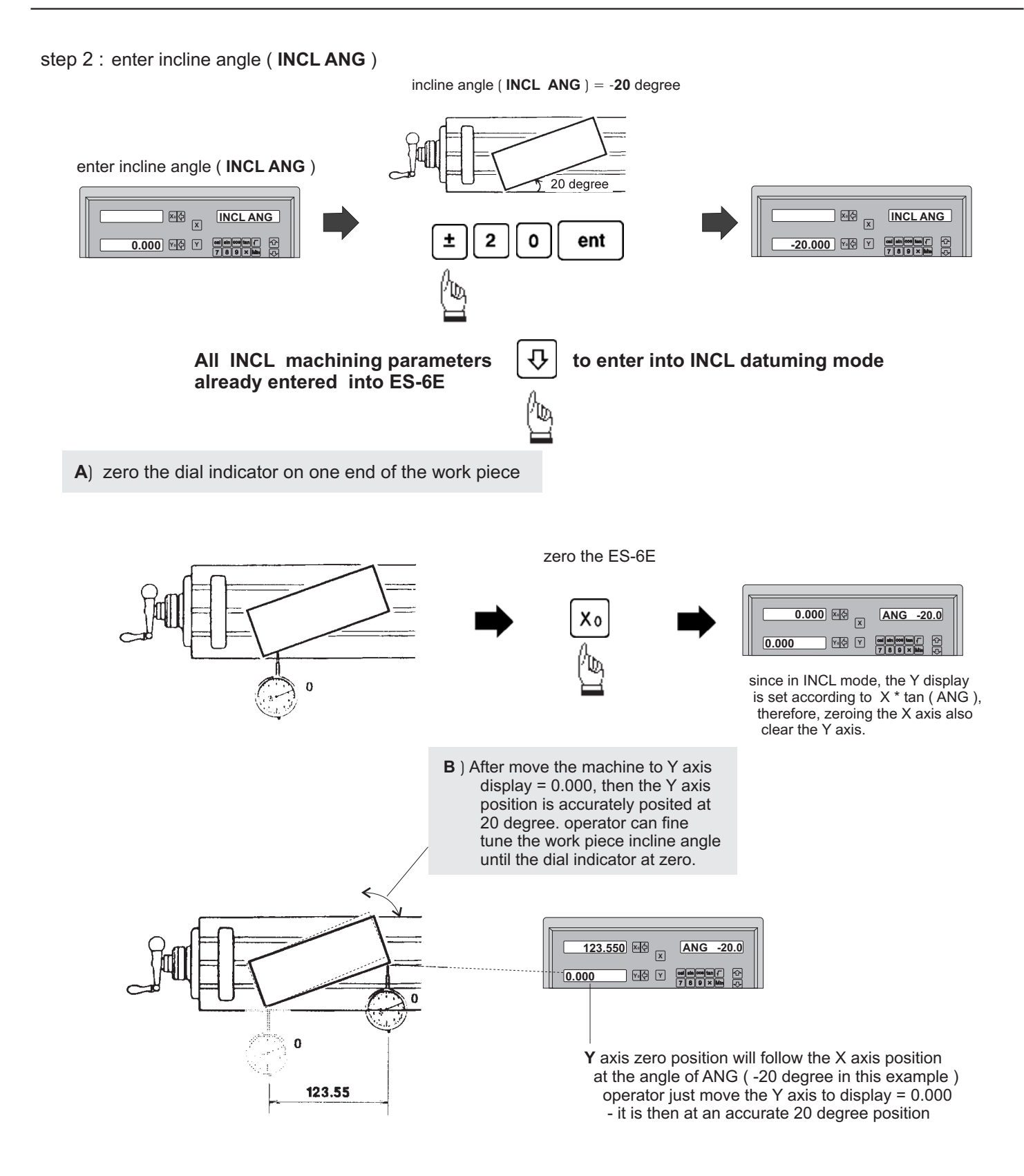

During the incline angle alignment, angular adjustment of any one end of the work piece will affect the the position on the other end, the above angular alignment procedure A) & B) has to be carried out iteratively until operator is satisfied with the angular alignment achieved.

If the operator wants to check or verify if ES-1's INCL calculation is correct, or wants to temporarily exit the INCL function cycle (swap to normal XYZ display). The operation are as follows :.

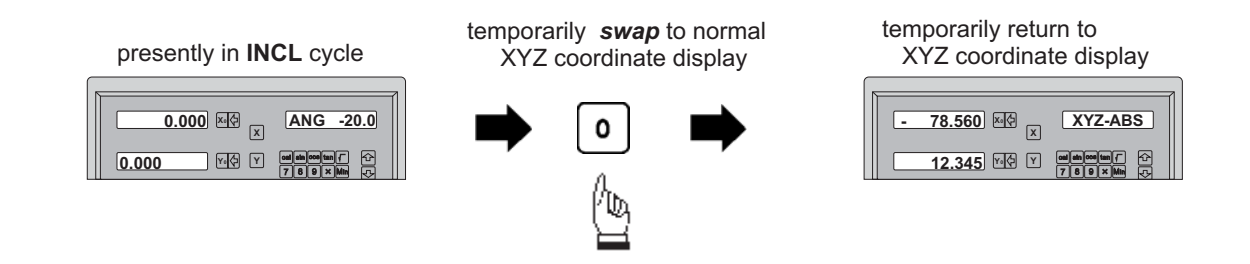

swap back to INCL cycle to continue the INCL incline angle alignment

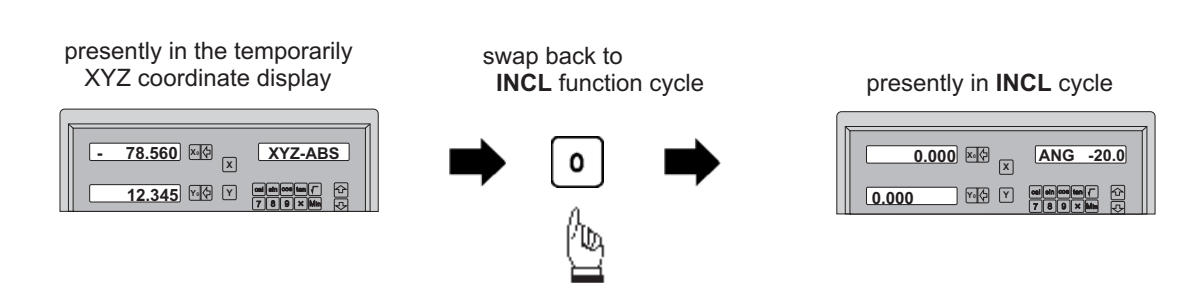

# **PCD** - Tool positioning for Pitch Circle Diameter

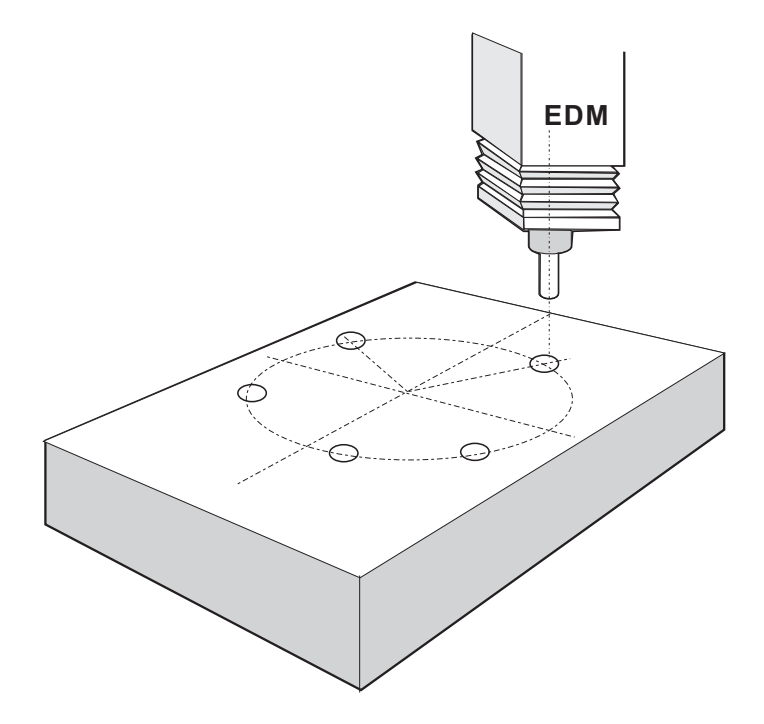

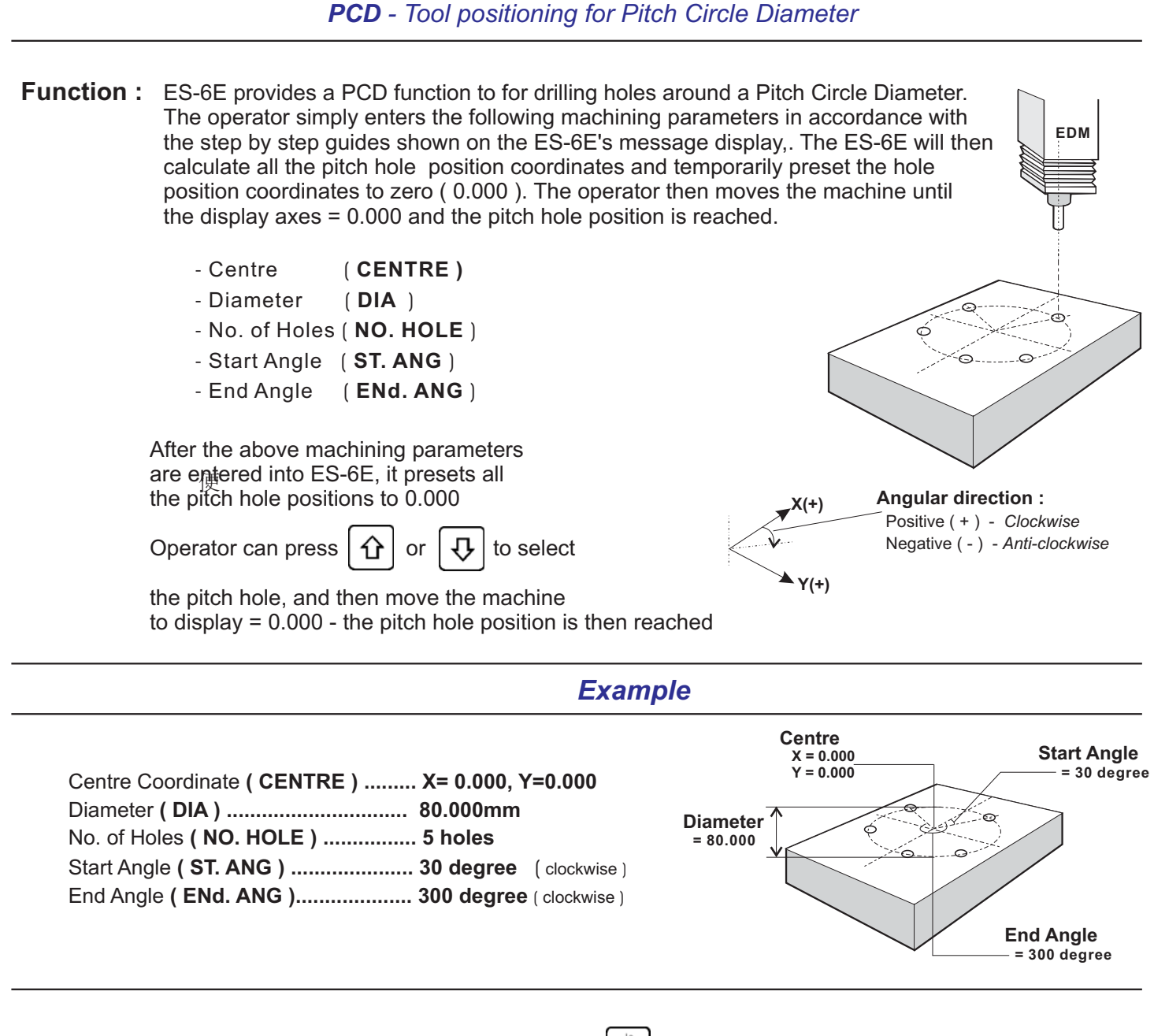

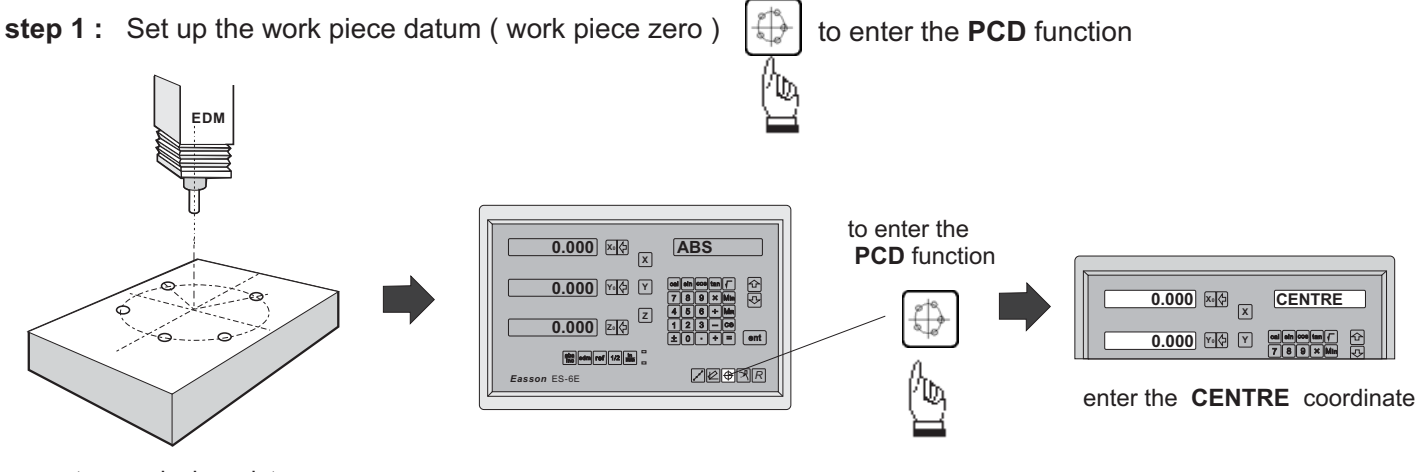

set up work piece datum

# *PCD - Tool positioning for Pitch Circle Diameter*

## step 2 : Enter Centre Coordinate ( CENTRE )

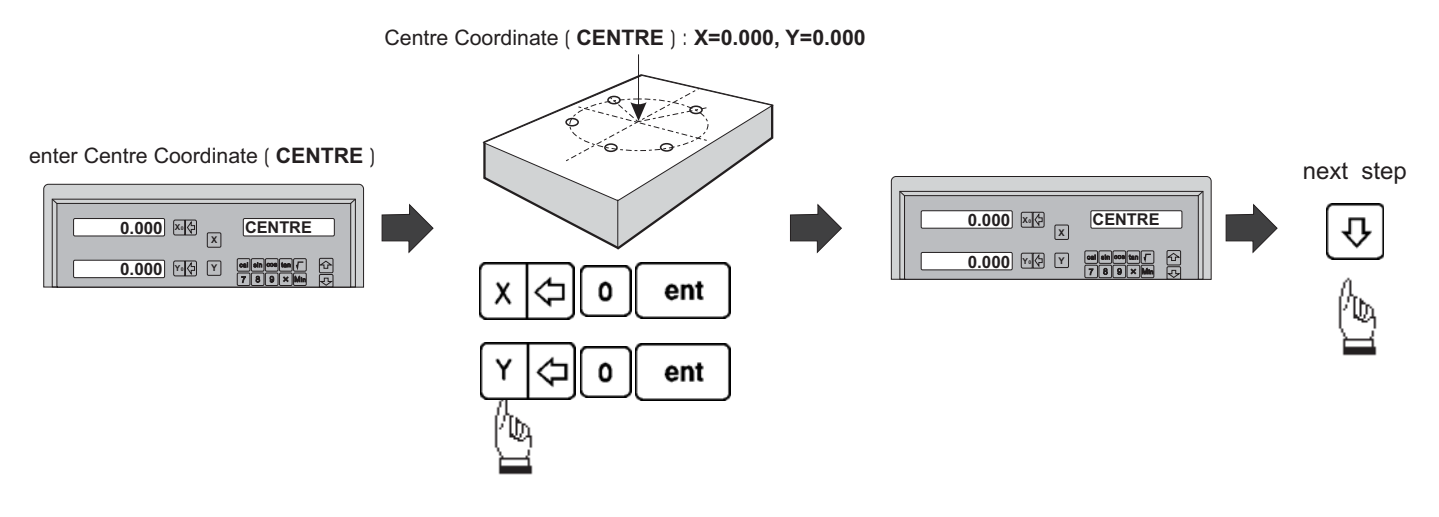

step 3 : Enter Diameter (DIA)

Diameter ( **DIA** ) = 80 mm

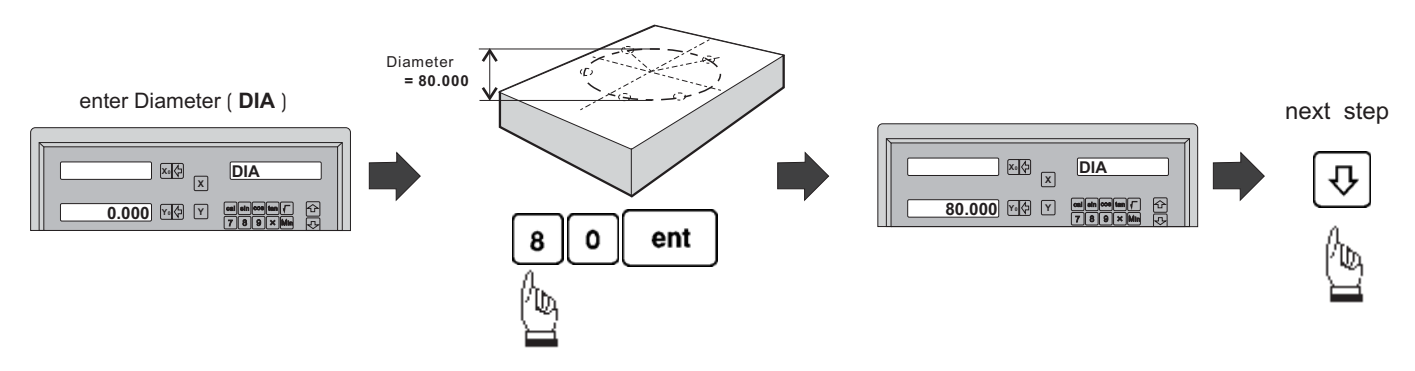

step 4 : Enter No. of Holes (NO. HOLE)

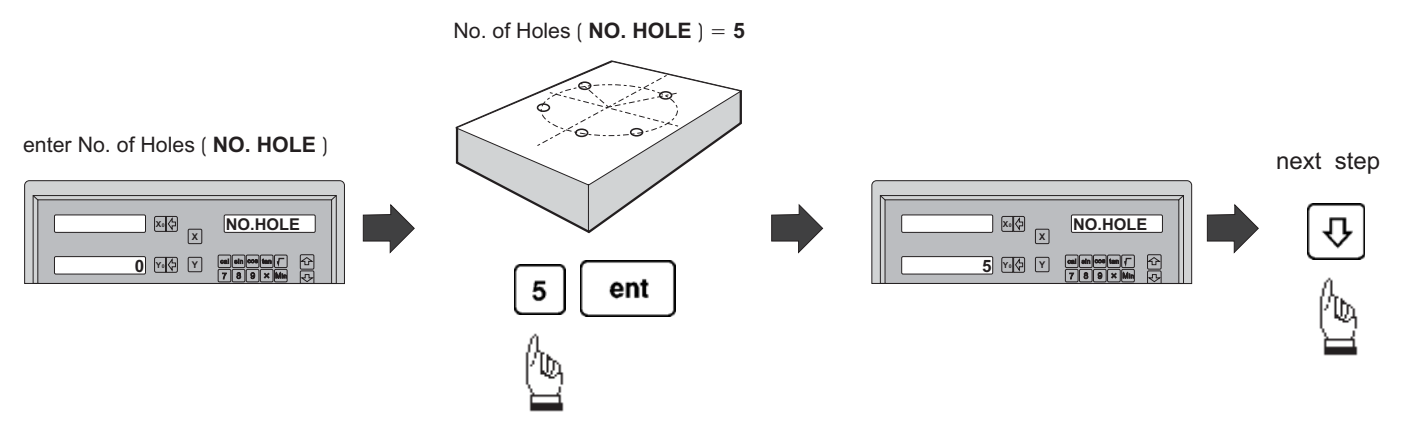

# *PCD - Tool positioning for Pitch Circle Diameter*

step 5 : Enter the Start Angle (ST. ANG)

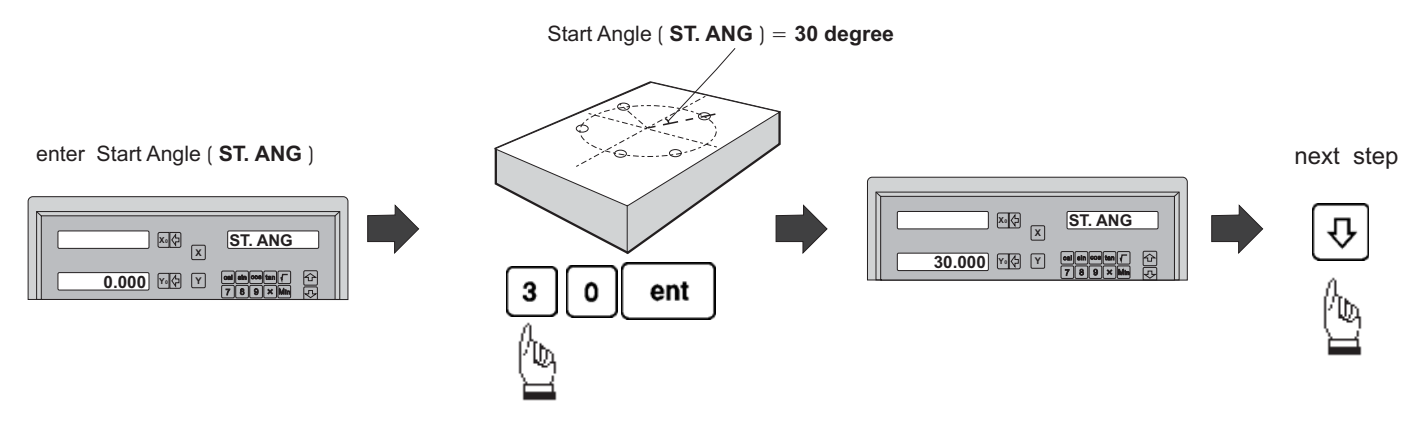

step 6 : Enter the End Angle (ENd. ANG)

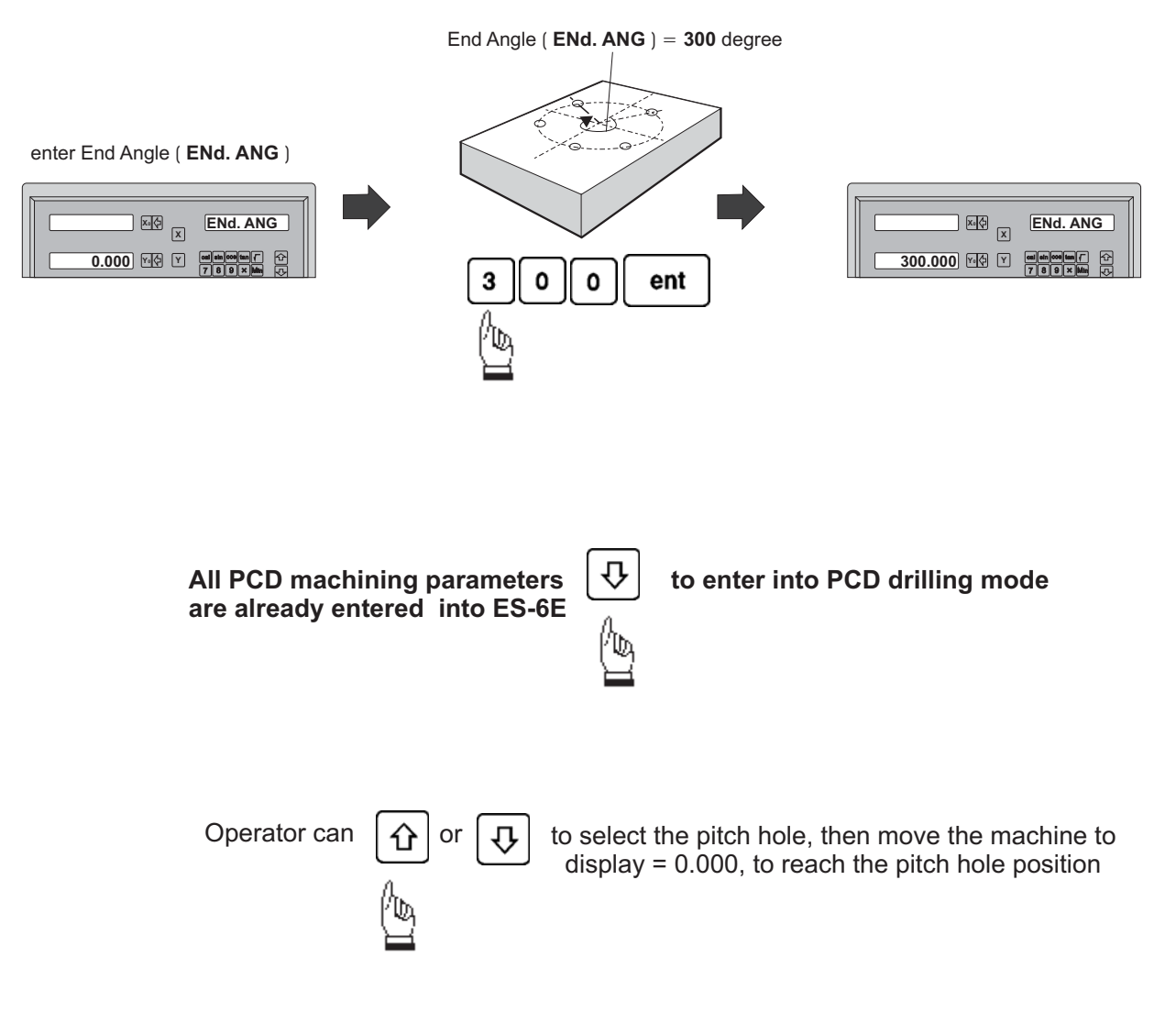

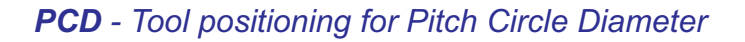

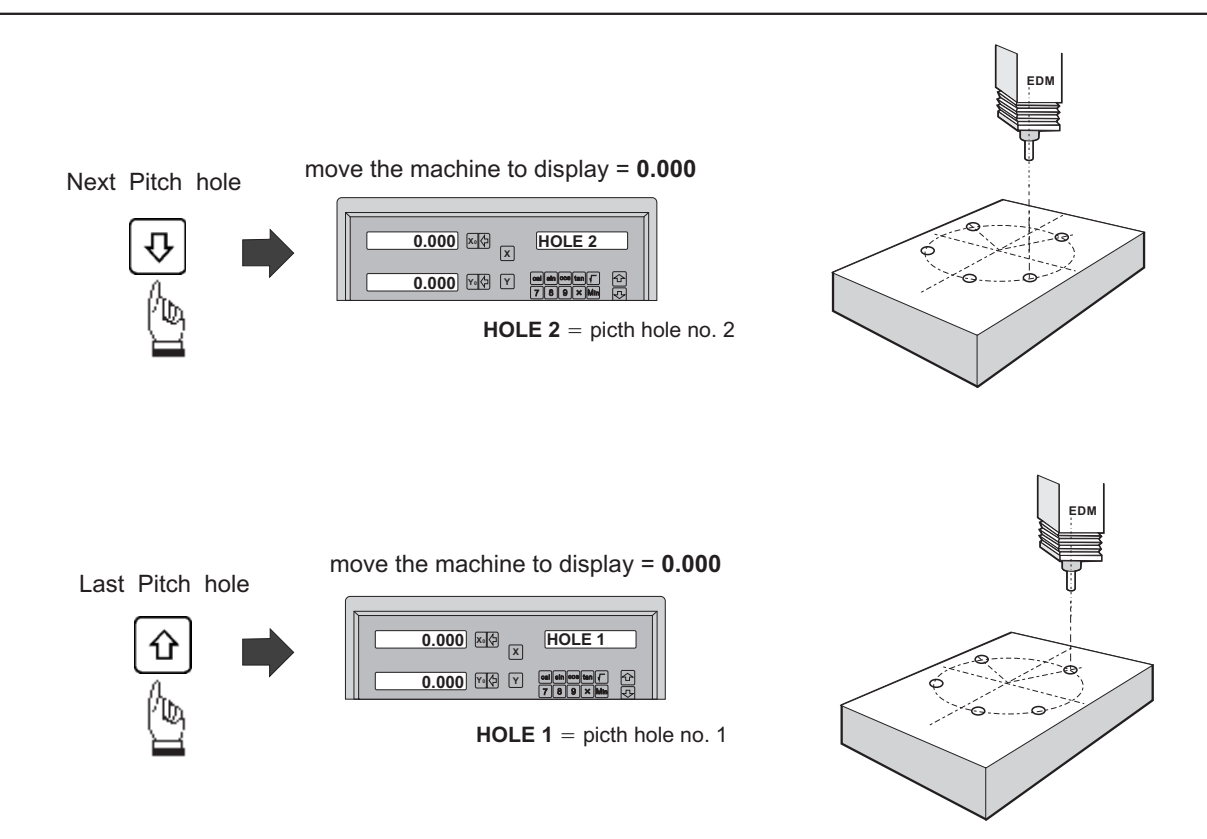

Anytime the operator wants to check or verify that the **PCD** calculation is correct, or wants to temporarily exit the PCD function cycle ( swap to normal XYZ display ). The operations are as follows :.

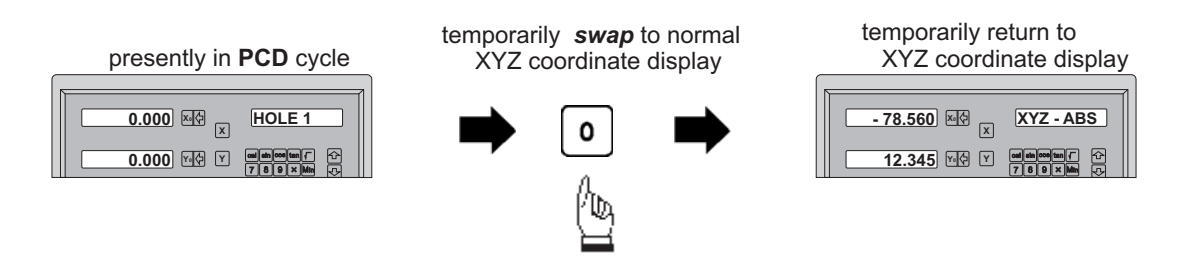

#### **swap back** to PCD cycle to continue the **PCD** hole drilling

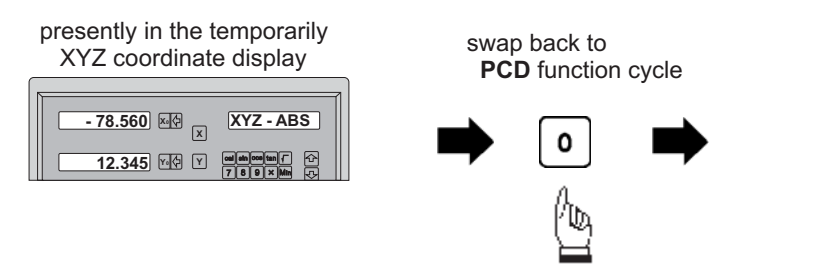

return to **PCD** function cycle

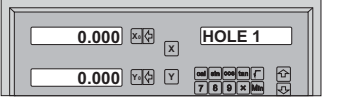

# **PCD** - Tool positioning for Pitch Circle Diameter

To leavet the PCD function, after the PCD hole drilling operation is completed follow the under-mentioned procedure:

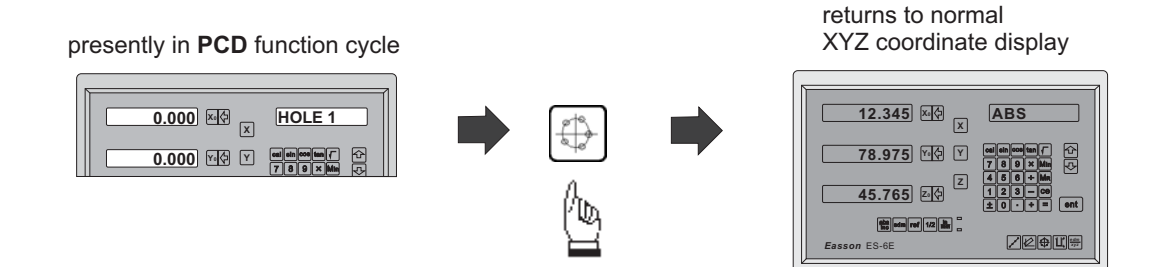

# **EDM Function**

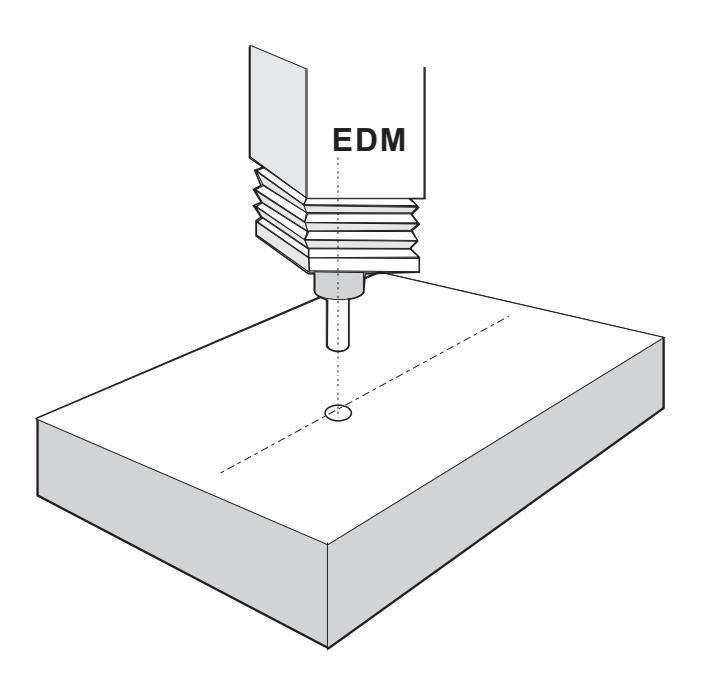

# *EDM Function*

# **EDM function**:

ES-6E provides the most complete function on EDM (electric discharge machine)

- EDM professional display
- Single-step machining
- Multi-step machining

# *EDM Professional Display*

During the electric discharge process, X and Y Axis do not move, only Z Axis moves up and down continuously, so the most important thing is to control the machining depth of Z Axis electrode during the whole process for operators.

But, if Z Axis moves up and down continuously, for operators it is hard to assess the depth that current electrode has machined, in order to easily know the depth of current electrode, ES-6E provides the EDM professional display.

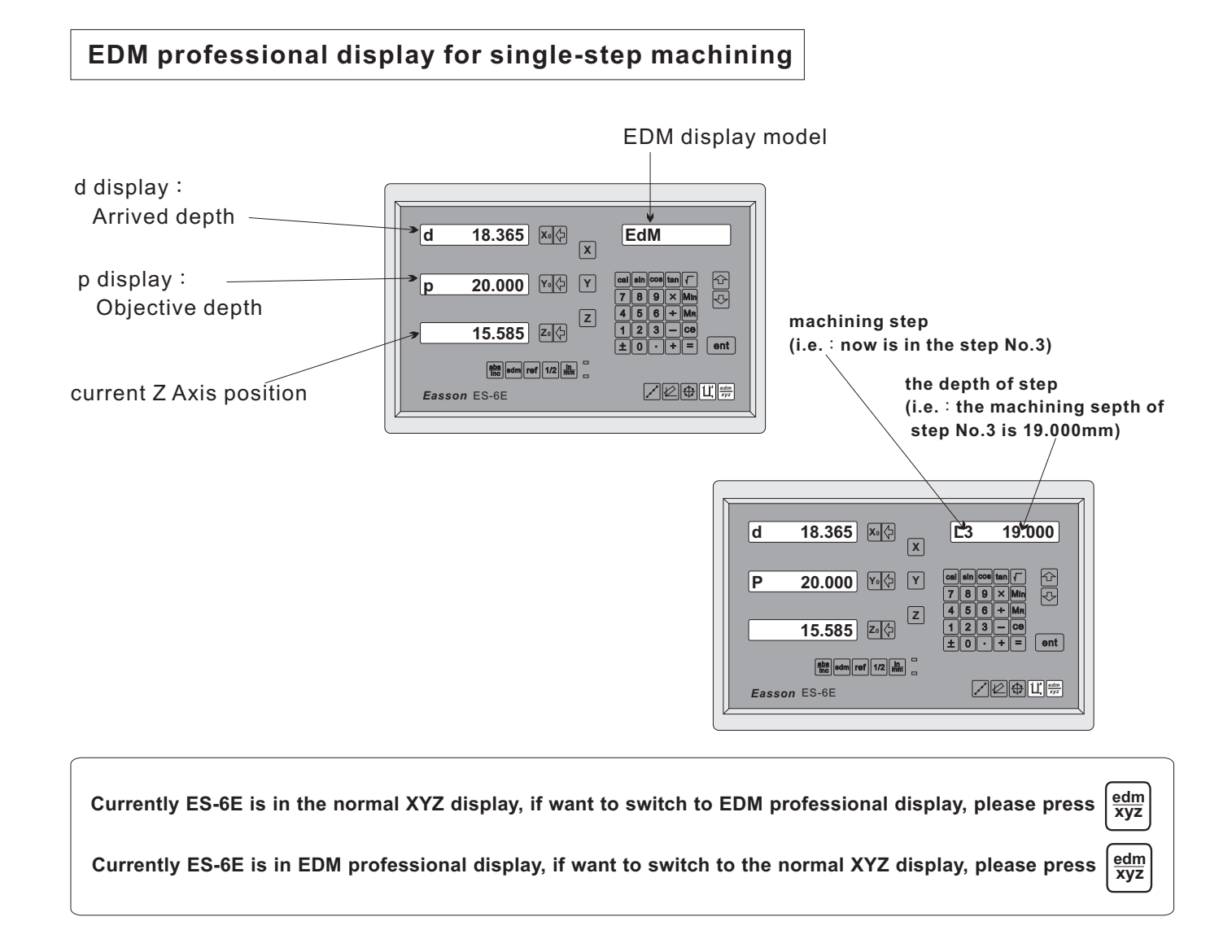

# *EDM Single-Step Machining Example*

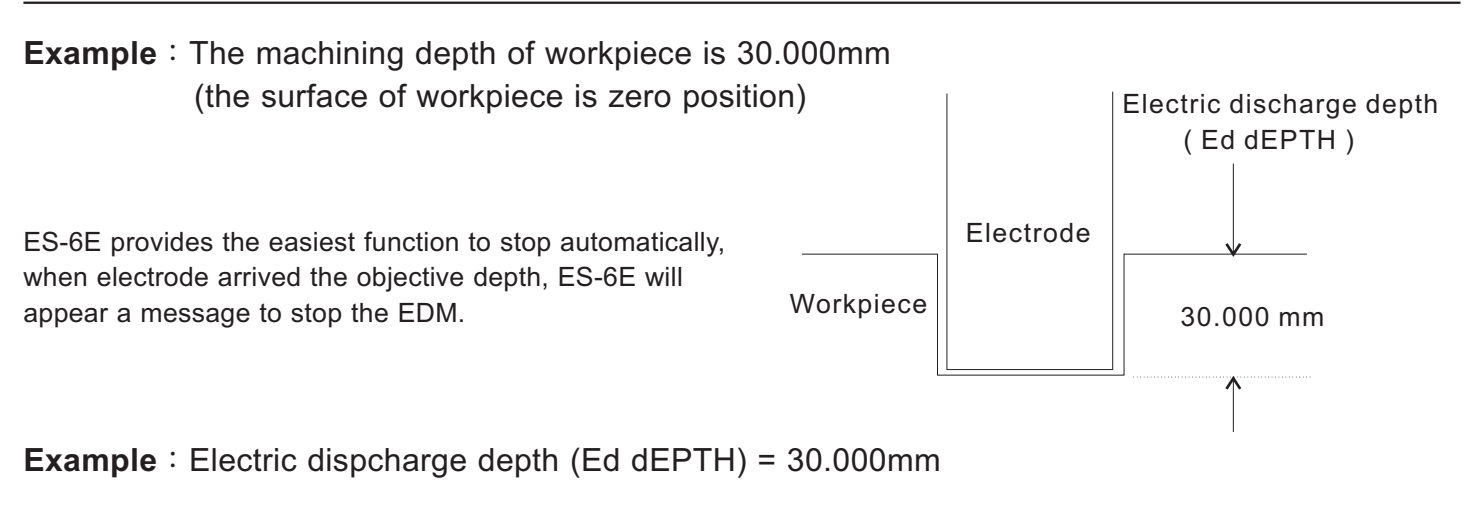

# *Operation procedure*

# **Step 1**: Enter into the EDM function

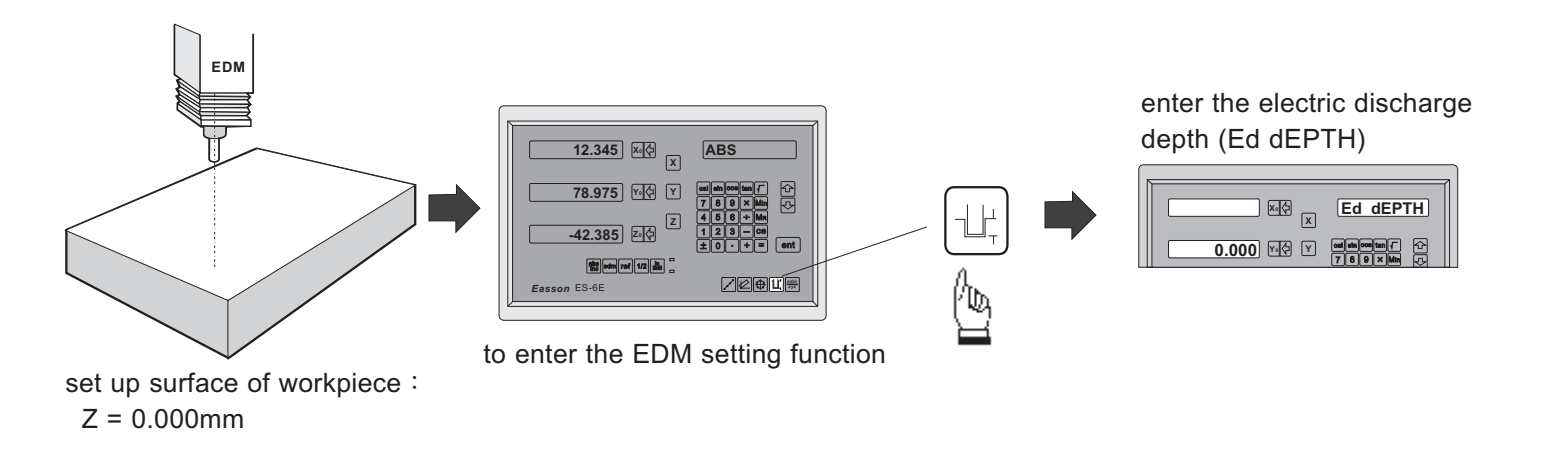

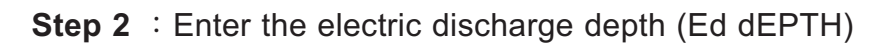

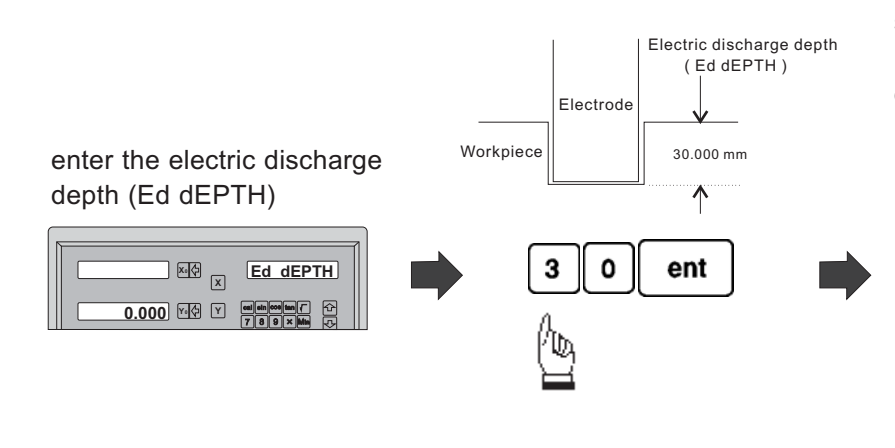

set up the electric discharge depth commletely ES-6E enter into the EDM professional display automatically, and start machining immediately.

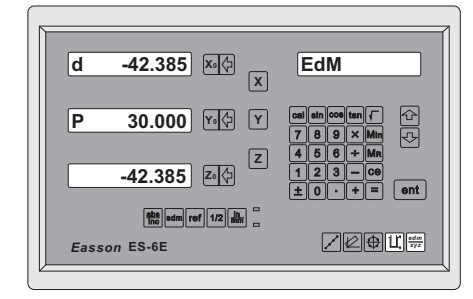

# *EDM Single-Step Machining Example*

#### **Step 3**: Start the EDM to machine

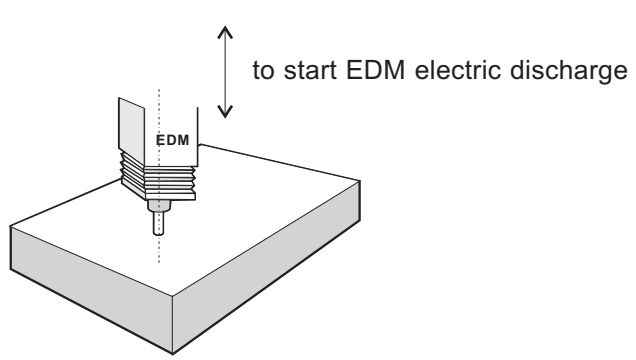

Operators want to check the XYZ positions to assure the XY positions are not moved during the machining process, or in order to compensate the error that the losing of electrode caused, operators must change the depth of Z Axis, so ES-6E provides a simple switch to help operators to machine easily, check and change the depth.

Currently ES-6E is in EDM professional display, if want to switch to the normal XYZ display, please press $\frac{edm}{xyz}$ Currently ES-6E is in the normal XYZ display, if want to switch to EDM professional display, please press $\frac{edm}{xyz}$ 

When (d dispaly) machines to (p display), it means that the objective depth has arrived, ES-6E will appear a message to stop and lock the EDM, and ES-6E appears the following display, it means the electric discharge has completed.

#### **Step 4**: After the EDM machining completed, the procedure as follows

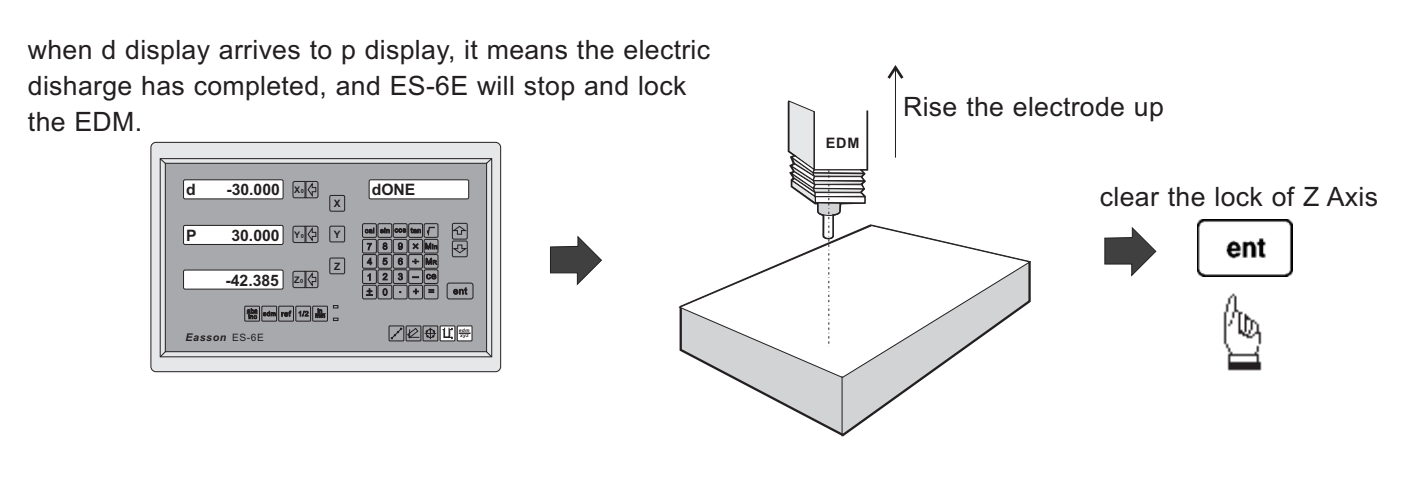

**Note** :

**When ES-6E is in the normal XYZ display, even if Z Axis has arrived the objective electric discharge depth (Ed dEPTH), ES-6E will not stop the EDM, This design is to make operators set up Z Axis zero point at will, and cannot be limited by last machining depth.**

# *Output Wiring Diagram*

**ES-6E** provides a DB25 connecting socket for external control purpose, the pin assignment as below :

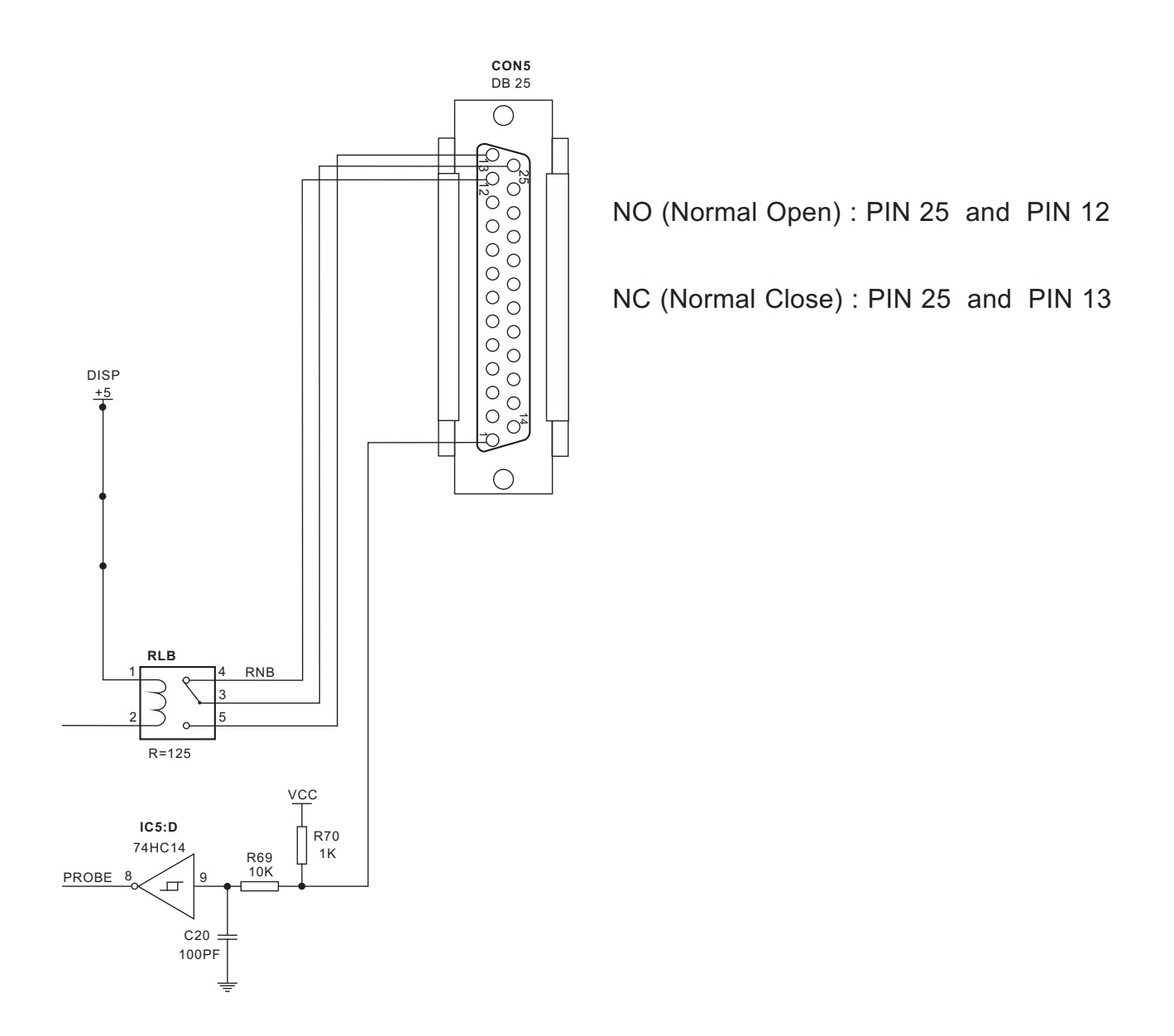

**Easson-TW**<br>Always Committed to Quality, Technology & Innovation

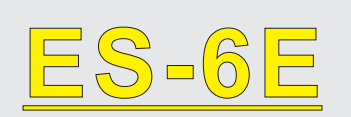

# ES-6E<br>Digital Readout Setup Function

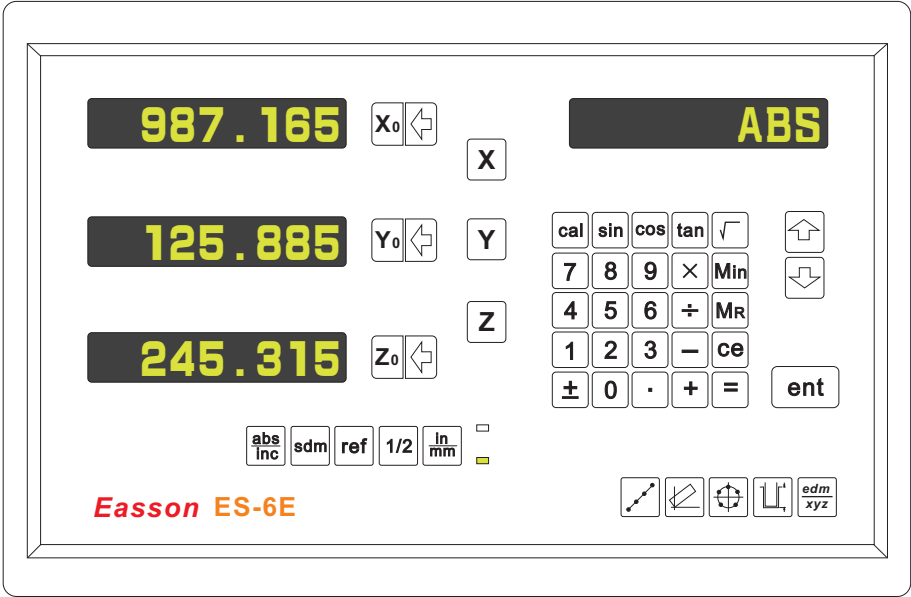

# ES-6E ORIGINAL PARAMETER RESET FUNCTION

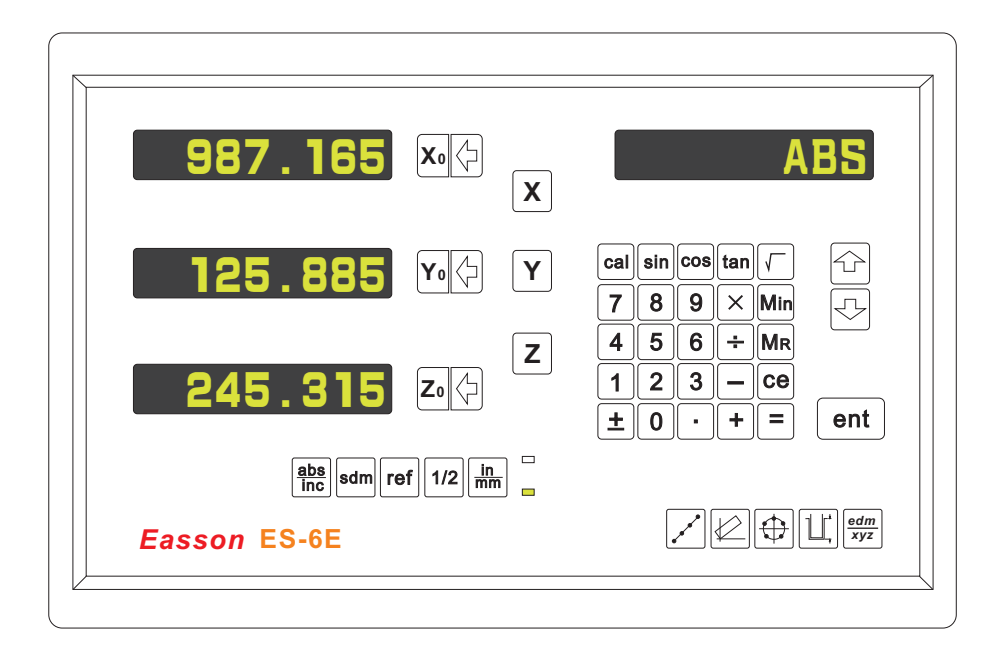

Some inscrutable cases or improper operations cause the chaos of parameter, then you need to initialize the parameter to reset the system.

# **Operational procedure**:

- $(1)$  Turn off the ES-6E.
- $(2)$  Power on ES-6E once again, when "ES-6E" moving in display window. please press "8" key then ES-6E enters into the RESET function.

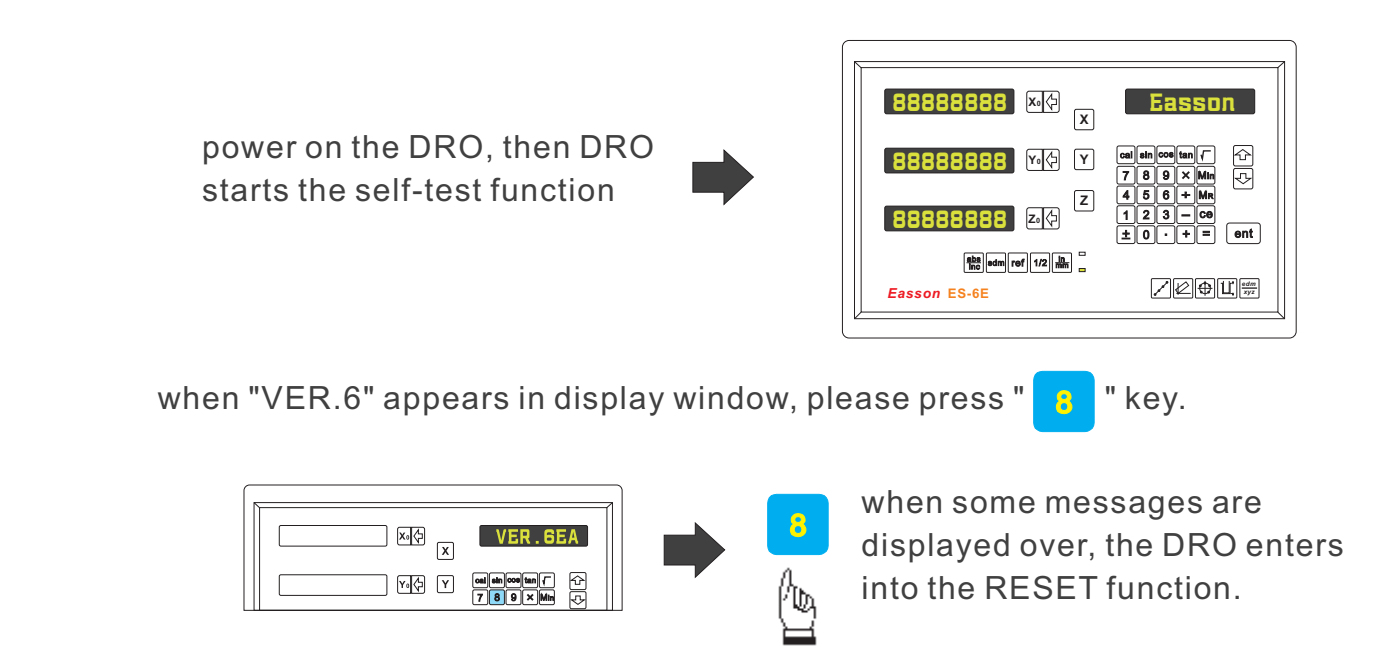

 $(3)$  When enter into the RESET function, ES-6E will display  $\colon$ 

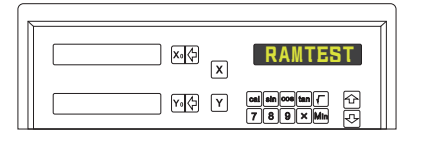

display "RAM TEST" that means the RAM is testing

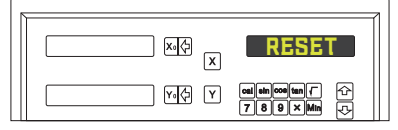

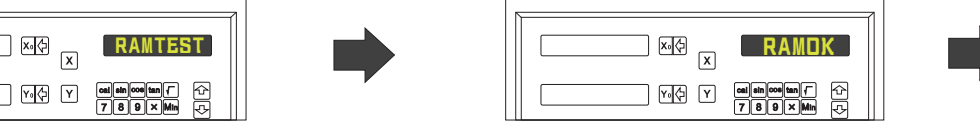

if the RAM function is normal , ES-6E can display "RAM OK"

- display "RESET" that means the parameter has reset
- (  $4$  ) The reset of parameter has completed then start to enter into the test procedure of display light.

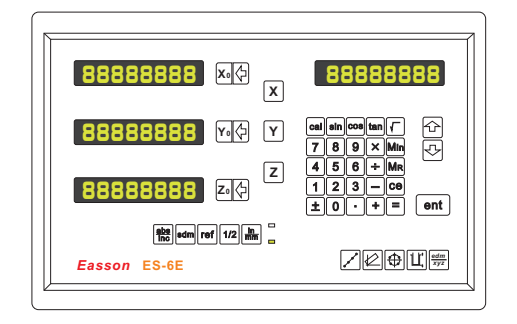

 $(5)$  Turn off the DRO after complete the reset, then power on the DRO once again.

# ES-6E SETUP FUNCTION

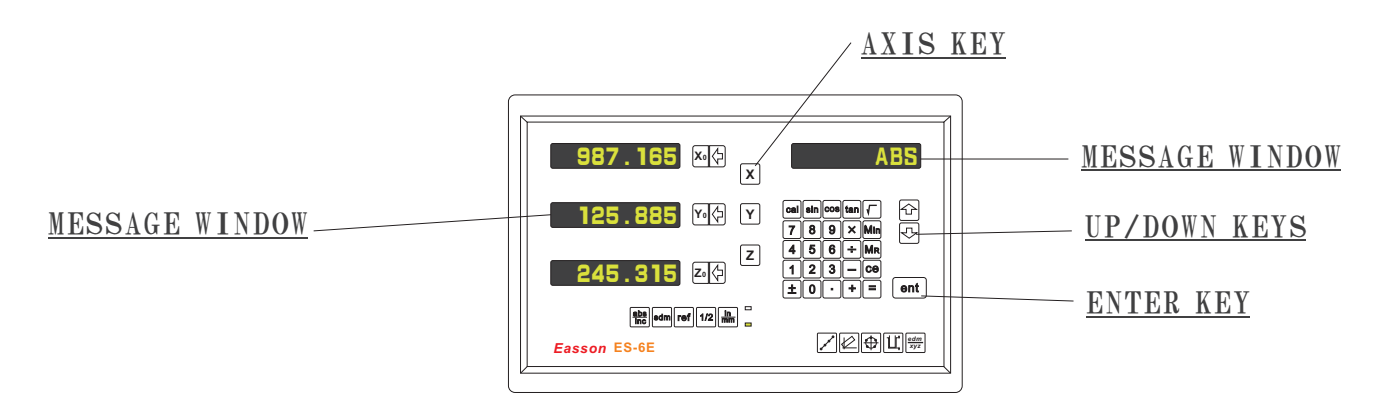

During changing the different program version IC or some abnormal voltages and operations, you need to SETUP the DRO.

# Procedure:

- 1). Turn off the ES-6E.
- 2). Power on the ES-6E once again, when the message "ES-6E" showing in the MESSAGE WINDOW, please press the letter E of the Easson logo in the left bottom of the key panel immediately, then the DRO ES-6E starts entering into the SETUP function.

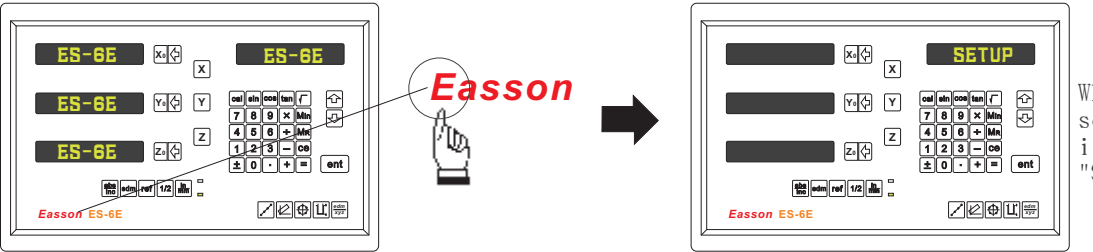

When the DRO displays some messages over, it will into the "SETUP" function.

The SETUP procedure is written in a menu mode which enables you to scroll through the top level options and enter, configure and exit the sub-functions as they arise.

# The top level menu headers in order are as follows:

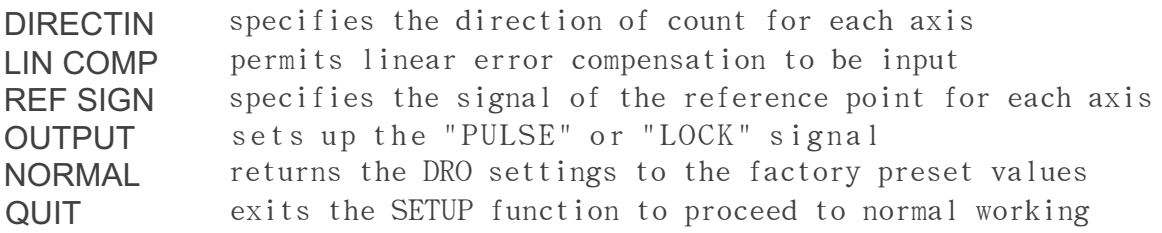

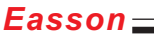

*Easson* **ES-6E**

sdm ref 1/2 in mm abs inc

0 **e**l + | = | ent

*edm xyz*

 $\blacksquare$  .  $\blacksquare$  .

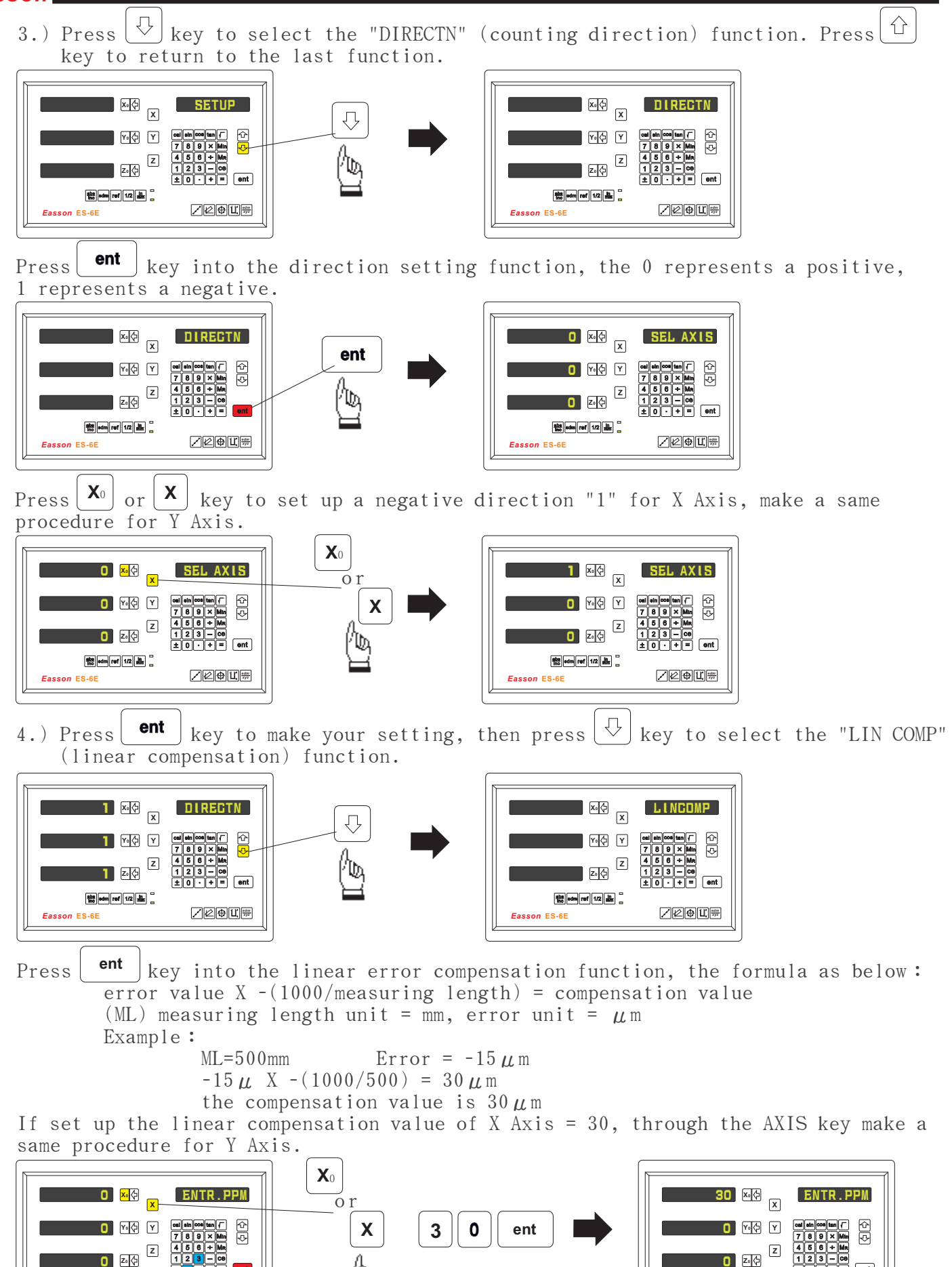

*Easson* **ES-6E**

<sup>#</sup> sdm ref 1/2 **in** 

 $0 | \cdot | + | = |$  ent

*edm xyz*

 $\overline{\text{+} \, \mathsf{0} \, \cap \, \mathsf{+} \, \mathsf{1} \, \cdot}$ 

5.) Press ent key to make youn setting, then press  $\bigcup$  key to select the "REF SIGN" function.

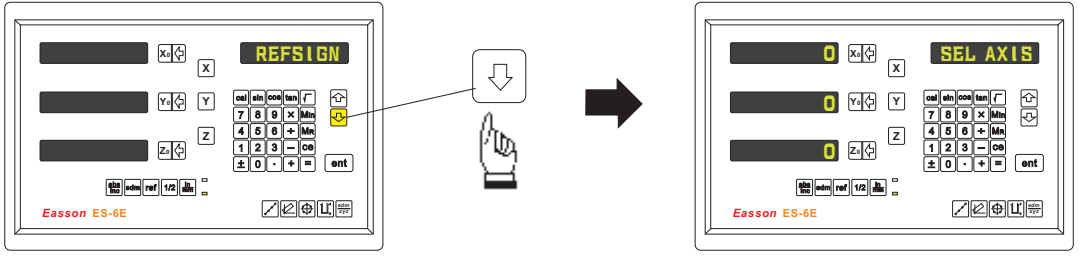

Press the UP/DOWN keys until the word "REF SIGH" is shown in the MEASSAGE WINDOW, Press the ENTER key to access the next menu level. Press the DOWN key once and the message "SEL AXIS" appears in the MESSAGE WINDOW. Press the individual axis key and enter a 0 or 1 in accordance with the instructions below. Press the ENTER key to store the value. Press the UP/DOWN keys to move to the next menu item. In the market there are many gratings using a  $20 \mu$ m pitch. There are two types of electronic signal which generate the reference point. The first associates the signal with a rise in voltage, the second with a drop.

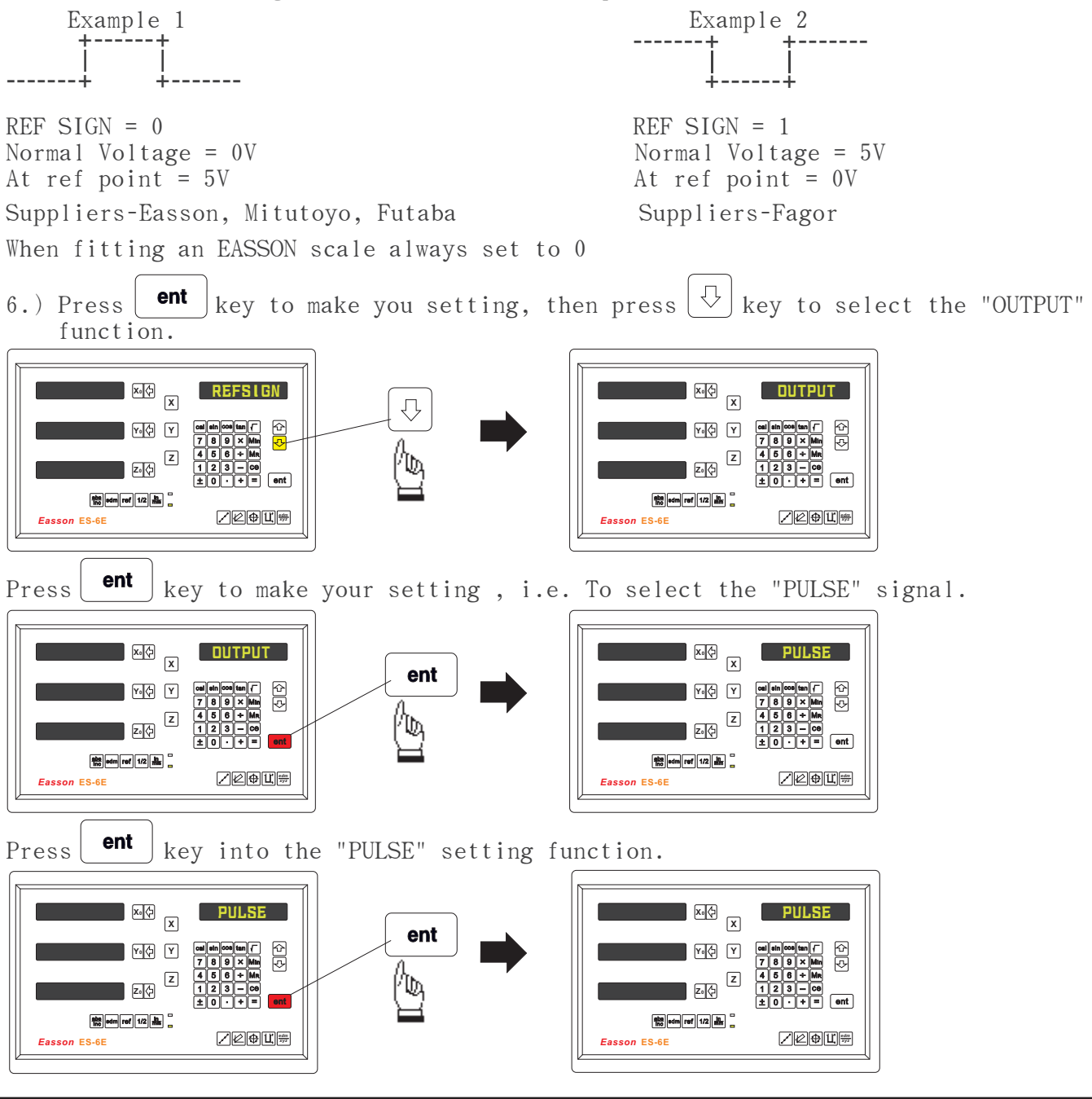

Press  $|\nabla|$  key to select the "LOCK" signal.

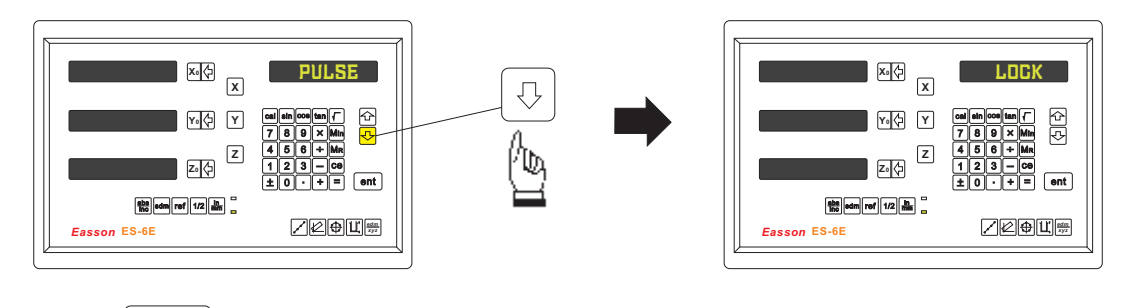

Press  $\left| \begin{array}{c} \text{ent} \\ \text{key} \end{array} \right|$  into the "lock" setting function.

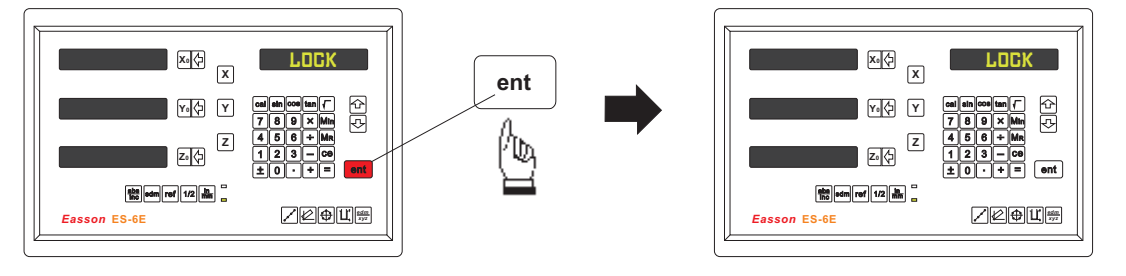

When Z Axis arrives the objective position, ES-6E EDM will has two types of Stop Model and it is usually set up to PULSE signal. If you use PULSE signal to stop the machine and it doesn't work, now you can change the setup model to set to LOCK signal.

7.) Press **ent** key to make your setting, then press  $\sqrt[n]{\frac{1}{k}}$  key to select the "NORMAL" function.

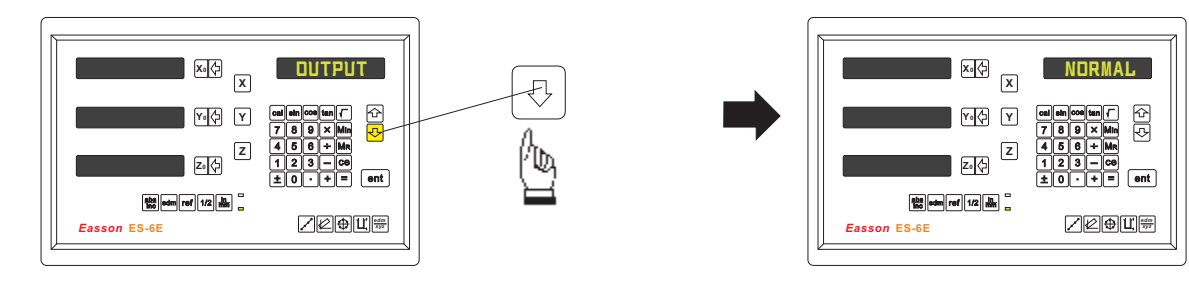

Press **ent**  $\kappa$  key into the setting function, the meassage "DEFAULT" is shown in the MESSAGE WINDOW.

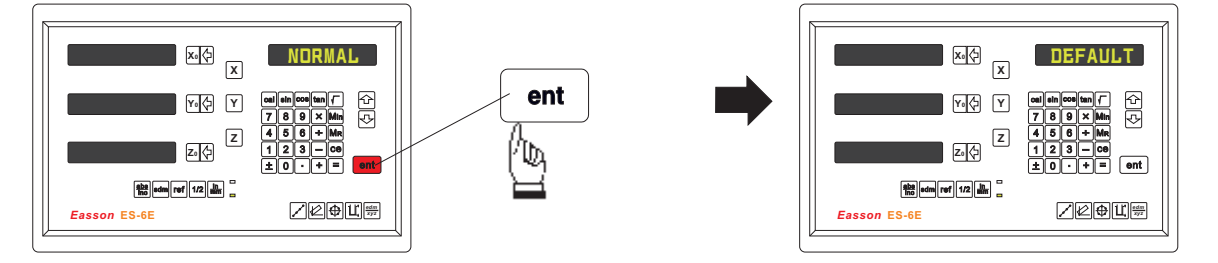

After entering the SETUP mode shown overleaf, push the UP/DOWN keys on the keypad until the word "NORMAL" is shown in the MEASSAGE WINDOW. Press the ENTER key to access the next menu level. Press the DOWN key once and the message "DEFAULT" appears in the MEASSAGE WINDOW. By pressing the ENTER key the software is restored to default level. Press the UP/DOWN keys to move to the next menu item.

8.) Press ent key to make your setting, then press  $\bigcirc$  key to select the "QUIT" function.

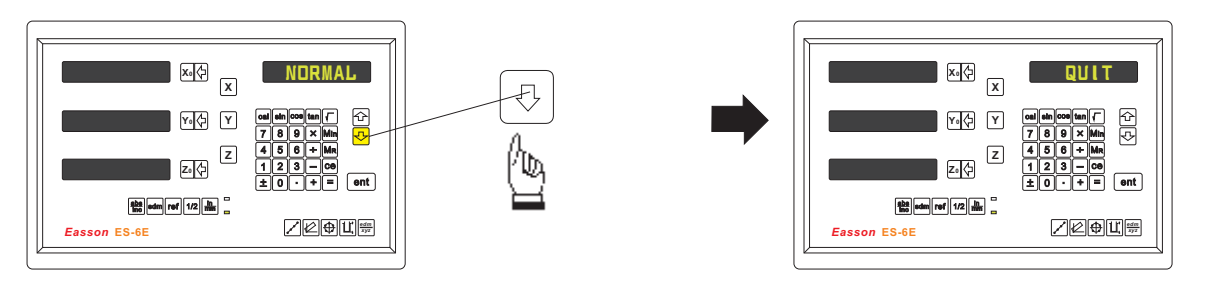

Press  $\left\lceil \begin{array}{c} \text{ent} \end{array} \right\rceil$  key to make your selection, then the DRO will exit the SETUP function and return to the "ABS" state.

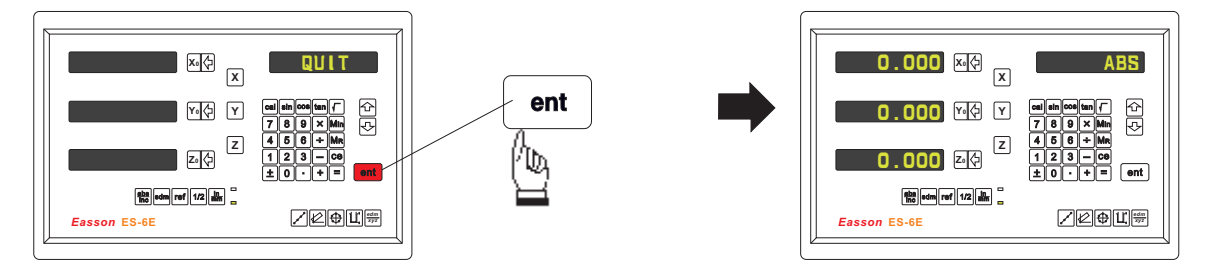

By pressing the ENTER key the DRO exits the SETUP program and is ready for machining operations. If use the error compensation function, you must turn off the DRO then power on the DRO again, otherwise your compensated value will invalid.